## TEKTRONIX (R)

#### 4013

COMPUTER DISPLAY TERMINAL

**USERS** 

INSTRUCTION MANUAL

Tektronix, Inc. P.O. Box 500 Beaverton, Oregon 97005 Serial Number

070-1476-00 273

#### WARRANTY

All Tektronix instruments are warranted against defective materials and workmanship for one year.

Additionally, all Tektronix Computer Display Terminals and related computer peripheral equipment are fully warranted against ANY trouble for the first 90 days. Any equipment trouble occurring to your Tektronix computer terminal or related products during the 90 day period will be repaired by Tektronix personnel at no charge.

Questions regarding warranty should be discussed with your Applications Engineer.

Specifications and price change privileges reserved .

Copyright © 1973 by Tektronix, Inc., Beaverton, Oregon. Printed in the United States of America . All rights reserved . Contents of this publication may not be reproduced in any form without permission of Tektronix, Inc.

U.S.A. and foreign Tektronix products covered by U.S. and foreign patents and /or patents pending.

TEKTRONIX is a registered trademark of Tektronix, Inc.

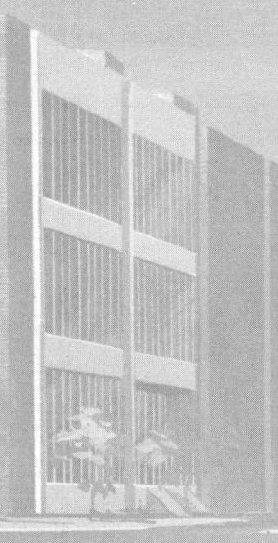

#### TABLE OF CONTENTS

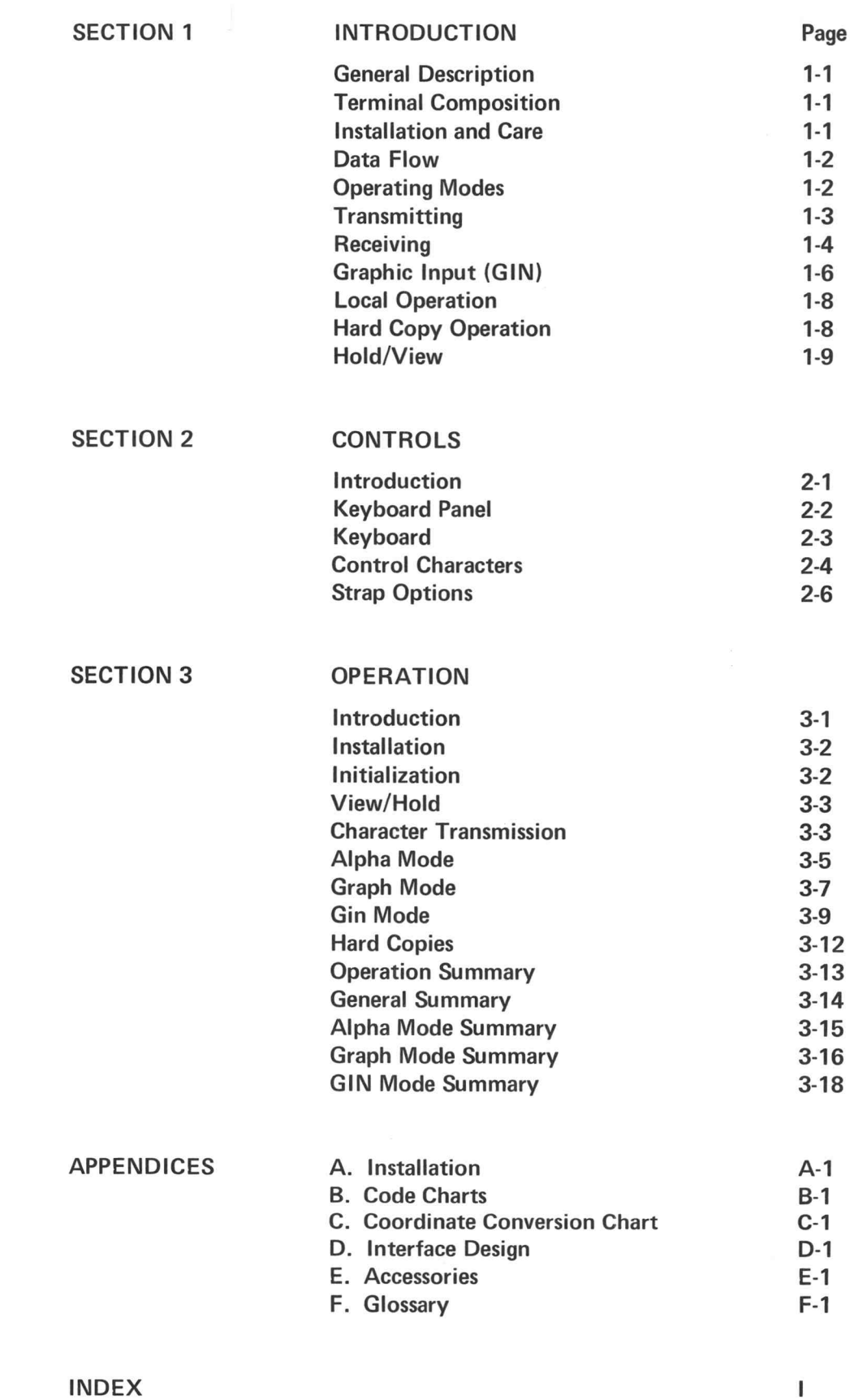

i

J

ſ

B

J

Γ

Π

J

Π

Π

H

L

 $\bigcirc$ 

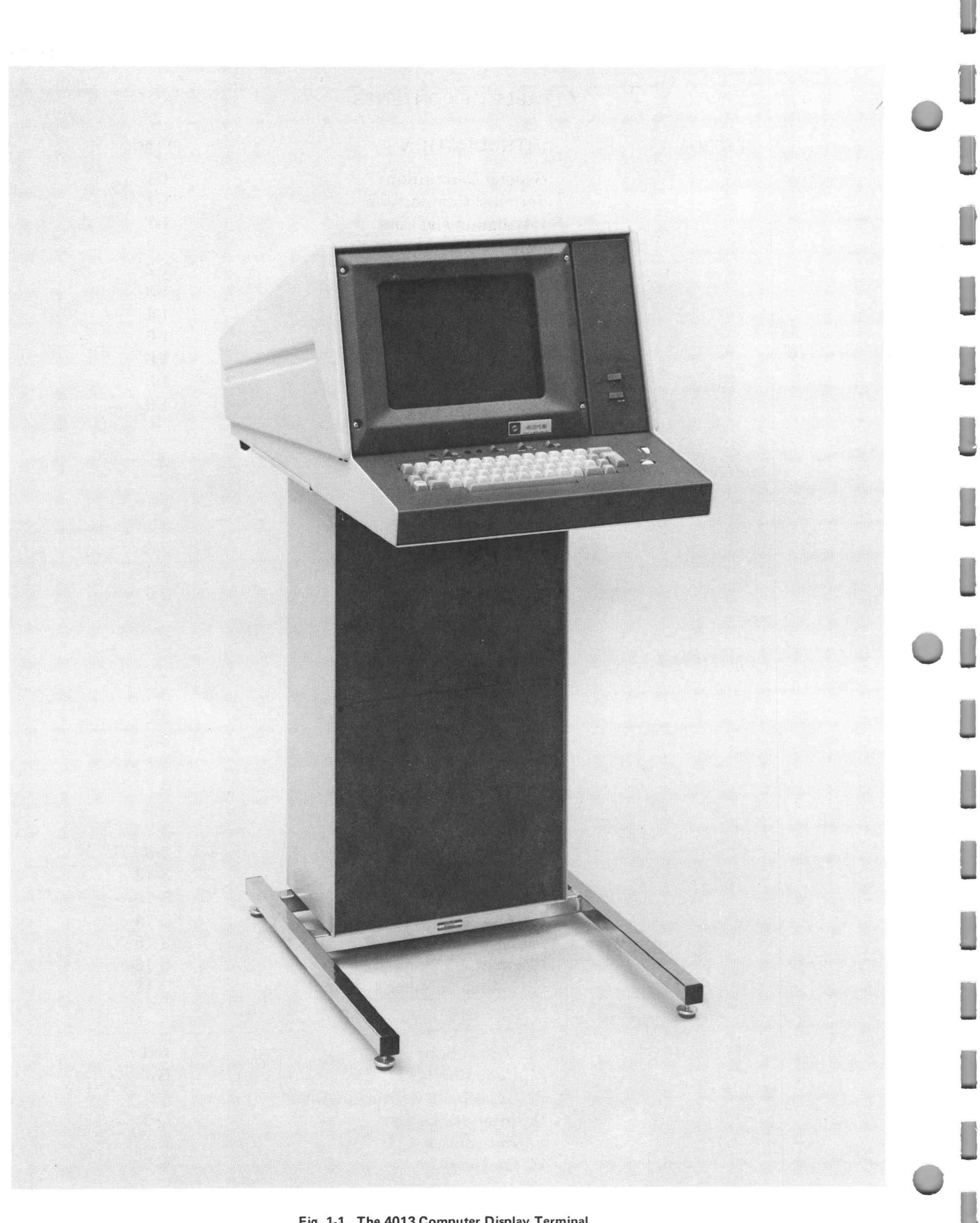

Fig. 1-1. The 4013 Computer Display Terminal

## INTRODUCTION

The Computer Display Terminal is an instrument which enables exchange of information between people and computers. Inputs to the computer are made through the Terminal's keyboard. Data from the computer can be displayed on the face or "screen" of the Terminal's cathode ray storage tube. This tube is similar to that used in television sets, but has the ability to retain or "store" a display. The 4013 Computer Display Terminal can display either APL or ASCII characters in response to operator or program selection.

The Terminal's response to data is not restricted to writing on the screen. It can also perform a variety of functions in response to "control character" commands. These functions include (but are not limited to) controlling the display format, switching modes, ringing the Terminal's bell, and controlling outputs from the Terminal.

When equipped with appropriate interfaces, the Terminal can exchange data with peripheral devices, and can relay data bi -directionally between the peripheral devices and computers. Some of the devices with which the Terminal can interact are Monitors, Audio Recorders, and Tape Reader/Perforator Units.

Reproductions can be made of displays which appear on the Terminal screen, if a Hard Copy Unit is attached to the Terminal. The reproductions are referred to as "hard copies".

#### Terminal Composition

The Terminal consists of two principal parts  $-$  the Display Unit and the Pedestal Unit . The Display Unit houses the storage tube, keyboard, and their associated circuits. The Pedestal Unit contains the terminal control circuits, the low voltage power supply, and the interfaces.

The Terminal can stand alone, or the Display Unit can be detached from the Pedestal and placed on <sup>a</sup> separate surface as far as four feet from the Pedestal (Fig. 1-2). Rack-mounted versions of either or both units are also available. The Display Unit can be desk-mounted or table-mounted.

#### General Description **Installation and Care of the Terminal**

**如果我的问题。 (3) (3) (3) (3) (3)** 

Details regarding installation are provided in the Appen dix. Essentially, installation consists of selecting the proper line voltage connections and fuse size, selecting strap options, and mounting the Display Unit on the Pedestal or on a table or desk. Care of the Terminal involves keeping it clean, providing proper ventilation, and operating it in a manner which insures <sup>a</sup> maximum life for the display screen. External surfaces, including the face of the display, can be cleaned with a mild soap and water solution. Proper ventilation can be assured by keeping the air vents free of obstructions and excessively warm air supplies. Maximum life for the screen can be obtained by the following:  $(1)$ Keep the Terminal turned off when not in use; (2) Keep the Terminal in Alpha Mode except when actually drawing graphs or utilizing GIN Mode; (3) Do not maintain a stored display for more than 15 minutes in View status, or one hour in Hold status. Maintaining a stored display for longer periods may damage the screen. Details regarding modes and View/Hold status are contained on the following pages.

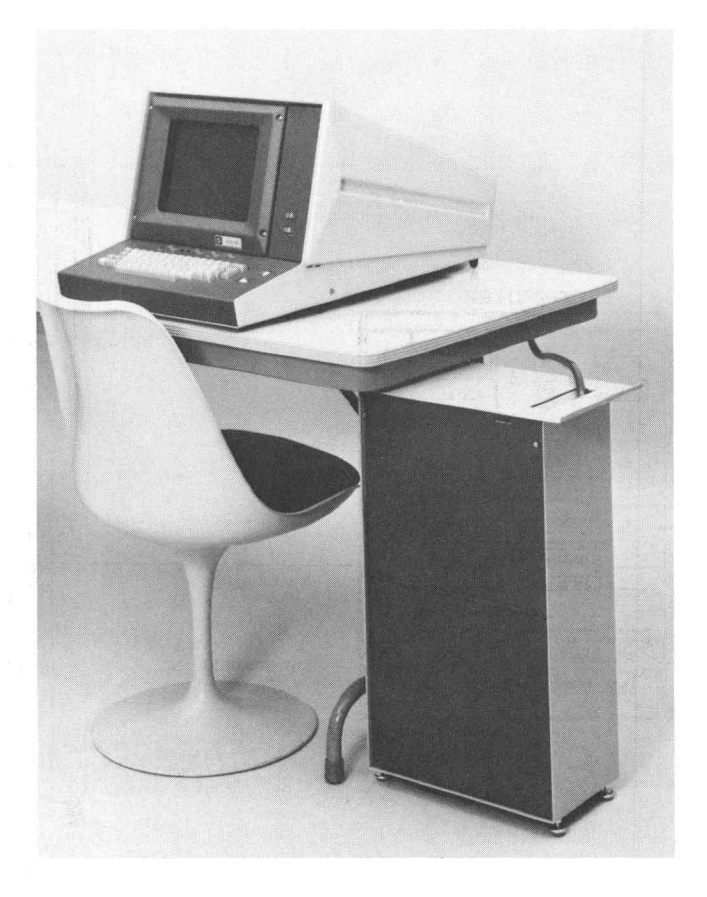

#### INTRODUCTION (cont)

#### Data Flow

The Terminal's position in the flow of information is shown in Fig. 1-3. Data from a computer is sent to the Terminal circuits via a communication link. This communication link may be a direct connection or may be a modulator/demodulator (modem), a telephone line, and a second modem. The Terminal's interface applies the received data to the terminal control circuits, which cause either display writing or control character execution in ac cordance with the nature of the incoming signals .

Data entered at the keyboard is routed through the terminal control section, through the interface, and thence to the computer (via a direct connection or through modems and a telephone line). If an echo condition exists (local echo or echoing accomplished by the interface, the modem or the computer), the data is also processed by the terminal control circuits just as though it originated at the computer .

When <sup>a</sup> Make Copy command is asserted by any source, the Hard Copy Unit takes control of the Terminal and extracts display information from it, reproducing the display on paper. Control of the Terminal from any other source is precluded while the display is being copied .

#### Operating Modes

The Terminal is normally operated "On Line", as selected by a LOCAL/LINE switch. (The LOCAL position is used for formatting, operator training, troubleshooting, etc.) The basic On Line operations are Transmitting, Receiving, and Graphic Input or "GIN". An introduction to these operations is provided in the remainder of this section, along with a brief description of Local, Hard Copy, and View/Hold operation.

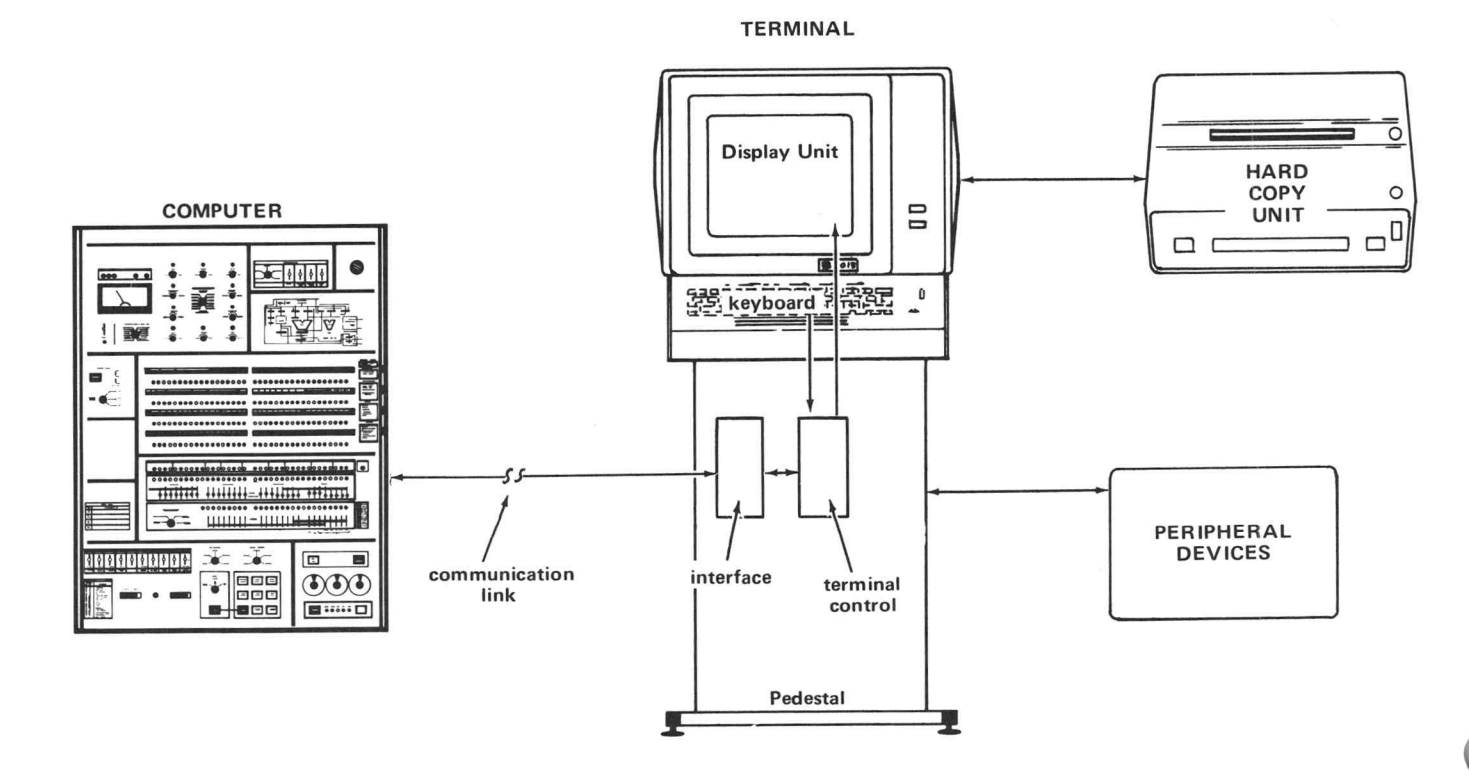

Fig. 1-3. Data flow diagram.

<sup>4013</sup> Users INTRODUCTION TRANSMITTING

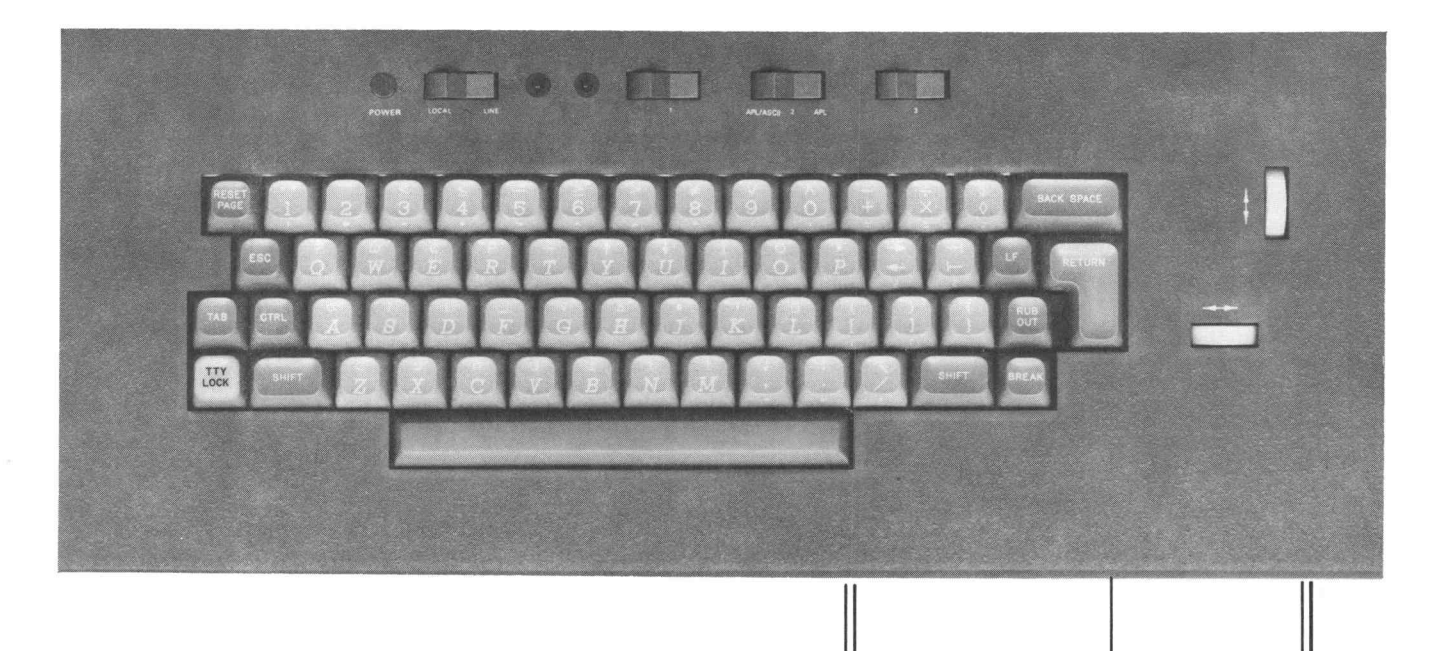

DEVICES

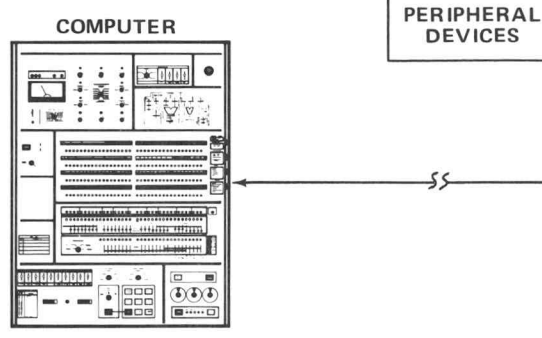

When transmitting, data entered at the keyboard is sent to the computer, as indicated in this figure. No action is taken on the data by the Terminal unless an echoing condition exists, under which circumstance the Terminal accepts it as received data.

Data which goes to the computer is encoded to indicate the specific character which is entered by the operator. Data may also be transmitted from peripheral devices to the computer, or may be sent from the keyboard to the peripheral devices.  $\overline{\mathbf{F}}$  **Fig. 1-4** 

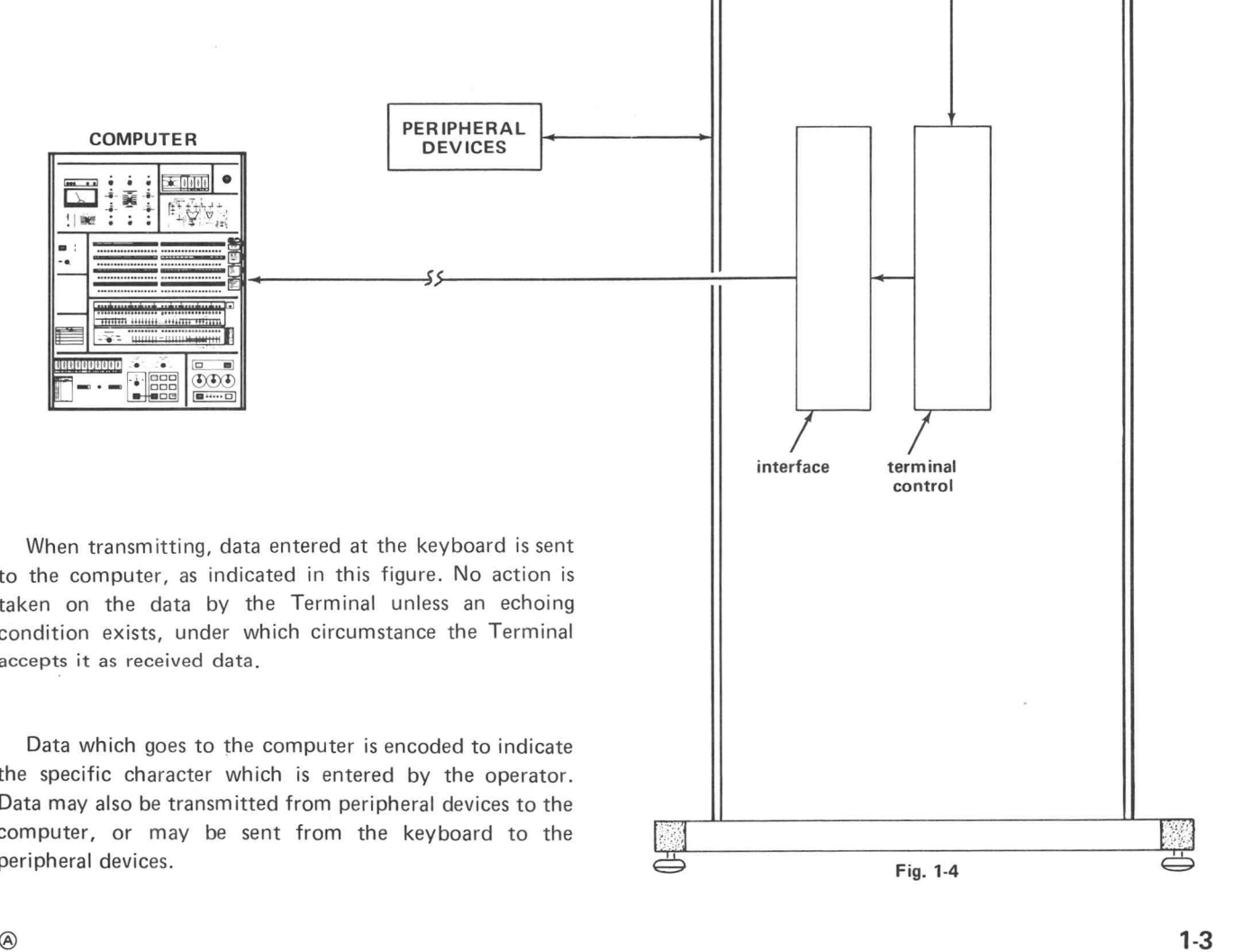

## INTRODUCTION 4013 Users RECEIVING

The Terminal's receiving operation consists basically of writing characters, drawing lines (vectors), or executing control characters . Characters are written in Alphanumeric (Alpha) Mode; vectors are drawn in Graphic (Graph) Mode; control characters are executed in either mode .

## ALPHA MODE

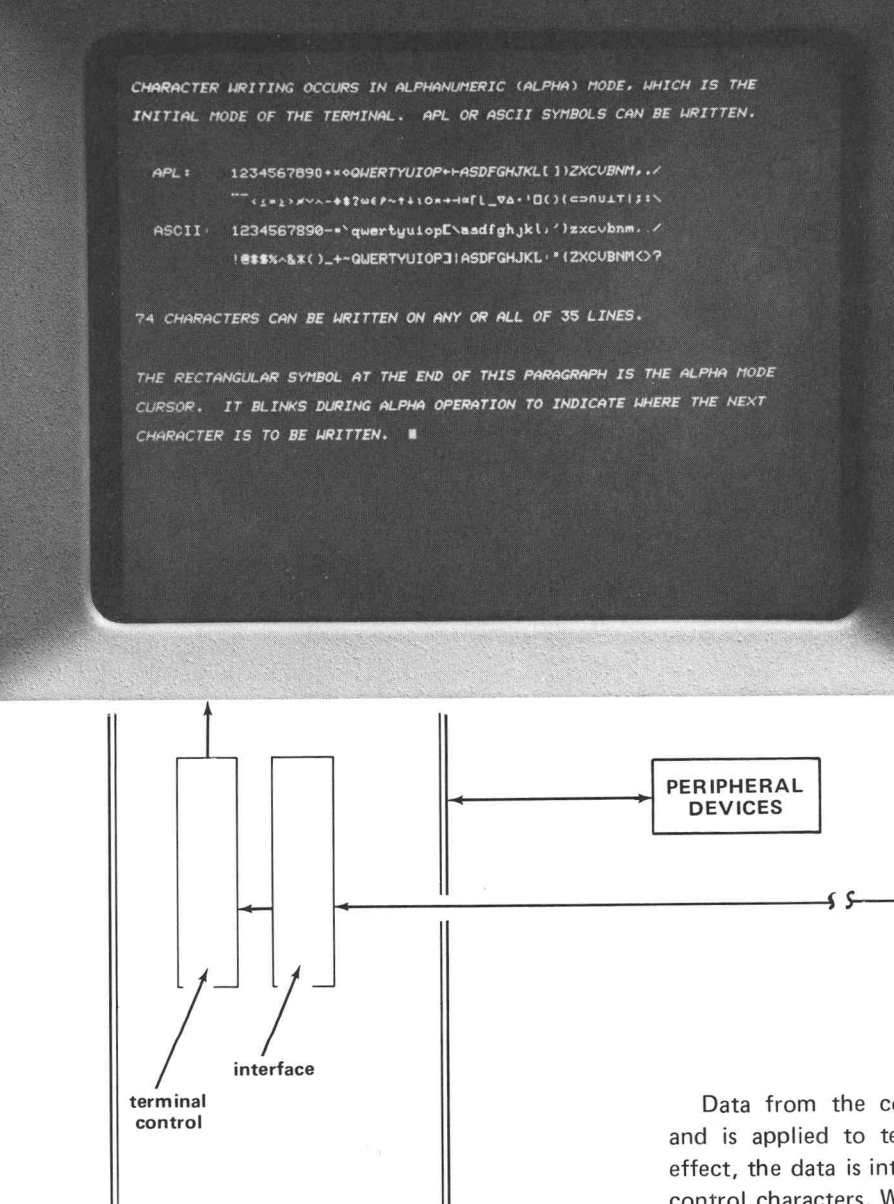

COMPUTER ... <sup>D</sup> GOO DOOR

Data from the computer passes through the interface and is applied to terminal control. If Alpha Mode is in effect, the data is interpreted either as writing characters or control characters. Writing characters are then displayed on the screen in either APL or ASCII symbols, as selected by computer or keyboard command. Control characters are executed by the Terminal. Data can also be accepted from or by peripheral devices while in Alpha Mode .

黑

Fig. 1-5

## GRAPH MODE

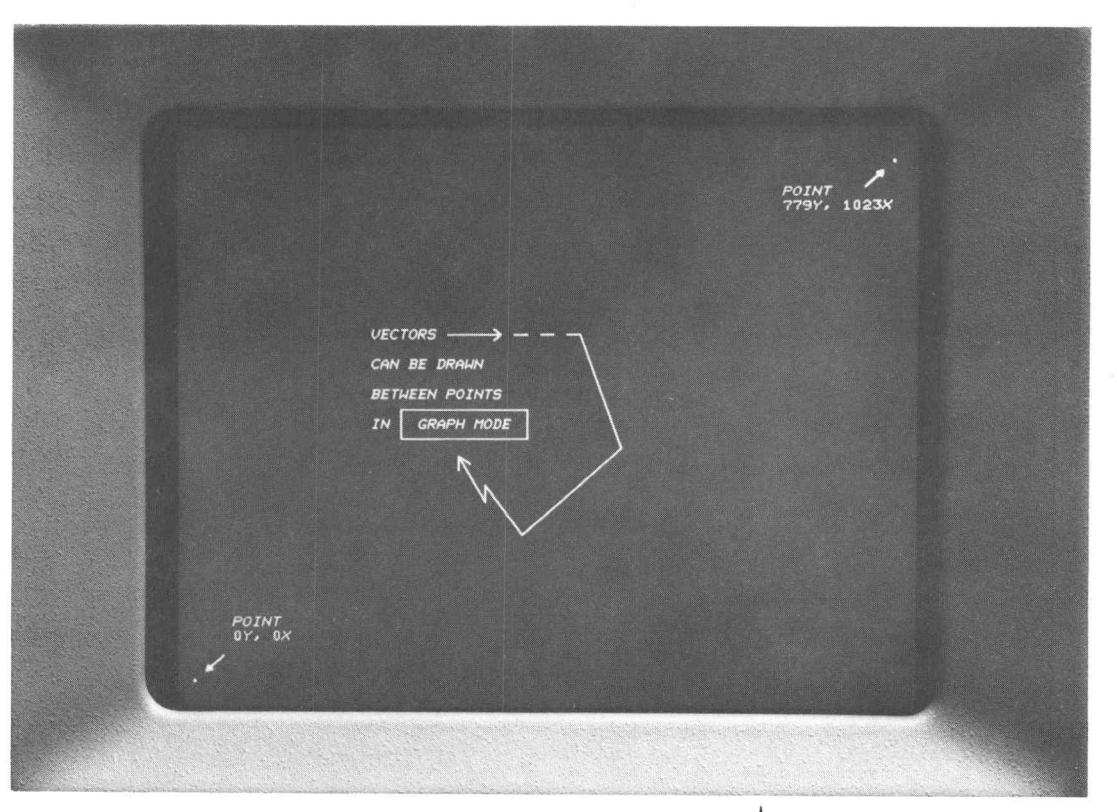

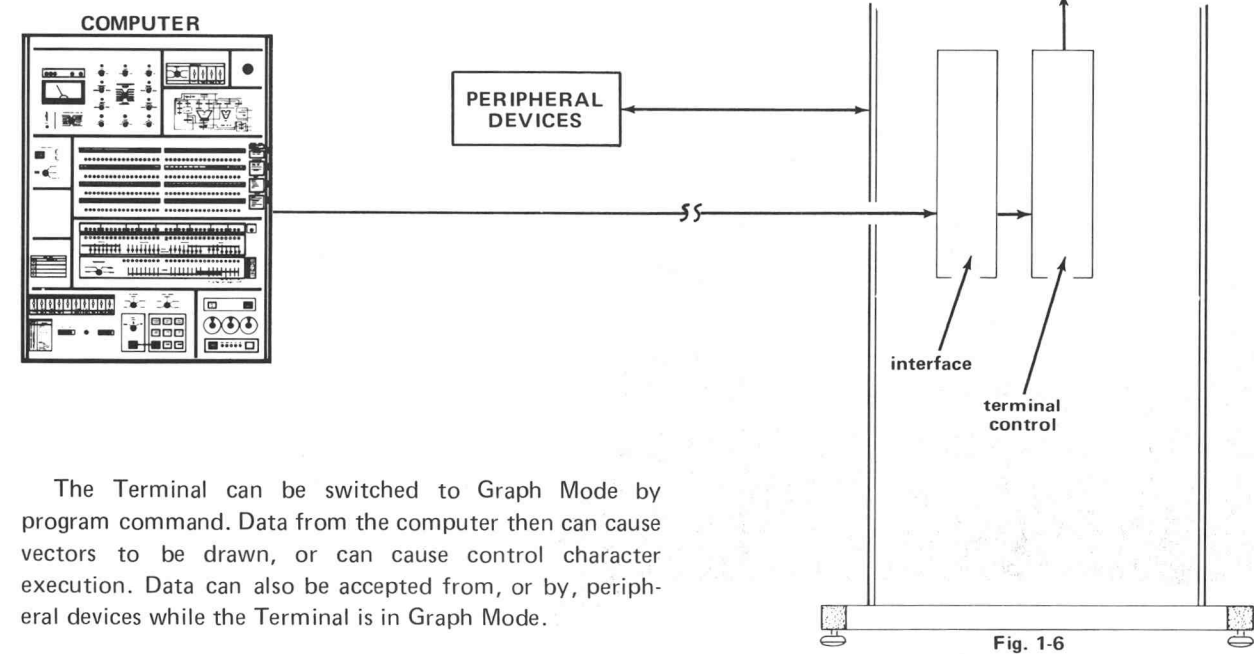

## INTRODUCTION 4013 Users **GRAPHIC INPUT (GIN)**

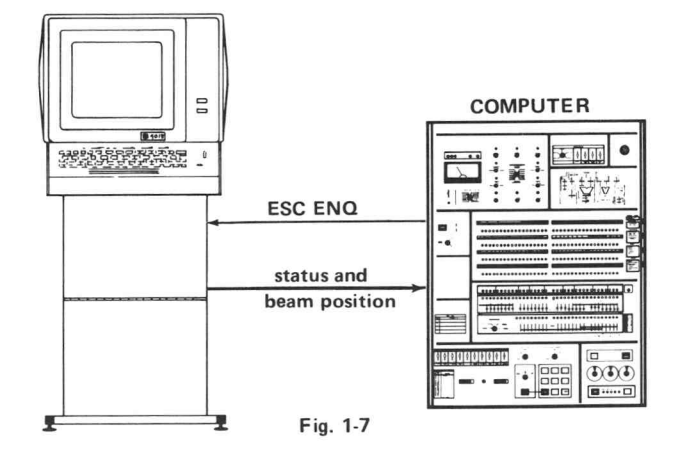

Input of Terminal status and Alpha Mode cursor position. An ESC ENQ request from the com puter while the Terminal is in Alpha Mode results in transmission of the Terminal status and the address of the bottom -left corner of the Alpha cursor. The Terminal responds automatically, and the operation is not noticeable to the Terminal user .

The Graphic Input (GIN) operations are interactive, in that they involve computer requests for information, and the Terminal's response to the requests. The GIN operations are explained in the following paragraphs.

THE TERMINAL IS IN ALPHA MODE, THE TERMINAL STATUS AND THE ADDRESS BOTTOM-LEFT CORNER OF THE ALPHA CU ESC ENG FROM THE COMPUTER.  $-\rightarrow \rightarrow$ 

Fig. 1-8

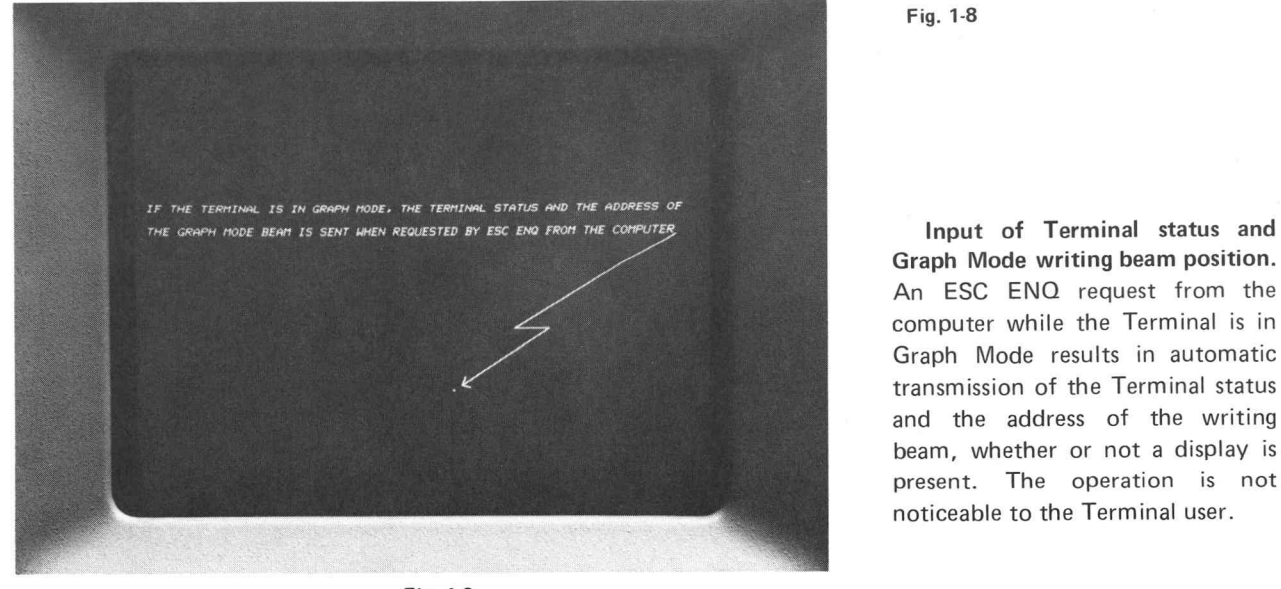

Graph Mode writing beam position. An ESC ENQ request from the computer while the Terminal is in Graph Mode results in automatic transmission of the Terminal status and the address of the writing beam, whether or not a display is present. The operation is not noticeable to the Terminal user .

Fig. 1-9

#### A013 Users **INTRODUCTION** GRAPHIC INPUT (GIN) (cont)

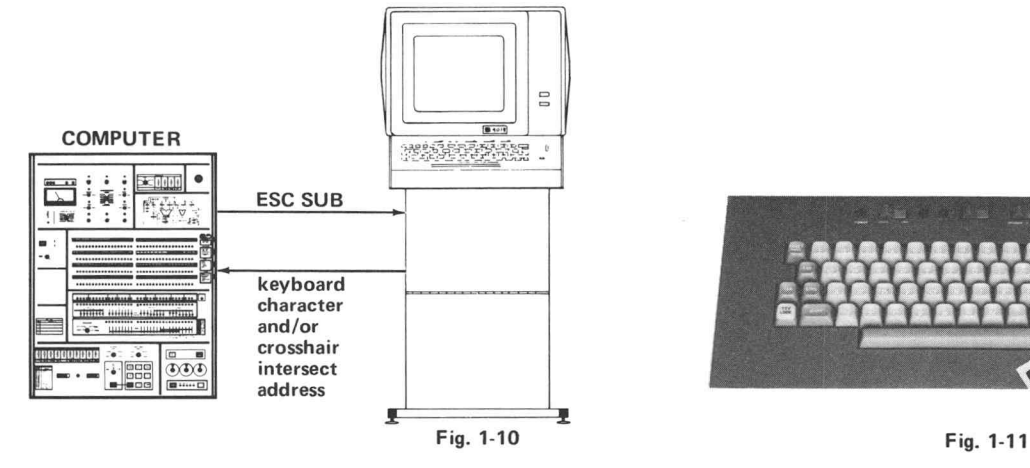

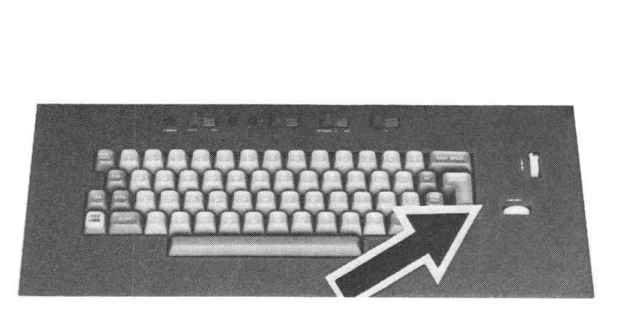

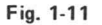

Sending the crosshair cursor in tersect address in response to com puter request. An ESC SUB from the computer causes the Terminal to display a crosshair cursor. A subsequent ESC ENQ from the computer requests the crosshair cursor intersect address. The Terminal responds automatically, and the crosshair cursor disappears .

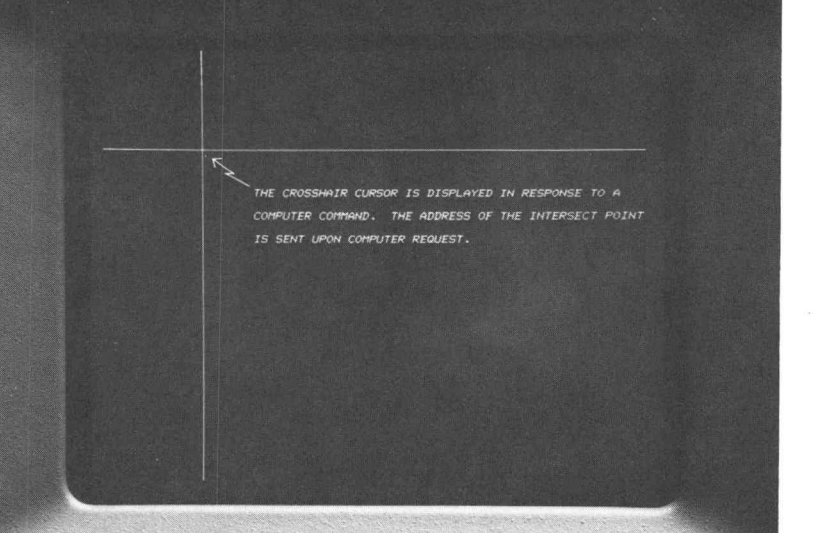

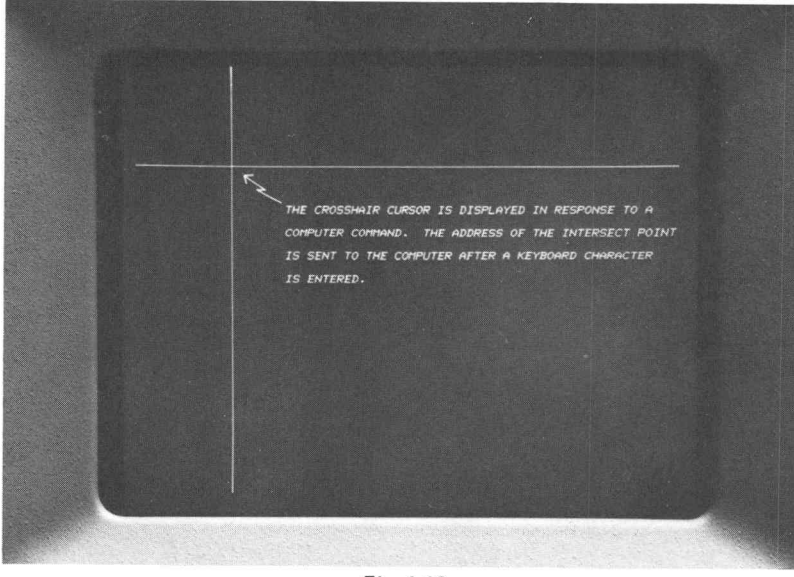

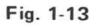

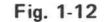

Sending the crosshair cursor in tersect address in response to <sup>a</sup> keyboard input. An ESC SUB from the computer causes the Terminal to display the crosshair cursor . The operator positions the cursor with the keyboard thumbwheels and enters a selected character. The Terminal sends the character, and automatically follows it with the crosshair intersect address. The crosshair cursor disappears .

## INTRODUCTION 4013 Users LOCAL OPERATION

Local Operation. The Terminal is isolated from the computer when the keyboard switch is at LOCAL. Keyboard inputs are displayed or otherwise executed by the Terminal. All modes can be exercised except GIN, where only the display and positioning of the cross hair cursor can occur. The Terminal can interact with peripheral devices while in Local.

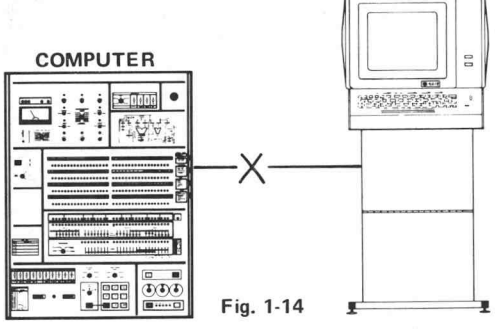

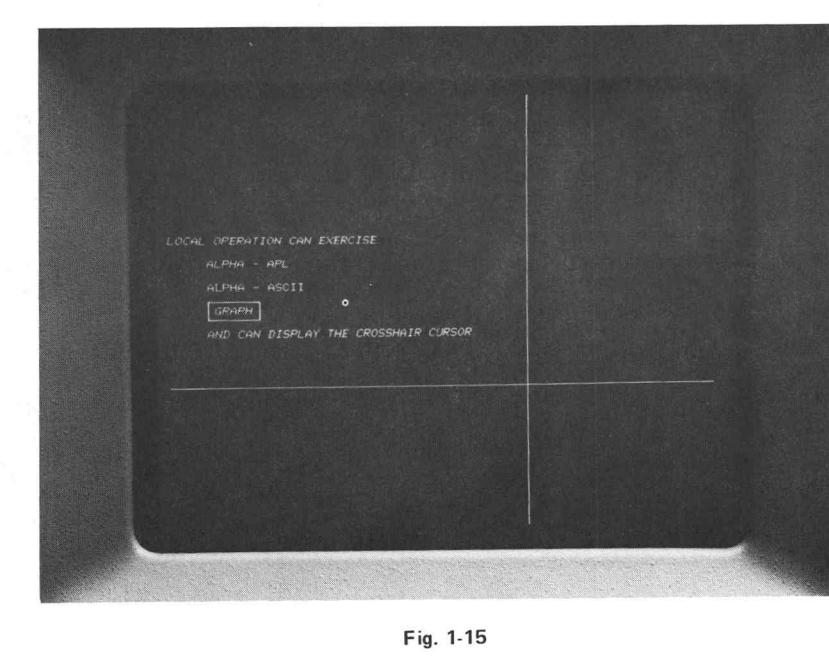

## HARD COPY OPERATION

Hard Copy Operation. A Hard Copy Unit can produce <sup>a</sup> perma nent copy of <sup>a</sup> Terminal display in response to a "Make Copy" signal from the computer, Keyboard, Hard Copy Unit, or from peripheral devices.

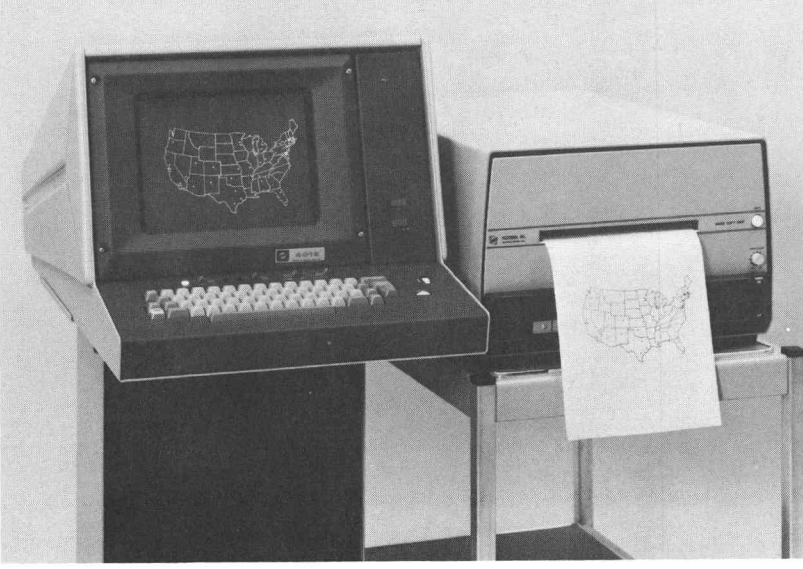

## <sup>4013</sup> Users INTRODUCTION HOLD/VIEW

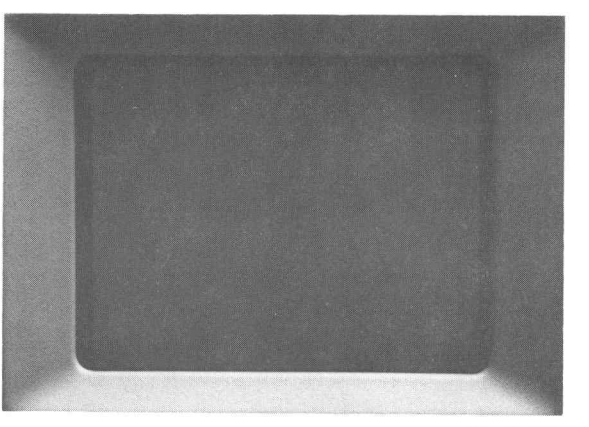

Fig. 1-17

HOLD STATUS

plus SHIFT or other Terminal activity

equals

VIEW STATUS

Hold is an Alpha Mode reduced-intensity status which occurs after 60 to 120 seconds of Terminal inactivity. Data can be stored in Hold Status for up to one hour without damage to the display screen. The Terminal resets to View Status in response to any Terminal activity. In addition, the SHIFT key resets the Terminal to View Status without otherwise affecting the display .

DATA CAN BE DISPLAYED FOR UP TO 15 MINUTES IN VIEW STATUS WITHOUT DAMAGE TO THE DISPLAY SCREEN .

VIEN STATUS LASTS FOR <sup>60</sup> TO 120 SECONDS AFTER TERMINAL ACTIVITY IN ALPHA MODE.

VIEW STATUS LASTS INDEFINITELY IN GRAPH OR GIN MODES . THEREFORE, DO NOT LEAVE THE TERMINAL IN GRAPH OR GIN MODE WHEN IT IS NOT IN USE.

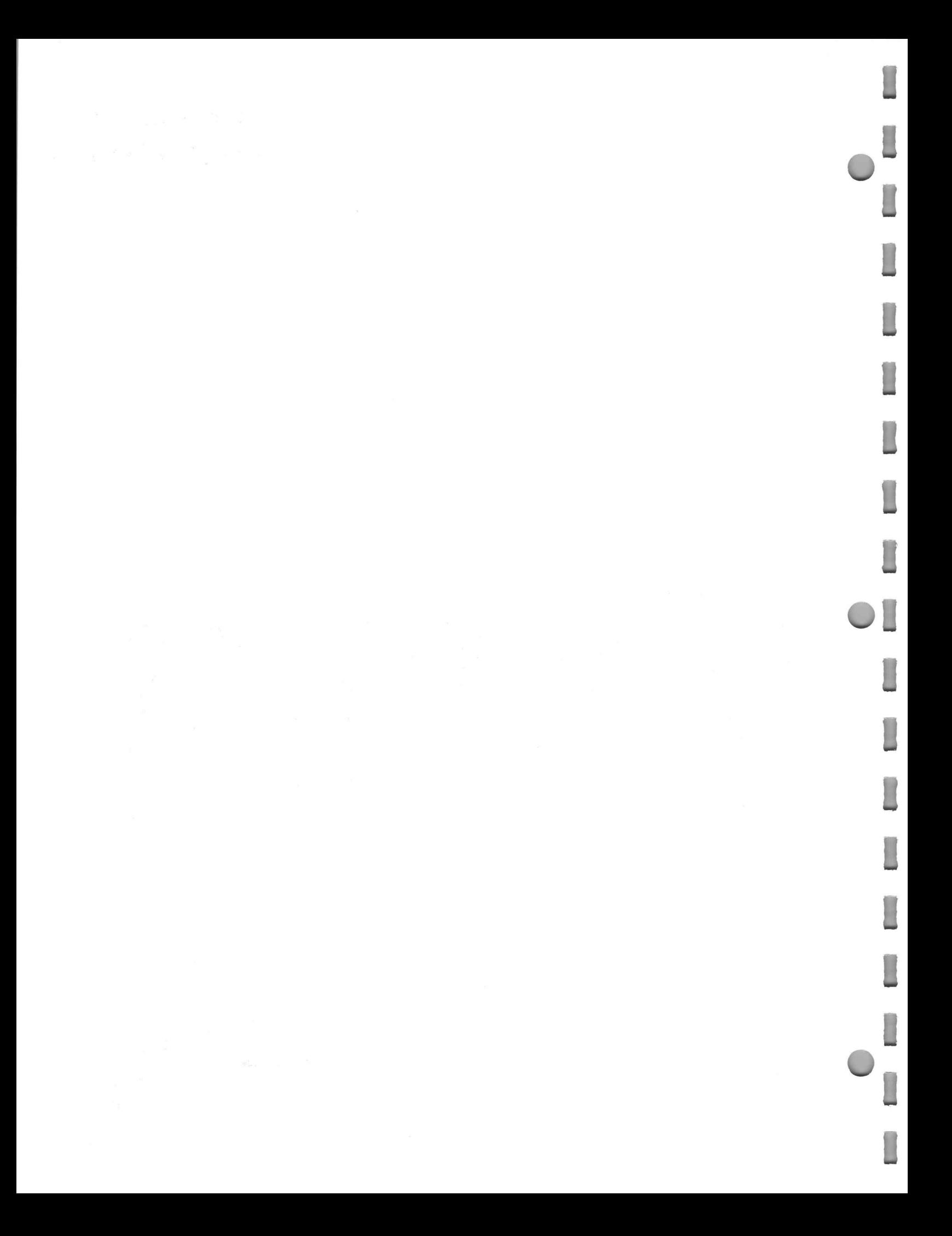

#### 4013 Users

## CONTROLS

If the Terminal has been installed as explained in the appendix, operation of the Terminal consists of:

Turning it on

Selecting keyboard switch positions

Entering Terminal control commands

Entering Data

Controlling the crosshair cursor

Entering copy-making commands

Adjusting hard copy intensity

Selecting strap options

These functions are accomplished by using the following switches, keys, wire strap options, and adjustments.

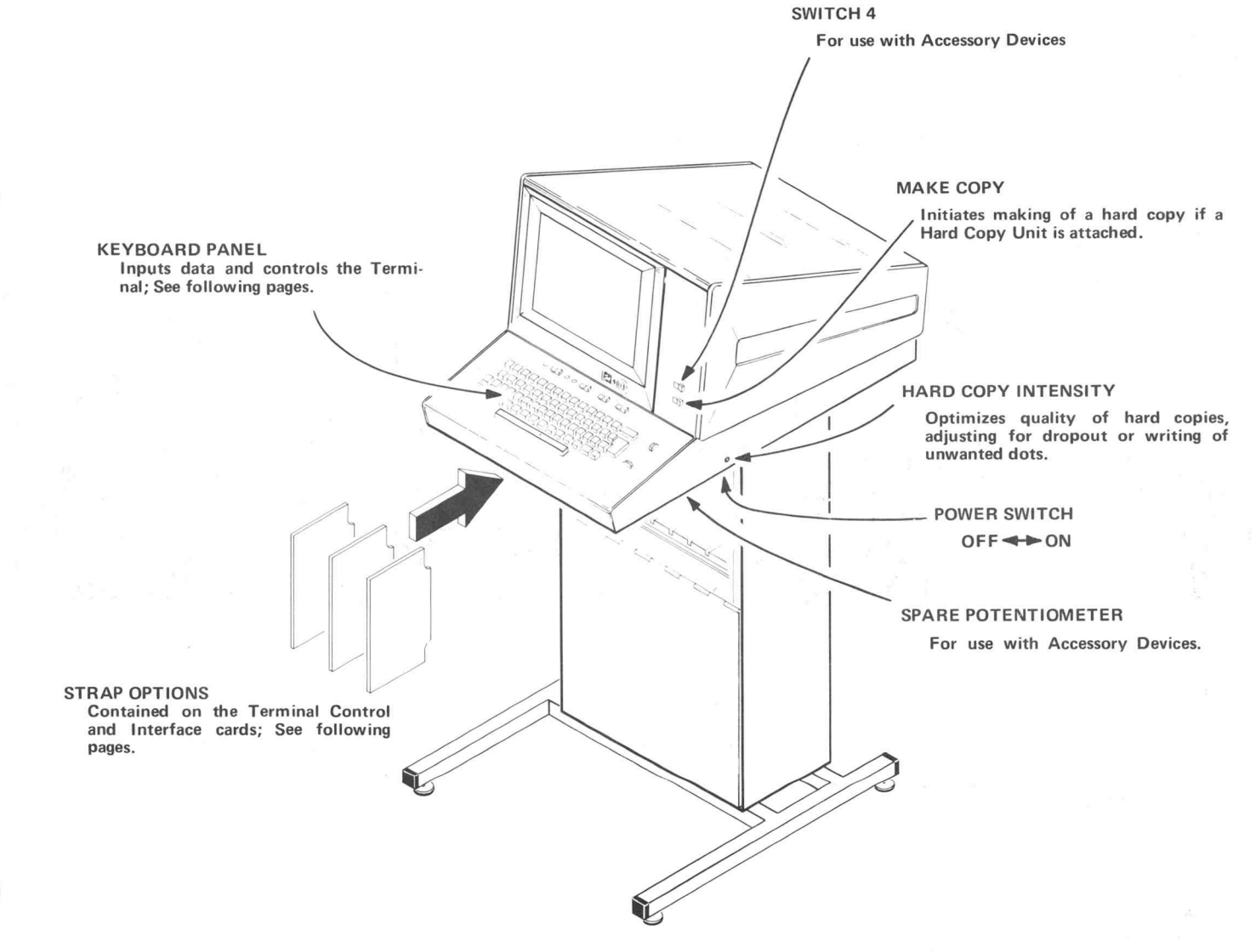

## CONTROLS <sup>4013</sup> Users KEYBOARD PANEL

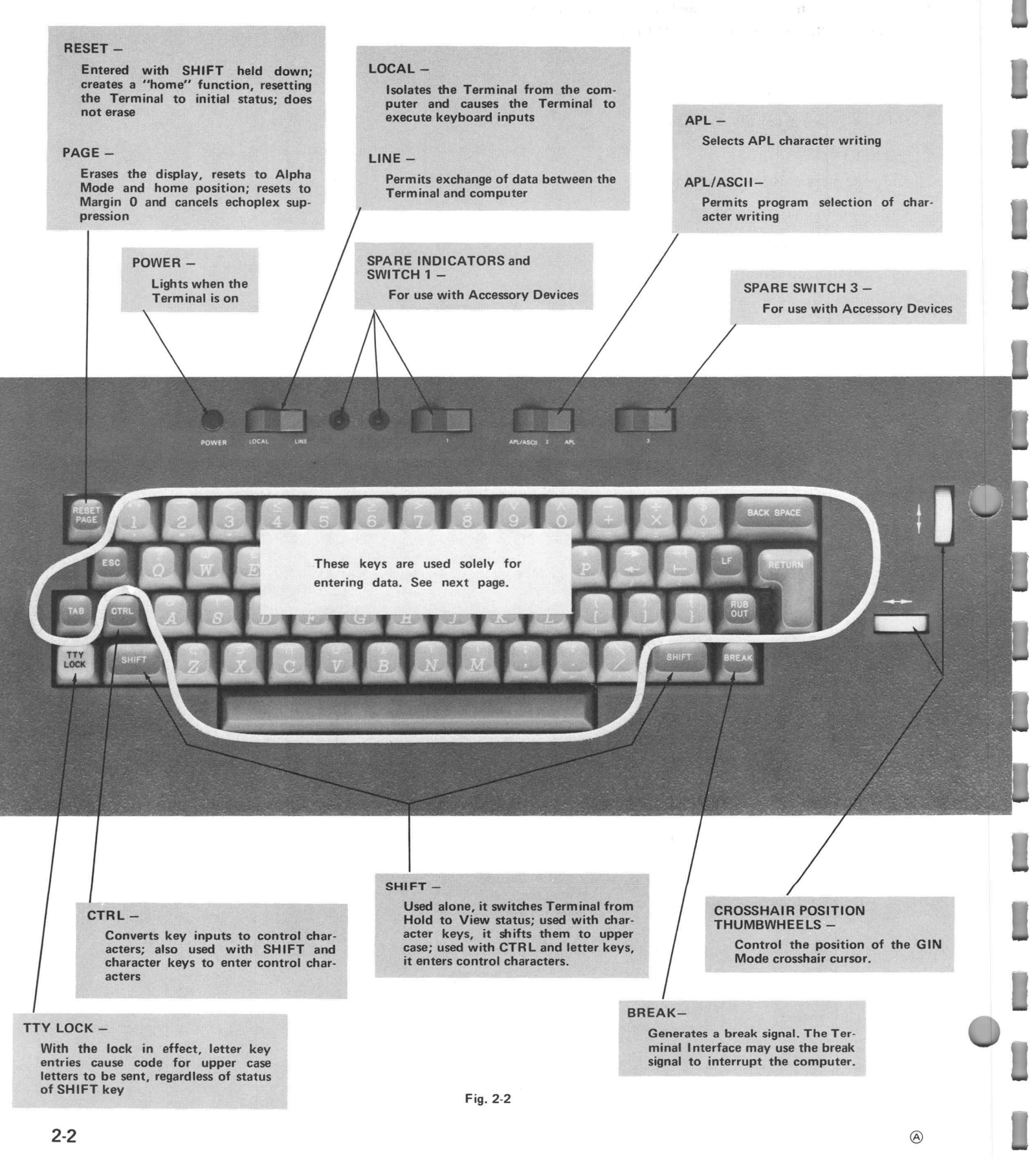

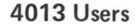

## <sup>4013</sup> Users CONTROLS KEYBOARD

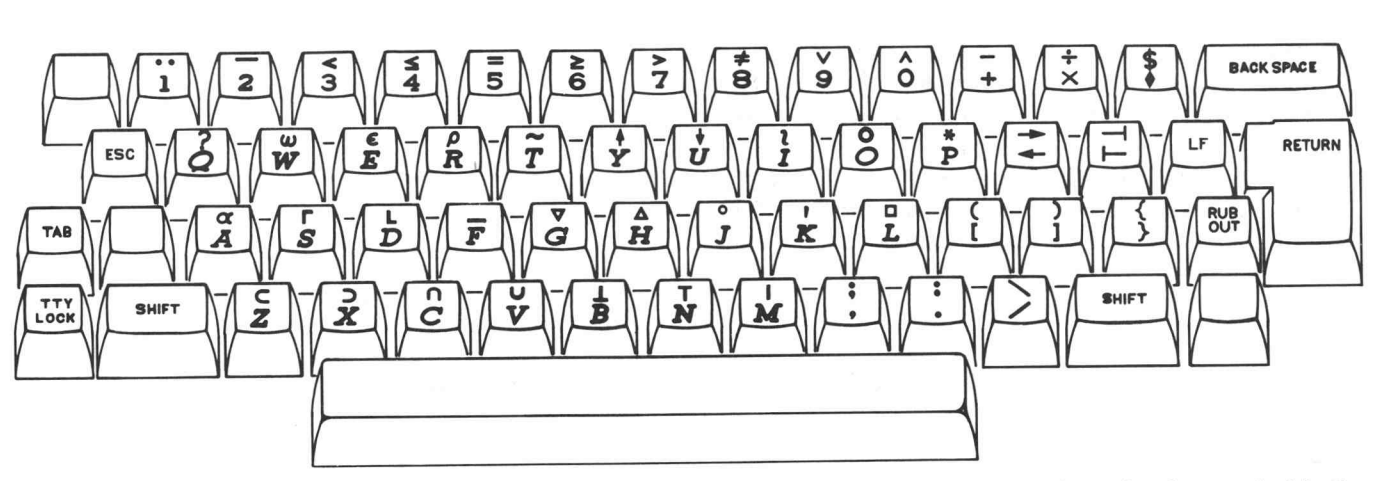

Fig. 2-3. APL character entry. Code for the lower character on the top surface of the key cap is transmitted when a key is pressed while the SHIFT key is released. Code for the upper character is transmitted if the SHIFT key is down when a key is pressed. The TTY LOCK key is normally released during APL operation.

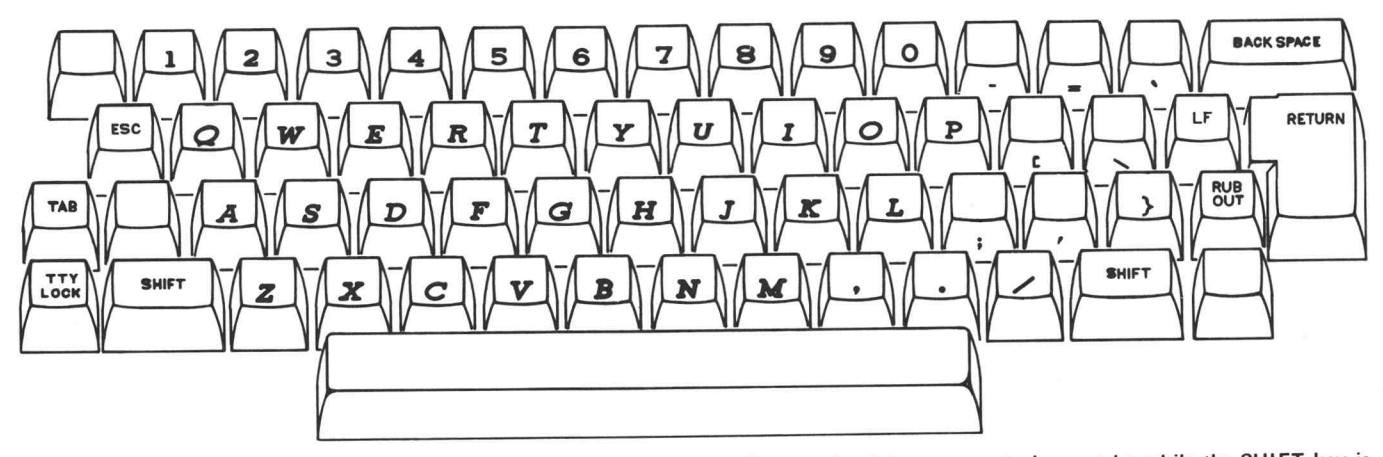

Fig. 2-4. ASCII unshifted key entry. Code for the indicated ASCII characters is transmitted in response to key entries while the SHIFT key is released . Letter keys transmit lower case letter code if the TTY LOCK key is released , and transmit upper case letter code if the TTY LOCK is active.

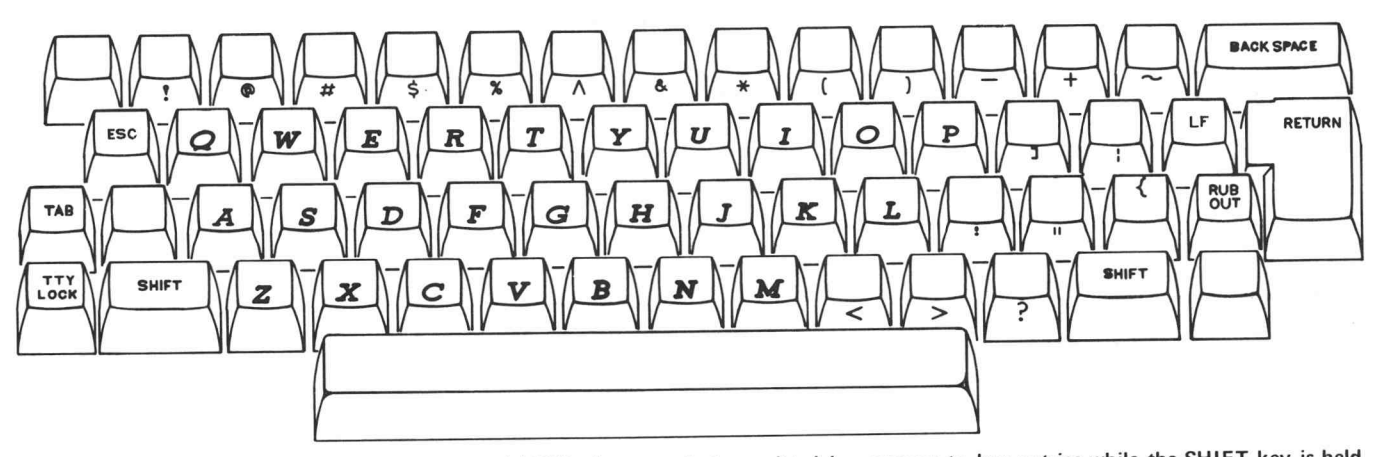

Fig. 2-5. ASCII shifted key entry. Code for indicated ASCII characters is transmitted in response to key entries while the SHIFT key is held down.

## CONTROLS <sup>4013</sup> Users CONTROL CHARACTERS

Control characters are coded signals which are sent back and forth between the computer, Terminal, and accessory devices to control operation. Their use is relatively standard, but any of them can be used for any purpose, if desired. The control characters, their keyboard equivalent, and their effect upon the basic Terminal are listed here. The transmission and effect is independent of APL, ASCII, and TTY selection.

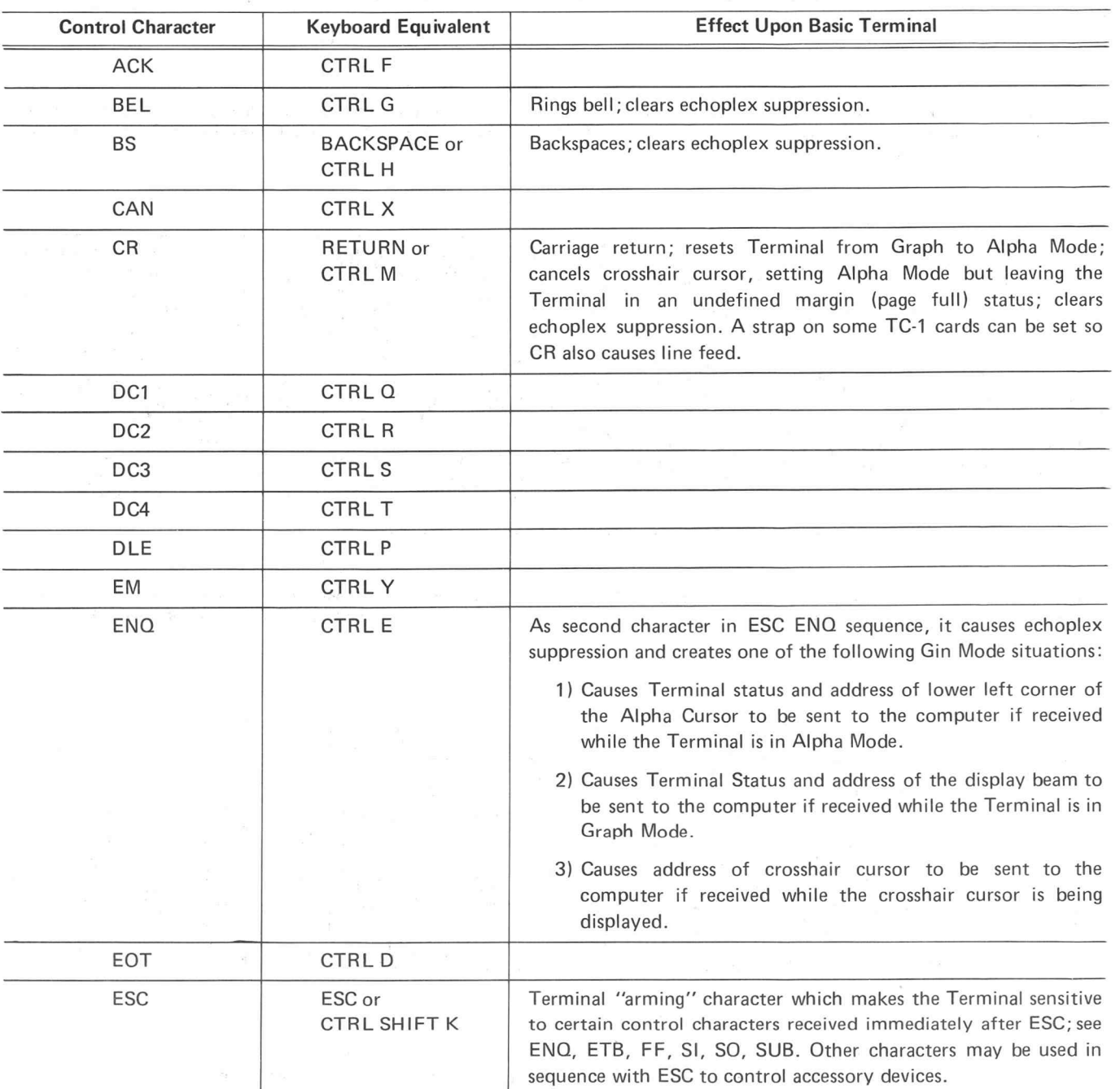

Π

П

Л

H

П

ī.

Π

1

П

 $\cdot$ 

#### <sup>4013</sup> Users CONTROLS CONTROL CHARACTERS ( cont)

 $\tilde{\gamma}$ 

 $\sim 2.7\, \mathrm{g}$  ,  $\approx$ 

ť

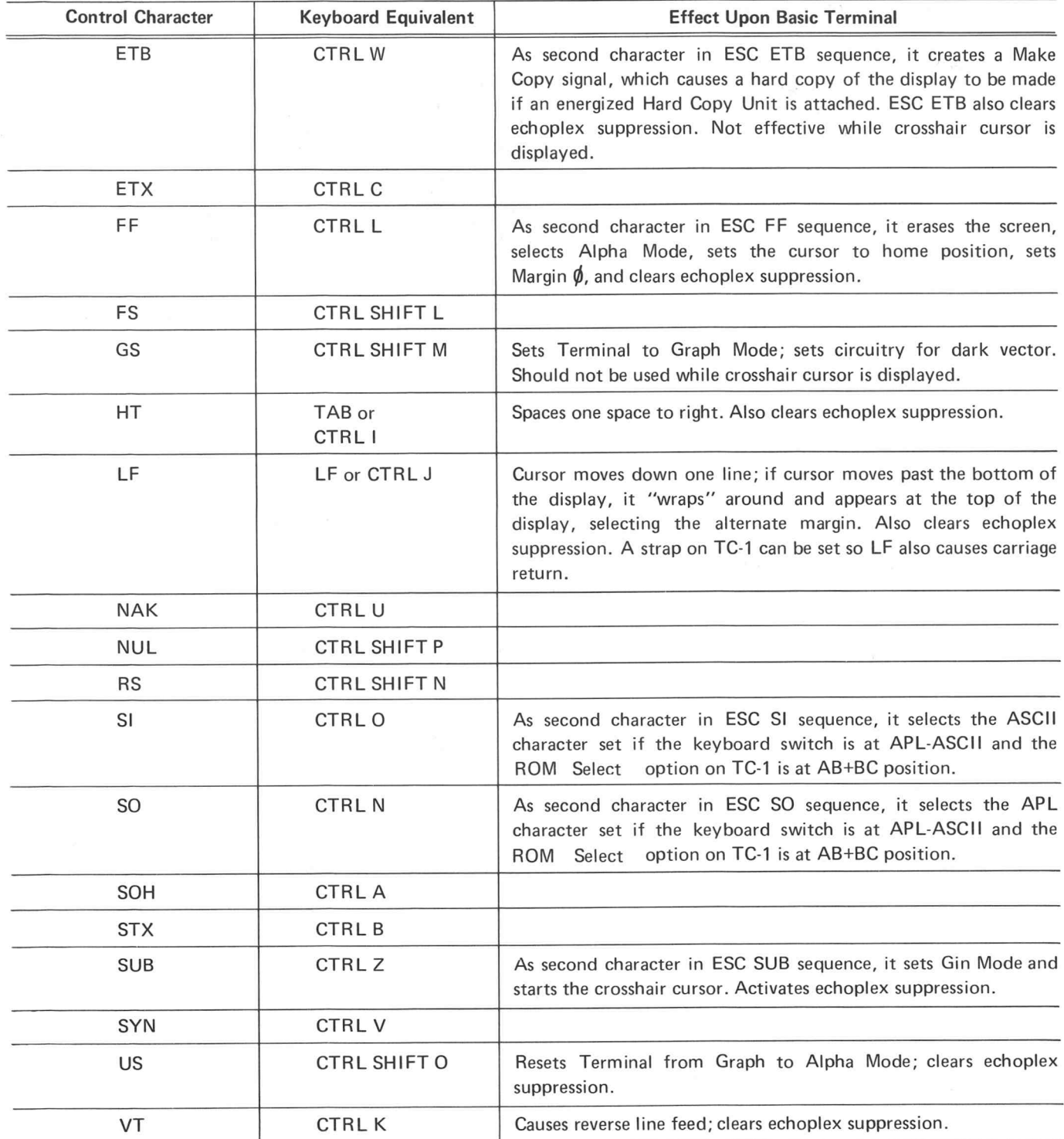

## CONTROLS <sup>4013</sup> Users STRAP OPTIONS

LF EFFECT

LF LF<mark>→</mark>CR<br>□<del>-</del>□-□ 00-0

LF position provides line feed in response to LF commands;<br>LF $\div$ CR position provides line feed and carriage return in response to LF commands.

CR EFFECT

#### CR CR<sup>+LF</sup> -8

CR position provides carriage return in response to CR com-<br>mands; CR  $+$  LF causes car-<br>riage return and line feed in<br>response to CR commands.<br>(This option is not included<br>on all TC-1 cards.)

#### ROM SELECT

AB AB+BC position permits г

switch or program selection of<br>APL or ASCII writing charac-<br>ter set; AB position limits<br>writing to ASCII.  $AB+BC$ 

#### PF BREAK

 $IN \Box$  IN position permits a full p<u>age to</u> cause a busy signal<br>(T Busy)  $\overline{D}$  position .

#### GIN TERMINATORS

Determines which characters follow address transmission in GIN Mode

#### $\overline{\phantom{0}}$ EOT NONE &  $\Box$  $\frac{1}{2}$ a à ή СR

**CAUTION**  $\sum_{n=1}^{\infty}$ 

Do not install or remove circuit cards while the terminal is turned on.

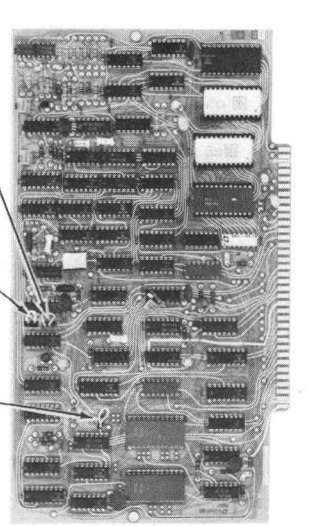

TC- 2

TC- 1

Card positions are interchangeable a 2000 uge 12 SWITCH 3 and SWITCH 4 wires . Red-yellow white is SW3 ; Orange is SW4. Provides ground

> Refer to appropriate manual for<br>strap option information for interfaces and peripheral devices. Also, see the Installation appen-<br>dix.

signal with right side of switch in; open circuit with switch in other<br>position.

### **OPERATION**

#### Introduction

This operating procedure can be used in two ways. The entire procedure can be done, taking note of all information; this is beneficial for developing an understanding of the Terminal operation. The second use is to carry out only the left column; this method provides a Terminal check-out procedure for someone familiar with the Terminal opera tion.

> If the Terminal has been installed in accordance with instructions contained in the Appendix, operator use of the Terminal consists of :

Turning it on ; Selecting the keyboard switch set-up; Entering Terminal control commands ; Entering data ; Controlling the crosshair cursor ; Entering copy making commands ; Adjusting hard copy intensity ; Selecting strap options.

> In addition, program command operation of the Terminal includes the following :

Selecting modes; Selecting the writing character set; Formatting the display; Writing characters; Drawing vectors ; Determining Terminal status and/or beam position; Controlling other Terminal features (such as the bell) and Terminal accessory devices.

The following procedure demonstrates most of these features.

 $\circledR$ 

## **OPERATION** 4013 Users INSTALLATION

## 2. Select the proper strap

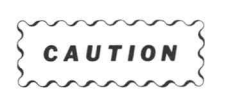

 $200000000$  Do not remove or install circuit cards while the terminal is turned on .

- 3. Connect the Interface to the data communication set (modem) or to the computer
- 4. Connect the Terminal line cord to the power source

1. Select the proper line voltage Details are given in the Appendix.

options AY preceding section . Instructions for the interface and Instructions for TC-1 and TC-2 are given in the accessory devices are given in their respective manuals.

> General instructions are given in the Appendix; specific instructions appear in the Interface manual.

> The line cord is attached to the Pedestal, at the back, near the bottom .

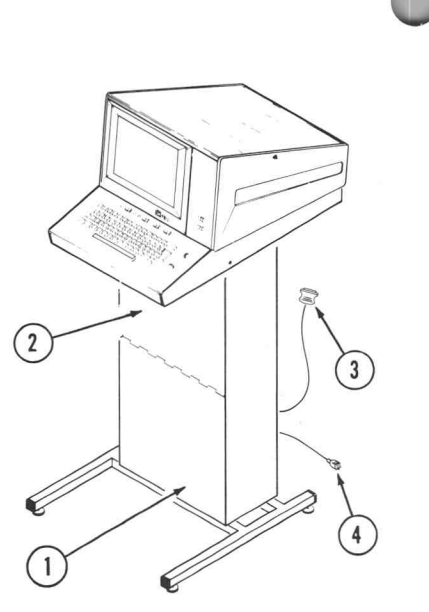

## **INITIALIZATION**

5. Place the LOCAL/LINE switch to LOCAL

LOCAL isolates the Terminal from the computer and causes keyboard inputs to be executed by the Terminal.

6. Put the APL/APL-ASCII switch at APL

APL position selects APL character writing; the APL/APL-ASCII switch does not affect keyboard transmission .

- **7. Turn the Terminal ON** The Power switch is on the front-top-right of the  $\bigcap$ pedestal. Push in on the right side to turn it on. A green light at the left on the keyboard panel will light, and the display screen will become bright (flood) after a few seconds.
- 

8. Erase the display **Push the PAGE key**.

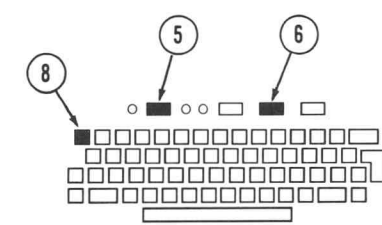

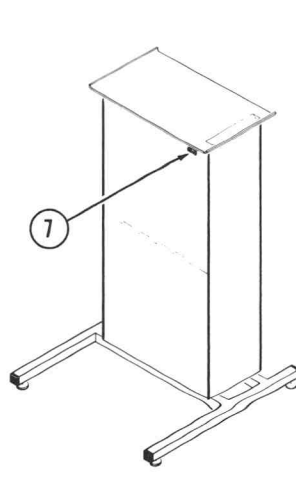

## <sup>4013</sup> Users OPERATION **VIEW/HOLD**

9. Check the Hold Circuit Wait one to two minutes and note that the display becomes noticably dimmer and the Alpha cursor disappears. Press the SHIFT key and note that the display brightens and the cursor returns. Again, wait one to two minutes until Hold status occurs; then enter any character key (try the Space bar) and note that View status is regained. Any keyboard character causes View status to return, but SHIFT does it without transmitting or affecting the display.

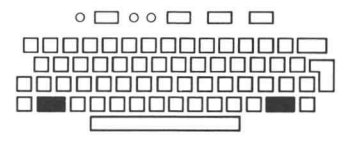

## CHARACTER TRANSMISSION

APL-ASCII selection has no effect upon the code being transmitted by keyboard keys. However, the selection controls the Terminal receiving circuits, determining whether APL or ASCII characters are written in response to the code .

- 10. Observe the repeat function Hold down a writing character key. (Try the X.) Note that it causes transmission of the character , <sup>a</sup> pause of about 1/2 second, and then repeats transmission at approximately 10 characters per second .
- 11. Transmit code for unshifted writing characters **of a sequentially** press each writing character key, and  $\circ \square \circ \circ \square$ Check that the TTY LOCK key is released. Then check transmission of unshifted characters, by comparing the resulting written characters with the characters etched on the lower half of the top surface of the key caps.
- 12. Transmit code for shifted
- 13. Transmit code for control characters

writing characters **becach writing key.** Check transmission of shifted on  $\circ$ Hold down the SHIFT key, and sequentially press characters by comparing the resulting written char acters with the characters etched on the upper half of the top surface of the key caps .

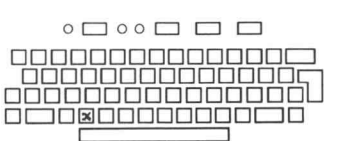

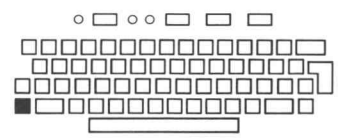

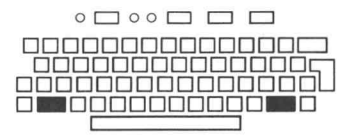

13a Single key **Enter TAB, BACK SPACE, LF and RETURN**; check their transmission by observing spacing, backspacing, line feed, and return of the cursor to the left margin, respectively. LF may cause return of the cursor to the left margin, as well as causing line feed, if LF CR has been selected by strap option on TC-1.

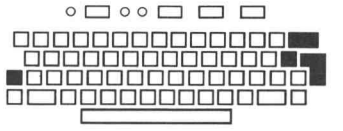

IUUUUUUUUU<br>DOOGOOOOOO

<u>O COODOO MOQ</u>OCI

 $\circ \bigsqcup \circ \circ \bigsqcup \bigsqcup \bigsqcup$ 

#### **OPERATION** 4013 Users CHARACTER TRANSMISSION (cont)

13b Dual key **Press letter keys while holding the CTRL key down**, to enter the following control characters; note the effect on the receiving circuits :

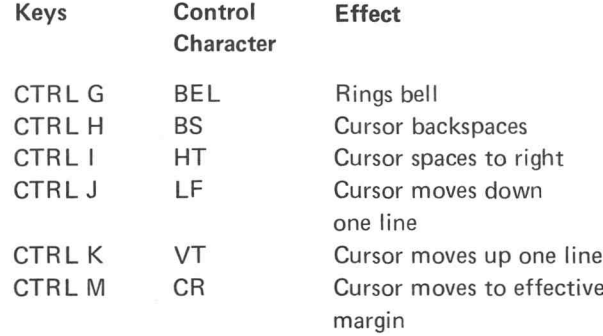

The remaining letter keys transmit control characters (as listed in the preceding section), when pressed while the CTRL key is held down. However, they produce no noticeable effect on the basic Terminal.

13c Triple key **Hold down the CTRL and SHIFT keys and press the** M. The CTRL SHIFT <sup>M</sup> will set the receiving circuits to Graph Mode, as indicated by absence of the Alpha Cursor . Hold down the CTRL and SHIFT keys and press the letter O key. CTRL SHIFT O will reset the receiving circuits to Alpha Mode, as indicated by the return of the Alpha cursor .

> When pressed while the CTRL and SHIFT keys are held down, the letter keys K, L, M, N, O, and P transmit control characters as listed in the preceding section.

13d Command Sequences The ESC key transmits the control character ESC, which has no observable effect unless used as part of a command sequence. Enter ESC; then hold down the CTRL key and enter an L (to send control character FF). The display will perform a PAGE function, erasing, selecting home position and Alpha Mode.

14. Transmit TTY code ASCII character writing is normally selected during TTY transmission . Perform the following to shift the receiving circuits to ASCII: place the APL/APL-ASCII switch at APL-ASCII; hold down the SHIFT key and press RESET. Press the H key and note that

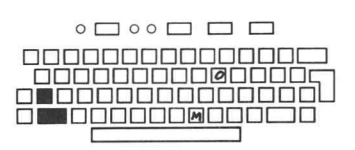

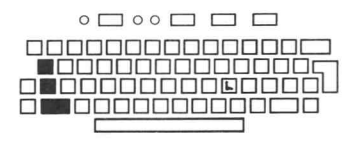

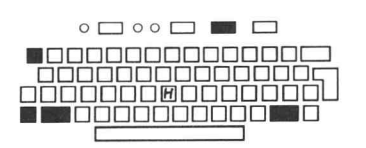

**4013 Users OPERATION** 

### CHARACTER TRANSMISSION (cont)

a lower case h is written. Then, depress the TTY LOCK key, and note that an upper case H is written in response to pressing the H key. TTY LOCK causes all letter keys to transmit the code for upper case ASCII letters, regardless of the position of the SHIFT key. The TTY LOCK key does not affect any other keys on the Terminal. Release the TTY LOCK key.

## ALPHA MODE

15. Select Alpha Mode

This mode is automatically selected upon initialization. It is also selected by PAGE or SHIFT RESET from the keyboard, or upon receipt of control characters CR or ESC FF. US resets the Terminal from Graph to Alpha Mode .

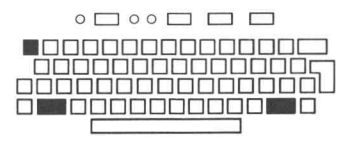

 $\circ$   $\Box$   $\circ$   $\circ$   $\Box$ 

10 D0000000000<br><u>0000000000000</u> o Toooooooooooo ONDDODDI

16. Select Alpha-APL Mode This writing mode is automatically selected upon initialization, if the APL/APL-ASCII switch is at APL. With Alpha-ASCII selected, APL can be manually selected by putting the keyboard switch to APL, or can be program-selected by ESC SO (ESC CTRL N from the keyboard).

> Enter ESC CTRL N and enter an H; note that an italicized upper case H appears as an indication of APL.

17. Select Alpha-ASCII Mode

This occurs upon initialization, if the APL/APL-ASCII switch is at APL-ASCII. If the switch is at APL-ASCII and APL is in effect, ASCII can be manually selected by SHIFT RESET from the key board, or can be program-selected by ESC SI (ESC CTRL O from the keyboard).

Enter ESC CTRL O and enter an h; ASCII is indicated by the writing of the lower case h.

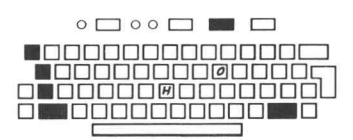

18. Select APL Writing Put the APL/APL-ASCII switch at APL.

### **OPERATION** 4013 Users ALPHA MODE (cont)

19. Observe automatic line feed and carriage return

Hold down <sup>a</sup> writing character key and note that the cursor line feeds and returns to the left margin (Margin  $\phi$ ). The line feed and carriage return automatically occur after the last character (74th) in a line is written.

# $rac{1}{20}$

20. Observe selection of Margin 1

Enter PAGE. Then hold down the LF key until the cursor moves down past the last (35th) line. Observe that it reappears at the top-center of the screen, in Margin 1 position. When Margin 1 exists, an accompanying signal (MARG) can cause a TBUSY signal to occur, if selected by strap option on the TC-2 circuit card in the Terminal .

The Margin 1 selection is normally made only by line-feeding past the last (35th) line while Margin  $\phi$ exists.

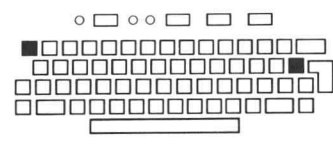

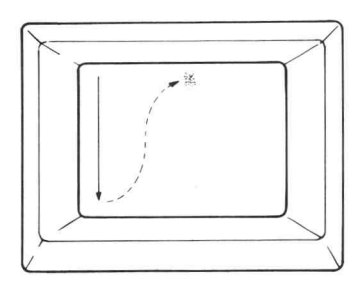

 $\circ \square \circ \circ \square \square \square$ 0<u>0000000000000</u> 00000000000000 oo oo oo oo oo o

ПГ

21. Observe carriage return with Margin 1 selected

Enter several SP (Space bar) commands. Then enter CR (RETURN key); note that the cursor returns to the Margin 1 position. It may also move down to the next line if the CR EFFECT option strap is at  $CR + LF$ . Hold down a writing character key until a line is completed. Note that the cursor returns to Margin 1 position on the next line.

Again, enter LF commands until the cursor line feeds past the 35th line. Note that the cursor returns to Margin  $\emptyset$  position.

Line- Feeding past the 35th line causes a change in margin selection, whether line-feeding is the result of an LF control character, or is the automatic line feed which occurs after the last character is written, in the last line of the display. The cursor maintains the same position with respect to the new margin as it held with respect to the previous margin, unless Carriage Return accompanies the change in margin selection. For example, assume that the Line Feed option on TC-1 is set so that LF does not cause CR, Margin  $\emptyset$ exists, and the cursor is on the 35th line, in the 10th

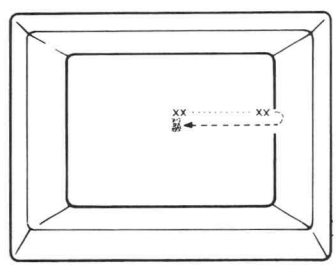

### <sup>4013</sup> Users OPERATION ALPHA MODE (cont)

character position. If a line feed causes Margin 1 to occur, the cursor will move to line 1, in the tenth character position to the right of Margin 1. An exception to this occurs if Margin  $\emptyset$  exists and the cursor is on the right half of the screen; line feeding past the 35th line will change the margin selection, but will not affect the horizontal position of the cursor unless <sup>a</sup> carriage return is also executed .

Margin  $\oint$  can also be selected by the following: program command ESC FF ; executing <sup>a</sup> Graph Mode vector (written or unwritten); sending the GIN Mode crosshair cursor position to the computer; entering PAGE or SHIFT RESET at the keyboard.

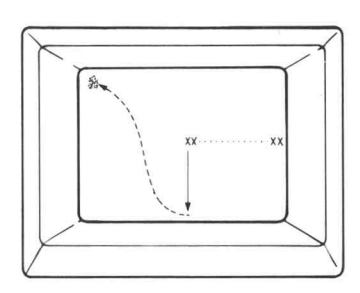

### GRAPH MODE

0000000000000 -00000000000000000 **DIN DOODOOMOOOL** 

 $\circ$   $\Box$   $\circ$   $\Box$   $\Box$ 

23. Execute an unwritten (dark) vector, establishing <sup>a</sup> starting point.

22. Select Graph Mode **Program command GS (CTRL SHIFT M** from the keyboard) places the Terminal receiving circuits in Graph Mode and permits vector drawing. Written or unwritten vectors of any length (including zero length) can then be executed.

> Enter CTRL SHIFT M to achieve Graph Mode. Note that the Alpha cursor disappears.

> An address made up of four characters directs the display writing beam to any point within the O  $1023X$ ,  $0 - 1023Y$  grid used by the Terminal. (However, 780Y - 1023Y are outside of the display quality area.)

> Set the beam to approximate center of the screen with an address of 390Y, 514X. This can be done by entering the following APL characters at the key board :

 $\circ \square \circ \circ \square \ \square \ \square$ 00000000000000 ÖÖÖÖÖÖÖG<br>JOODOOOOOO **DE JOOD BOOGOOOO** 

,  $F \phi \perp$ 

Details regarding addressing the Terminal in Graph Mode are contained in the Graph Mode Summary at the end of this section .

■⊓

## **OPERATION** 4013 Users GRAPH MODE (cont)

24. Write a point (zero-length vector) to disclose the beam position

Enter  $\perp$  at the keyboard. Since it is an execution character and is not preceded immediately by <sup>a</sup> GS command, it will cause writing to occur. Since it is the same as the last character of the preceding address, no beam movement occurs during writing.

25. Draw a vector **Any address different from the preceding one causes**<br>COOOOOOOOO beam movement, if an execution character is included. The beam will be turned on during movement to cause vector-drawing, unless the command is immediately preceded by a GS. Enter Space  $\diamondsuit$ Space  $\perp$  and a vector will be drawn to the lower left corner. (Address 0Y, 2X.)

DDDDDDDDDDDDDDD U OOOOOOOOOOOOOOO

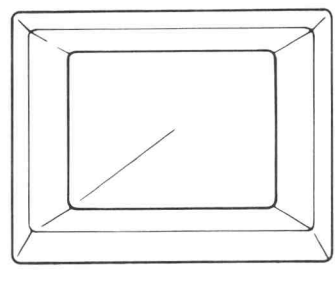

 $\circ \bigsqcup \circ \circ \bigsqcup \bigsqcup \bigsqcup$ 

00000C<br>000000C<br>0000000

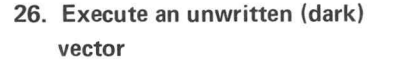

Enter a GS (CTRL SHIFT M at the keyboard) to  $\circ \square \circ \square \square \square$ <br>command a dark vector. Then enter APL characters  $\Box$ command a dark vector. Then enter APL characters F \-> to move the beam to right-center of the DODDDDDDDDDDD (F \-> to move the beam to right-center of the DODDDDDDDDD screen .

27. Write <sup>a</sup> point to disclose the beam position

Repeat the  $\rightarrow$  entry and a written point will show that the beam has moved unseen to the right-center of the screen .

28. Check shortened address transmission and the Graph mode memory circuit

Enter ESC FF (ESC CTRL L) at the keyboard to place the cursor at home in Alpha Mode. Enter GS (CTRL SHIFT M) to return to Graph Mode.

Enter an  $APL \rightarrow$  to execute a dark vector. Since the  $\rightarrow$  is the same final character as the previous Graph address, the beam will move to its previous address at

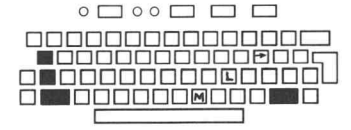

i.

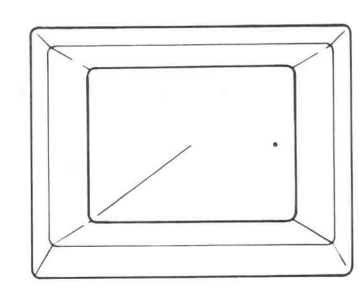

## <sup>4013</sup> Users OPERATION GRAPH MODE (cont)

right-center of the screen. Movement will be dark, since it immediately follows a GS command.

Enter another  $APL \rightarrow to$  write a point and confirm this. The Graph Mode memory circuits retain the first 3 bytes of the last-executed address. Shortened address transmission is then possible, as explained in the Graph Mode summary at the end of this section.

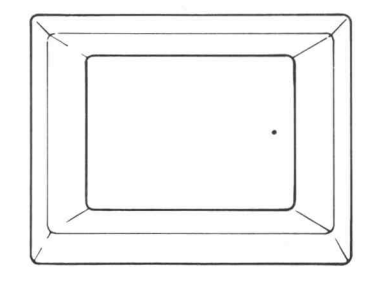

**29. Terminate the Graph Mode Graph Mode can be ended manually by entering the Computer of Lie of Times** PAGE or SHIFT RESET at the keyboard, which returns the Terminal to Alpha Mode . Graph Mode can also be ended by program command US, CR, ESC FF or ESC SUB. US (CTRL SHIFT O) resets the Terminal to Alpha Mode, with the bottom-left corner of the cursor at the position previously occupied by the Graph Mode beam position. CR (CTRL M) sets the Terminal to Alpha Mode and moves the Alpha cursor to the left margin. ESC FF (ESC CTRL L) causes the screen to erase, and homes the Alpha cursor; ESC SUB (ESC CTRL Z) selects GIN Mode and displays the crosshair cursor .

> Check the effect of each by alternately selecting Graph Mode (CTRL SHIFT M) and entering one of the reset commands.

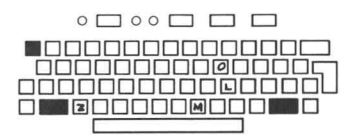

## GIN MODE

30. Computer requests Terminal status and Alpha cursor position

This is automatically sent to the computer in re sponse to ESC ENQ from the computer while in Alpha Mode. (ESC ENQ should not be entered at the keyboard.) The terminal returns to Alpha Mode upon completion of transmission. (However, the receiving circuits must be reset upon completion of trans mission before writing can occur.) This operation cannot be demonstrated in Local. See the GIN Mode Summary at the end of this section for transmission details.

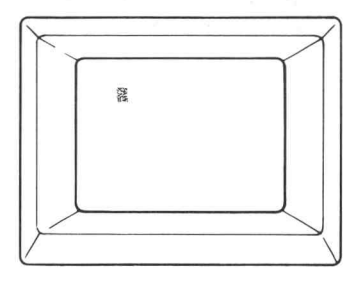

### **OPERATION** 4013 Users GIN MODE (cont)

31. Computer requests Terminal status and Graph Mode beam position

This also is sent automatically in response to ESC ENQ from the computer , received while the Terminal is in Graph Mode. The Terminal returns to Graph Mode upon completion of transmission. This operation cannot be demonstrated in Local. See the GIN Mode Summary at the end of this section for transmission details .

crosshair cursor

32. Display and position the The crosshair cursor is displayed upon receipt of control character sequence ESC SUB (ESC CTRL Z). Enter ESC CTRL Z and note that the crosshair cursor appears. Move the thumbwheels at the right of the keyboard and note the effect. If the horizontal thumbwheel is at either limit, only the horizontal line will appear. If the vertical thumbwheel is at the lower limit, only the vertical line will appear.

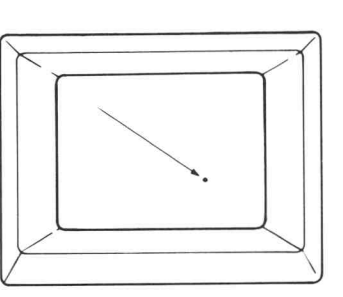

 $\circ \fbox{ \ } \circ \circ \fbox{ \ } \fbox{ \ } \Box$ 

00000000

0000005 000000L

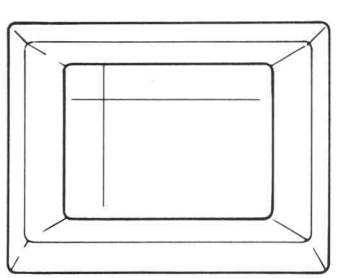

33. Transmitting the address of the crosshair cursor in re sponse to computer request

34. Transmitting the address of the crosshair cursor in re sponse to keyboard entry by the operator

If the Terminal is On Line and ESC ENQ is received from the computer while the crosshair cursor is being displayed, the address of the intersect point will automatically be sent to the computer. This will be followed by CR or CR and EOT, if selected by strap 1 option in the Terminal. This feature cannot be demonstrated in Local. See the GIN Mode Summary at the end of this section for details.

If On Line operation is selected and any keyboard character is entered while the crosshair cursor is being displayed, the entered character will be sent to the computer, and will automatically be followed by the address of the intersect point. This will also be followed by CR or CR and EOT if selected by strap option in the Terminal. See the GIN Mode Summary at the end of this section for details. This feature cannot be demonstrated in Local. The Terminal returns to Alpha Mode upon completion of trans mission , but must be reset before character writing can again occur .

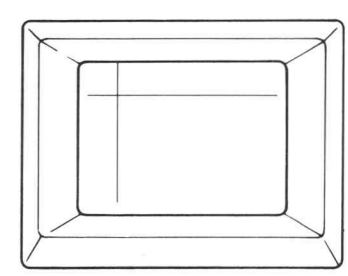

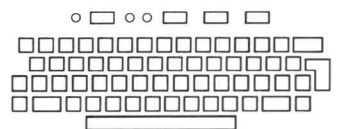

### A013 Users **OPERATION** GIN MODE (cont)

**Beecheeceeded** ooooooooooooooo

 $\circ \blacksquare \circ \circ \square \ \square \ \square$ 

 $\Box$ 

 $\Box$  $\Box$ 

 $\blacksquare$ 

35. Terminate GIN Mode GIN Mode is automatically terminated whenever the Terminal finishes sending the GIN Mode data. However, the Terminal's character generator must be reset before writing can again occur. If CR is part of the GIN Mode transmission, echoing it will provide the necessary resetting, but will also put the Terminal in Alpha Mode and place the cursor at the left margin. Any of the following program commands reset the character generator: BEL, BS, CR, ESC ETB, ESC FF, HT, LF, US, VT, or executing <sup>a</sup> written or unwritten vector. However, note that all except BEL, ESC ETB, and US affect the display or position of the cursor. The character generator can also be reset by PAGE or SHIFT RESET from the keyboard, by pressing the MAKE COPY button, or by placing the LOCAL/LINE switch at LOCAL.

> GIN Mode can also be terminated while the crosshair cursor is being displayed, without transmitting to the computer. Program command CR or ESC FF will do it, switching the Terminal to Alpha Mode. However, CR may leave the Terminal in either Margin 0 or Margin 1 status, and ESC FF will erase the display. It may be better to terminate by sending ESC ENQ and ignore the transmission at the computer. The crosshair cursor can also be terminated, and Alpha Mode selected, by entering PAGE or SHIFT RESET at the keyboard.

Press PAGE or SHIFT RESET and note that the crosshair cursor disappears and the Alpha cursor returns to home position .

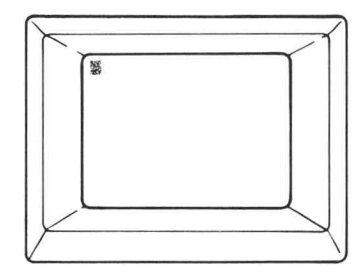

## **OPERATION** 4013 Users HARD COPIES

36. Check copy making

Connect <sup>a</sup> Hard Copy Unit to the connector on the back of the Terminal Display Unit. Turn the Hard Copy Unit on. Enter an assortment of characters at the keyboard to provide a display. Press MAKE COPY at the Display Unit . A light bar should scan the display, but should not store. If it does store, adjust the Hard Copy Intensity on the side of the Display Unit and repeat the procedure. When scanning without storing is obtained, a satisfactory hard copy of the display should be provided by the Hard Copy Unit. If excessive "noise" appears on the copy, the Display Unit Hard Copy Intensity adjustment may be set too high. If information loss occurs on the hard copy, the Display Unit Hard Copy Intensity adjustment may be set too low. When the intensity is properly adjusted, the Hard Copy Unit should be able to provide at least five successive hard copies without excessive degradation of the display.

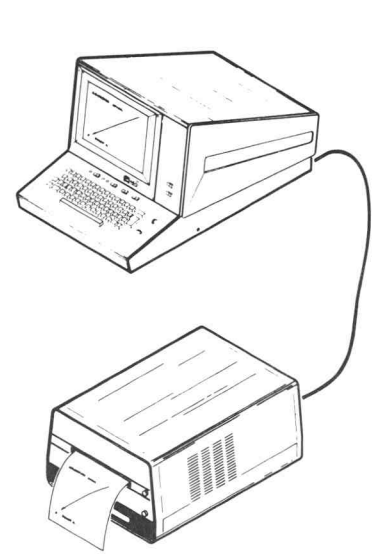

This concludes the operation procedure.

## And Users **OPERATION** SUMMARY

The operating information contained in the foregoing pro cedure is summarized on the following pages. In addition, specifics are included to support operation and programming of the Terminal. This summary is separated into four sections, as listed here.

The GENERAL SUMMARY con tains operating information which is not limited to any one specific mode .

#### The ALPHA MODE SUMMARY includes details concerning selec tion, operation, and programming of the Terminal's Alpha Mode. Specifics about character size, spacing,

and writing rate also appear here.

#### The GRAPH MODE SUMMARY, in

addition to condensing the Graph Mode operating information, contains the addressing instructions and other details which are needed for drawing vectors and points.

> The GIN MODE SUMMARY explains in detail how the computer must solicit information from the Terminal. In addition, it defines the status bit and address bytes which the Terminal sends the computer in response to the query .

## **OPERATION** 4013 Users GENERAL SUMMARY

Interacting With A Computer. The Terminal can interact with a computer when the Terminal is on, the keyboard switch is at LINE, and an appropriate data communication link is in effect.

Initial Status. At turn-on, the Terminal is in Alpha Mode with the cursor at home position. A stored condition may exist on the screen, which can be cleared by pressing the PAGE key. APL writing is selected if the keyboard switch is at APL; otherwise, ASCII writing is selected .

Keyboard Transmission. This is the result of (1) pressing only a character key; (2) pressing a character key while the SHIFT key is held down; or (3) entering a control character by pressing <sup>a</sup> letter key while CTRL or CTRL and SHIFT keys are held down.

PAGE, SHIFT, RESET, and BREAK, PAGE erases the display, selects Alpha Mode and homes the cursor. If used alone, SHIFT resets View status without otherwise af fecting the display. SHIFT RESET initializes the Terminal, selecting initial conditions for the Terminal circuits; it does not affect the stored display. BREAK generates a break signal, which can be used by the interface to interrupt the computer.

TTY LOCK. When activated, this key causes the keyboard to send the code for upper case ASCII letters when letter key entries are made, regardless of the position of the SHIFT key.

Control Character Execution. With minor exceptions. the Terminal can execute control characters or control character sequences while the Terminal is in any mode except Hard Copy. One exception is that GS cannot be executed properly while the crosshair cursor is being displayed in GIN Mode. Another exception is that control characters cannot be executed during GIN Mode trans missions .

Execution of Characters Other Than Control Characters. Received data other than control characters causes char acter writing in Alpha Mode and vector drawing in Graph Mode. Alpha and Graph Modes are summarized on the following pages .

GIN Mode. This is an interactive mode in which the Terminal can automatically supply the computer with data in response to a computer request. It is summarized on the following pages.

Hold Status. This is a reduced intensity status of Alpha Mode. The Terminal remains in View status while in Graph or GIN Modes.

Local Operation. When the keyboard switch is at LOCAL, the Terminal is isolated from the computer and will respond to data from the keyboard. Alpha and Graph Modes can be exercised, but GIN Mode operation is limited to the display and positioning of the crosshair cursor. The Terminal can interact with peripheral devices ; hard copies can be made .

Hard Copy Operation. Hard copies can be made while the Terminal is in any Mode. Inputs to the Terminal are disabled while copying is occurring. Copy quality is affected by the Terminal's Hard Copy Intensity control. Neither the Alpha nor crosshair cursor can be copied, since they are removed from the display during copying.

Option Straps . Straps on cards in the pedestal permit LF to control carriage return, allow CR to cause line feed, can inhibit selection of APL character writing, can cause a full page to generate a break signal, and can determine if CR or CR and EOT will be sent as the final bytes of GIN transmissions. Additional connection features are provided for use with optional circuits. See the Installation Appendix for details.

## <sup>4013</sup> Users OPERATION ALPHA MODE SUMMARY

Mode Selection. Alpha Mode is selected by initialization, program command CR, program command sequence ESC FF, program command US (except when in GIN Mode), keyboard command PAGE, or keyboard command SHIFT RESET.

APL Selection. APL character writing is selected by placing the keyboard switch at APL, or by receipt of program command ESC SO when the keyboard switch is at APL-ASCII.

ASCII Selection. ASCII character writing is selected by the keyboard switch being at APL-ASCII upon initiali zation. It is also selected during operation if the switch is at APL-ASCII and program command ESC SI is received, or if SHIFT RESET is entered at the keyboard. Character Capability. The entire APL or ASCII code can

TTY LOCK. If the TTY LOCK is active, all ASCII letters are transmitted as upper case, regardless of the position of the SHIFT key.

Display Formatting. Display formatting is controlled by the following :

#### Program Commands

CR returns the cursor to the left margin; it may also cause line feed if selected by strap option on TC-1. LF causes line feed; it may also cause carriage return if selected by strap option on TC-1.

HT causes the cursor to move right one space .

BS causes the cursor to move left one space. Backspacing past the left margin causes the cursor to move to the right side of the screen .

VT causes the cursor to move up one line .

#### Automatic Commands

Home is selected upon initialization .

Line feed and carriage return occur after entering <sup>a</sup> writing character or <sup>a</sup> space in the 74th character position on any line.

A line feed (automatic or program command) past the 35th line causes a change between Margin  $\emptyset$  and Margin 1.

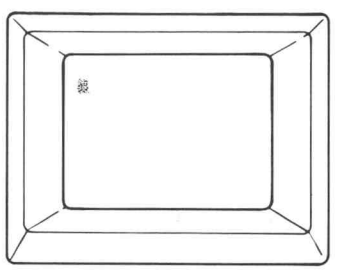

Character Size. A character is approximately .087 inch wide by 0.106 inch high, or approximately 11 by 14 graphic points.

be transmitted and recognized .

Character Spaces. A character space is 14 points or approximately 0.11 inch; there are 74 character spaces per line.

Lines. Line spacing is 22 points or approximately 0.17 ESC FF selects home and erases. There are 35 lines per display.

> Character Writing. It takes approximately 1 ms to write a character, permitting a 10,000 word per minute writing rate (average of 6 characters per word). The effective writing rate is interface-dependent.

> Viewing Time. The display reverts to Hold status after one to two minutes of inactivity , and returns to View status when the SHIFT key is pressed, or when any Terminal activity occurs. A stored display can be retained in View status for 15 minutes, or in Hold status for one hour, without damage to the display screen. Residual images remaining after erasing may sometimes be removed by performing several erase cycles .

## **OPERATION** 4013 Users GRAPH MODE SUMMARY

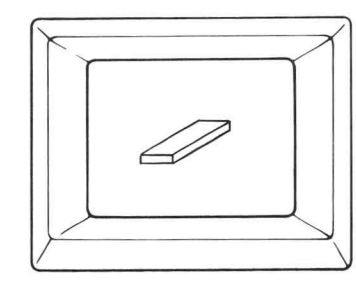

Mode Selection. Graph Mode is selected by program command GS.

Address. An address is any point within the 1024Y by 1024X capability of the Terminal's beam -positioning registers. In the standard Terminal, Y addresses higher than 779 Y fall outside the screen's specified display area .

Complete Address. A complete graphic address consists of four data bytes – Hi Y, Lo Y, Hi X and Lo X, receivec in that order.

Shortened Address. Addresses may sometimes be reduced to one, two or three bytes, but must always contain a Lo X byte. See the Graph Mode Memory explanation.

Vector Execution. This is accomplished only upon **Keyboard Commands** receipt of the Lo X byte.

Dark Vector. A dark vector is an unwritten vector, which cursor, and initializes the Terminal circuitry. always occurs upon execution of the first vector to be received after a GS command.

Written Vector. The second and any subsequent address received after <sup>a</sup> GS command result in <sup>a</sup> written vector .

Point Writing. A point can be written by executing a GS and then executing the same address twice. The second address command requires only the Lo X byte.

Point Spacing. There is approximately .0077 inch of horizontal or vertical distance between adjacent point centers .

Graph Mode Termination. Graph Mode can be ended by any one of the following commands :

#### Program Commands

ESC FF selects Alpha Mode, homes the Alpha cursor, and erases .

Margin  $\varnothing$  if a vector has been executed while in Graph CR selects Alpha Mode and sets the Alpha cursor to Mode.

US selects Alpha Mode, leaving the Alpha cursor at the last Graph Mode address .

ESC SUB selects GIN Mode and displays the crosshair cursor .

PAGE selects Alpha Mode, homes the Alpha cursor, and erases the display .

SHIFT RESET selects Alpha Mode, homes the Alpha

Vector Execution Time. The standard Terminal requires approximately 2.6 ms to write <sup>a</sup> vector .

Viewing Time. The Terminal remains in View status indefinitely while in Graph Mode, since the Hold circuitry is overridden. The Terminal should be returned to Alpha Mode when vectors are not being drawn .

#### **ADI3 Users OPERATION** GRAPH MODE SUMMARY (cont)

Stored Display. A stored display can be retained in View status for 15 minutes without damage to the display screen . The Terminal should be returned to Alpha Mode when vectors are not being drawn, to permit Hold status to occur. (A stored display can be retained in Hold Status for one hour without damage to the display screen . )

Viewable Address. Any point within the 780Y by 1024X grid in the six-inch by eight-inch quality display area can be seen .

Addressing the Display Beam. The beam is addressed to a point by sending to the Terminal the binary equivalent of the Y address and the X address of the point. For example,  $205Y$  148X translates to  $0011001101<sub>2</sub>Y$  and  $0010010100_2$ X.

Each binary equivalent must be separated into two bytes-the 5 most significant bits (MSB) and the 5 least significant bits (LSB). Continuing the example from the preceding paragraph, 0011001101 becomes 00110 Hi Y, 01101 Lo Y, and 0010010100 becomes 00100 Hi X, 10100 LO X.

Bits 7 and 6 must be affixed to the bytes to identify used again after Graph Mode is re-established. them. Identification is as follows: Hi Y is 01, Lo Y is 11, Hi X is 01, Lo X is 10. The completed bytes being used as examples become : 0100110 Hi Y, 1101101 Lo Y, 0100100 Hi X, 1010100 Lo X.

If these bytes are sent to the Terminal (in the sequence given) while it is in Graph Mode, the beam will move to 205Y, 148X position. These can be sent to the Terminal receiving circuits via the Terminal keyboard if LOCAL is selected, or if echoing is in effect. However, the keyboard equivalent must first be determined. This can be obtained from the Coordinate Conversion Chart (in the Appendix), which translates directly from the decimal address to the APL or ASCII equivalents. The address in the example (205Y, 148X) can be represented by the APL keyboard characters  $>M \leq \sim$  or ASCII & m \$ T.

Graph Mode Memory. This feature permits shortened addresses to be used. If a byte in an address does not differ from that byte in the preceding address, it may be omitted under certain circumstances. The following table shows which bytes must be sent in response to specific byte changes. For example, if Lo Y changes, Lo Y and Lo X must be sent. As a second example, if the Hi Y and Lo Y bytes change, the Hi Y, Lo Y and Lo X bytes must be sent.

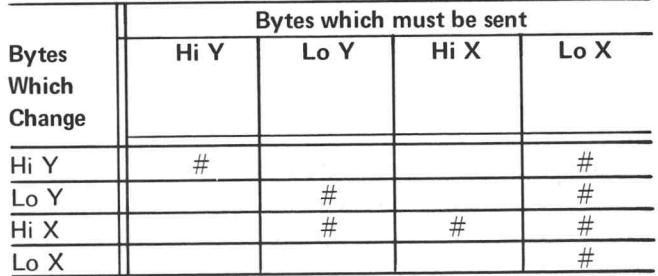

The Graph Mode memory remains in effect even though the Terminal is switched out of Graph Mode, and can be

Vector Deviation From a Straight Line. This does not exceed 2%, of which not more than 1.5% is attributable to the vector generator's dynamic geometry error. (Vector generator dynamic geometry error is <sup>a</sup> measure of the inability of <sup>a</sup> vector to follow the same path between two points, when drawing in opposite directions. For example, drawing from A to <sup>B</sup> may follow <sup>a</sup> slightly different path than drawing from <sup>B</sup> to A.)

## **OPERATION** 4013 Users GIN MODE SUMMARY

Transmitting the Alpha Cursor Address. ESC ENQ received from the computer while in Alpha Mode causes automatic transmission of the following: the Terminal status byte; the 4-byte address of the lower-left corner of the Alpha cursor; CR (if selected by strap option); and EOT (if selected by strap option: EOT cannot be sent without CR) . The Terminal returns to Alpha Mode upon completion of transmission .

Transmitting the Graph Mode Beam Address . ESC ENQ received from the computer while in Graph Mode causes automatic transmission of the following: the Terminal status byte; the 4-byte address of the Graph Mode beam position; CR (if selected by strap option); and EOT (if selected by strap option; EOT cannot be sent without CR). The Terminal returns to Graph Mode upon completion of transmission .

Displaying the Crosshair Cursor. ESC SUB causes the crosshair cursor to be displayed. The cursor can be positioned by the keyboard thumbwheels. (ESC SUB should not be entered at the keyboard while On Line.)

Computer Request for Crosshair Address. ESC ENQ received from the computer while the crosshair cursor is being displayed causes automatic transmission of the following: the 4-byte address of the crosshair cursor intersect point; CR (if selected by strap option); and EOT (if selected by strap option; EOT cannot be sent without CR). The Terminal returns to Alpha Mode upon completion of transmission . A 20 ms delay must exist between ESC SUB (which turns on the crosshair cursor) and ESC ENQ. This delay can be ignored under the following circumstances:

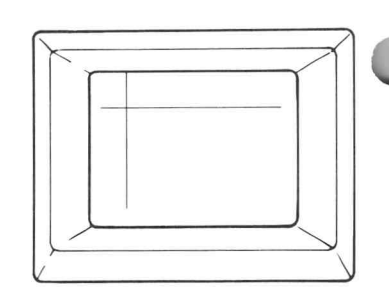

- $(1)$ Whenever operating slower than 1000 baud.
- $(2)$ Whenever only the  $Y$  address is required;  $X$  will also be sent, but cannot be relied upon to be correct.
- $(3)$ If the Terminal is addressed to  $\phi$ Y before sending the Terminal an ESC SUB. The Graph Mode memory circuit can be used to advantage in the last situation, if repetitive requests for crosshair position are to be made.

Keyboard Initiation of Crosshair Address. A character entered at the keyboard while the crosshair cursor is displayed will cause transmission of that character, automatically followed by transmission of the four-byte address of the crosshair intersect point, CR (if selected by strap option), and EOT (if selected by strap option; EOT cannot be sent without CR). The Terminal returns to Alpha Mode upon completion of transmission .

Neither ESC SUB nor ESC ENQ should be entered at the keyboard while On Line.

Echoplex Suppression. Echoplex suppression is in effect during any of the above situations, preventing the Terminal from writing. If writing is to occur, echoplex suppression must be cleared upon completion of transmission . Any one of the following commands can be used for this purpose :

Program commands BEL, BS, CR, ESC ETB, ESC FF, HT, LF, US or VT; Keyboard commands LOCAL, RESET, PAGE, or MAKE COPY.

#### <sup>4013</sup> Users OPERATION GIN MODE SUMMARY (cont)

Echoing GIN Mode Data. GIN Mode data echoed back to the Terminal may affect the Graph Mode memory circuits, the Operating mode, or the writing beam position. Therefore, it normally is best not to echo data. If none of these items are of concern, echoing GIN Mode data will clear echoplex suppression, if CR is part of the transmission. (CR will also set Alpha Mode and return the beam to Margin  $\phi$ .)

GIN Mode Address Bytes. The four-byte address consists of the 5 most significant X bits, the 5 least significant X bits, the 5 most significant Y bits, and the 5 least significant Y bits, in that sequence. In each case, the address bytes are preceded by 01 as Bits 7 and 6.

Transmission Limits :

Status Byte Definition. The bits of the Terminal status byte are as follows :

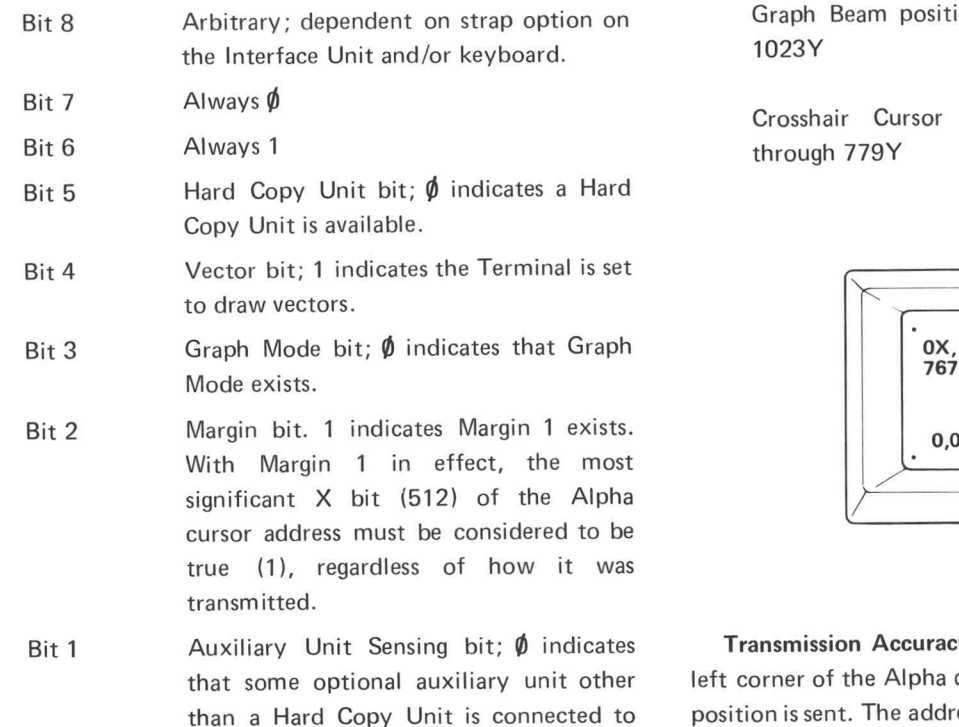

the Terminal.

Alpha Cursor position  $-\phi$  through 1023X,  $\phi$  through 767Y

Graph Beam position  $-\phi$  through 1023X,  $\phi$  through 1023Y

Crosshair Cursor position -4 through 1023X,  $\phi$ through 779Y

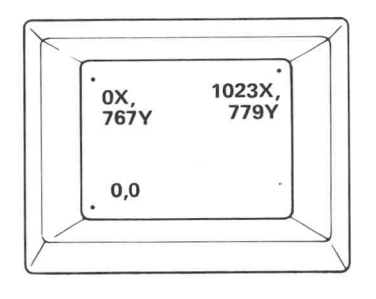

Transmission Accuracy. The actual address of the lower left corner of the Alpha cursor , or of the Graph Mode beam position is sent. The address of the crosshair cursor intersect point is accurate to within  $±1$  point.

 $\circledR$ 

## APPENDIX A INSTALLATION

#### General

Installation consists of pedestal-mounting or deskmounting the Terminal display unit, selecting proper operating voltage and fuse size, setting the desired strap options, and connecting the Terminal to the computer. These steps are discussed in the following paragraphs .

#### Pedestal-Mounting the Display Unit

Mounting of the display unit on the pedestal is best accomplished by two people. It includes the following steps :

1. If the Terminal has previously been used in <sup>a</sup> desk top configuration, the base (leg assembly) may have been removed from the pedestal and the feet installed directly into the bottom of the pedestal. In that event, put the feet back on the base, and fasten the base to the bottom of the pedestal .

2. Lift the display unit over the pedestal as shown in Fig. A-1.

3. Feed the cable down into the storage bin as far as possible, while lowering the display unit into place. Then double the cable back and forth in the storage bin as lowering of the display unit continues.

4. There is <sup>a</sup> retaining strip on the bottom of the display unit. Slide it over the back edge of the pedestal top. Install four machine screws up through the pedestal top to fasten the display unit in place .

5. Adjust the four feet to a convenient position, and secure the lock nuts to hold them in position .

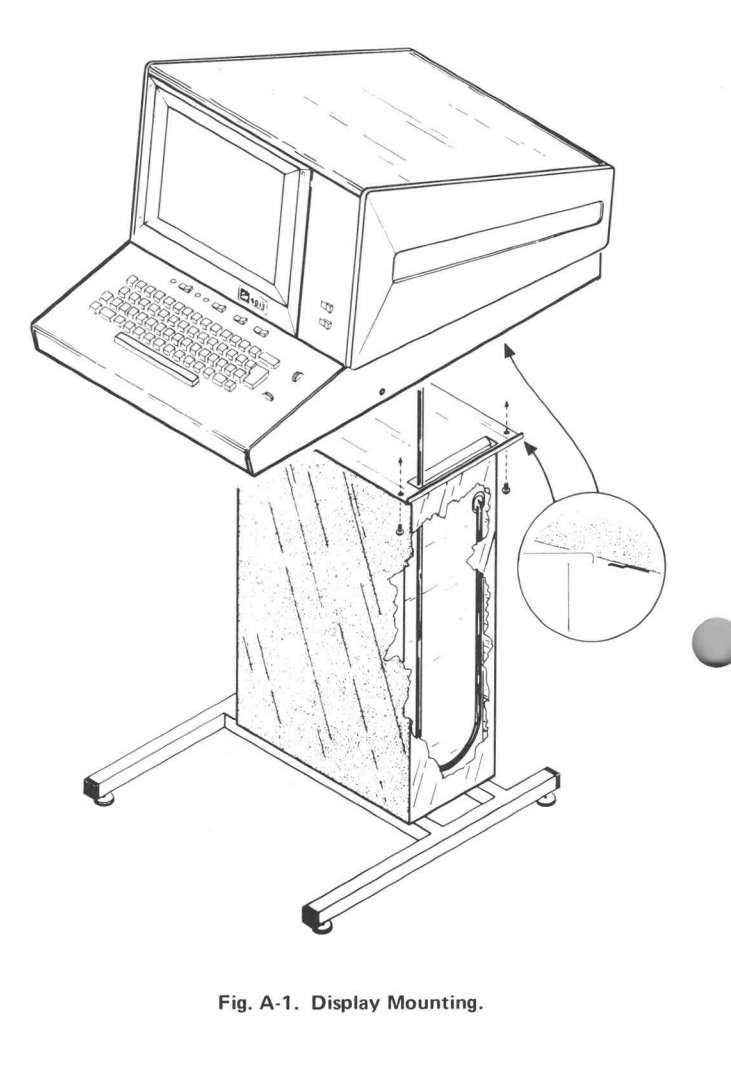

#### Desk-Mounting the Display Unit

The display unit and pedestal are connected only by <sup>a</sup> cable during shipment. Desk-mounting consists of simply setting the display unit on a desk or other surface. The pedestal can be placed as far as four feet away from the display unit. The air vents on the bottom and back should be kept free of obstructions. Note that if the base (leg assembly) is removed from the pedestal, the feet should be unscrewed from the base and inserted into the bottom of the pedestal to permit air flow into the bottom vents. However, make certain that the base is re-installed before the display unit is again placed on the pedestal.

4013 Users

installation aid.

#### APPENDIX A INSTALLATION (cont)

If the display unit has been mounted on the pedestal, Selecting Operating Voltage and Fuse Size desk-mounting consists of reversing the pedestal-mounting procedure and observing the instructions which have just been outlined.

A dimensional drawing is provided in Fig. A-2 as an

The Terminal is intended to be operated from <sup>a</sup> single-phase power source which has one of its currentcarrying conductors (the neutral conductor) at ground (earth) potential. Operation from other power sources where both current-carrying conductors are live with respect to ground (such as phase-to-phase on a multi-phase system, or across the legs of a 117-234 V single-phase three-wire system) is not recommended, as only the line conductor has over-current (fuse) protection within the instrument.

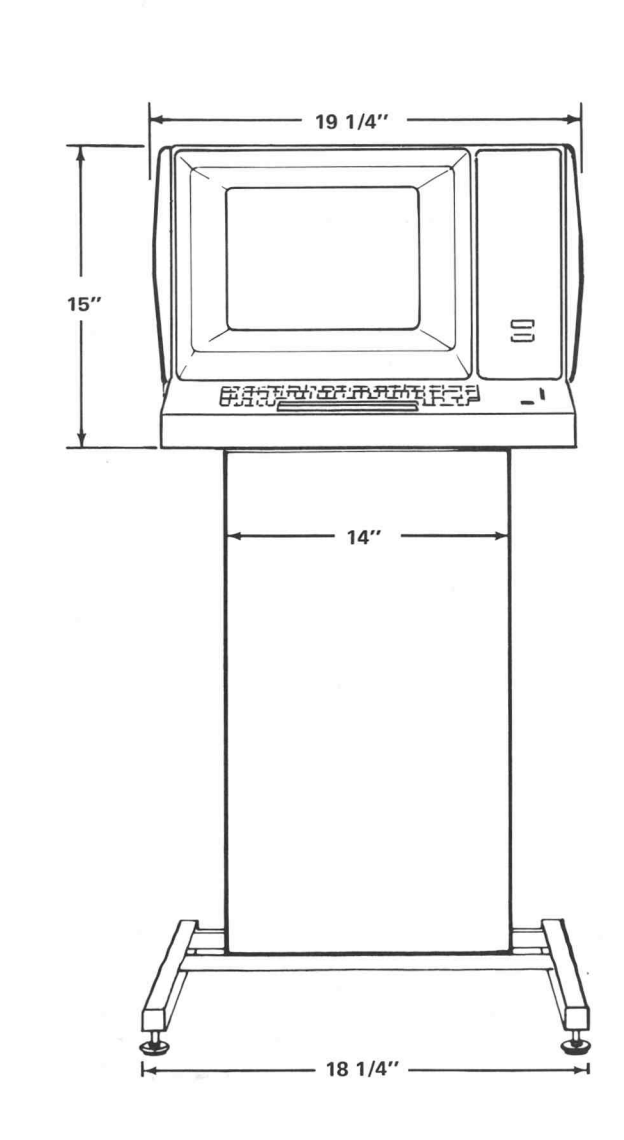

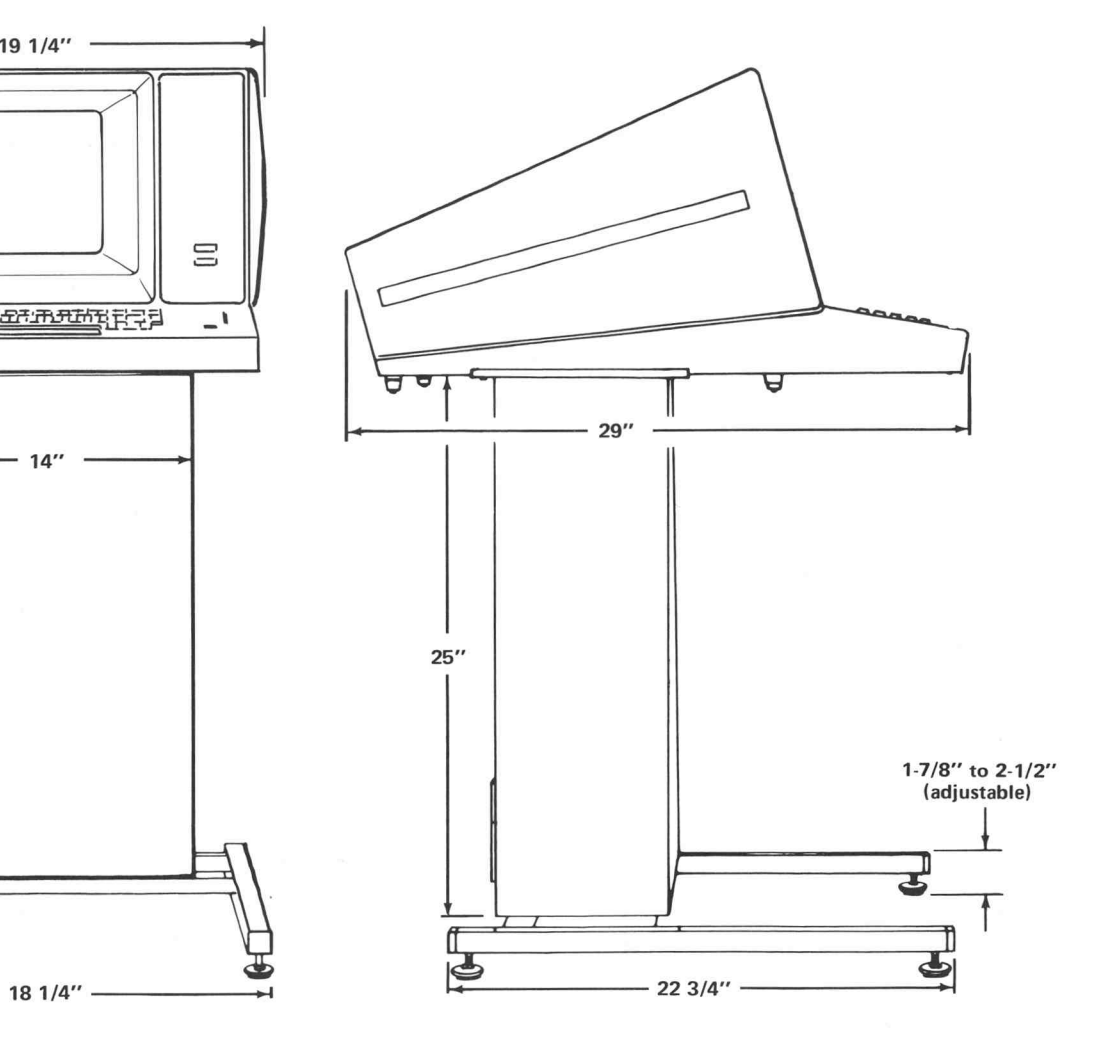

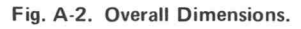

4013 Users

#### APPENDIX A INSTALLATION (cont)

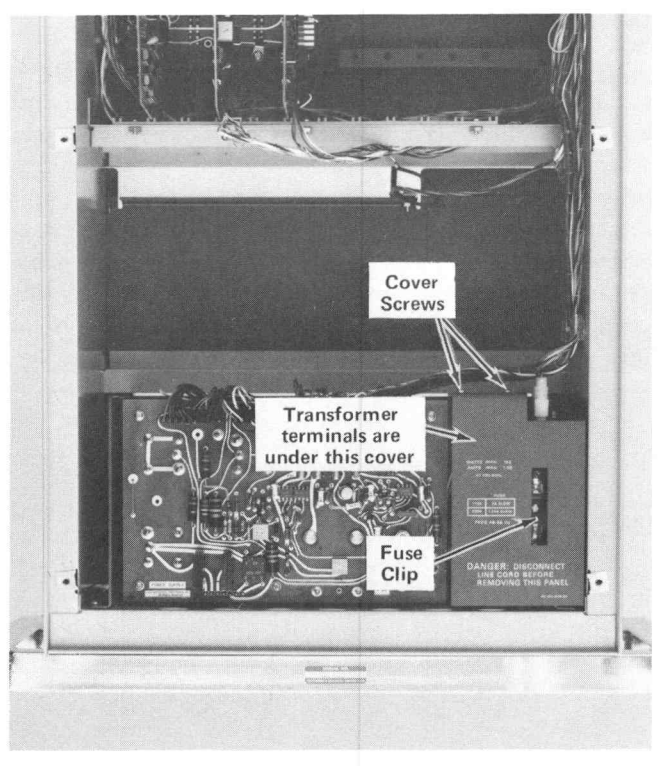

Fig. A-3. Transformer terminals and fuse clip locations. (The fuse is contained on the pedestal front cover .)

The Terminal is provided with a three-wire power cord<br>
Selecting Strappable Option Connections with a three-terminal polarized plug for connection to the power source. The grounding terminal of the plug is directly connected to the instrument frame as recom mended by national and international safety codes. Color coding of cord conductors follows the National Electrical Code (ANSI C1-1968) which specifies Line, Black; Neutral, White; Safety Earth or Ground, Green with a yellow stripe (or solid green).

The Terminal can be operated from either a 110 or 220-volt nominal line voltage source which has a frequency of between 48 and 440 Hz. A clip-in fuse and a jumper arrangement on the transformer permits the Terminal to be modified to suit the supply. The fuse is mounted on the inside of the bottom section of the pedestal front cover, providing a cover interlock. The transformer and fuse clip are located in the bottom-right of the pedestal, as shown in Fig. A-3. Fuse size is indicated on the transformer shield, and the wiring instructions are contained on the inside of the front cover. Wiring instructions are repeated in Fig. A-4 for convenience. Fuse size is 2 A slo-blo for 110-volt operation and 1.25 A slo-blo for 220-volt operation. When changing fuses, the fuse should be pushed (rather than pulled) through the fuse holder.

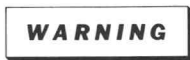

Dangerous potentials exist at several places in the lower section of the pedestal. Disconnect the Terminal from the power source before changing transformer connections.

The strappable options are found on circuit cards in the top section of the pedestal. Access to the cards is obtained by loosening the top screws in the front cover and swinging the top of the cover down. The cover should not be entirely removed except during servicing by an authorized tech nician, since dangerous voltages are contained in the lower section.

| 8   <b>O</b><br>O<br>$\circ$                       |         |                |                                       |                                                     |                           |                           | <b>JUMPER ARRANGEMENT</b> |                |                     |                |                |
|----------------------------------------------------|---------|----------------|---------------------------------------|-----------------------------------------------------|---------------------------|---------------------------|---------------------------|----------------|---------------------|----------------|----------------|
| $\circ$<br>O<br>$\overline{\mathbf{4}}$<br>$\circ$ |         |                | LINE CORD ALWAYS<br>ATTACHED TO 1 & 4 | $VOLTAGE \n\pm 10\%$<br>TERMINAL NO.                | 100<br>$1 - 8$<br>$4 - 5$ | 115<br>$1 - 2$<br>$3 - 4$ | 120<br>$1 - 7$<br>$4 - 6$ | 200<br>$5 - 8$ | 220<br>$5 - 7$      | 230<br>$2 - 3$ | 240<br>$6 - 7$ |
| 1 0                                                | $\circ$ | L <sub>2</sub> |                                       | Eig A A Tuendeumou touringle and jumper exponsement |                           |                           | TWO JUMPERS REQUIRED      |                | ONE JUMPER REQUIRED |                |                |

Fig. A-4. Transformer terminals and jumper arrangement.

#### APPENDIX A INSTALLATION (cont)

The circuit cards are installed in a minibus, and are interchangeable, since identical signal lines are provided at corresponding points of each of the minibus board connectors .

CAUTION

Do not remove or install circuit cards while the Terminal is turned on .

The positions of the straps are dependent upon computer and program requirements, and in some cases upon user preference. Strap locations for the terminal control cards (TC-1 and TC-2) and for the 021-0065-00 Data Communication Interface card are shown in Fig. A-5. Details regarding the strappable options are provided elsewhere, as follows: TC-1 and TC-2 strappable options are explained in the Controls section (section 2) of this manual; 021-0065-00 Data Communication Interface card strap pable options are defined in its manual.

Any one of several optional interfaces may be installed in the Terminal in place of the 021-0065-00 Data Communication Interface, and in some cases more than one interface may be installed. Strappable option information for these interfaces is provided in their respective manuals.

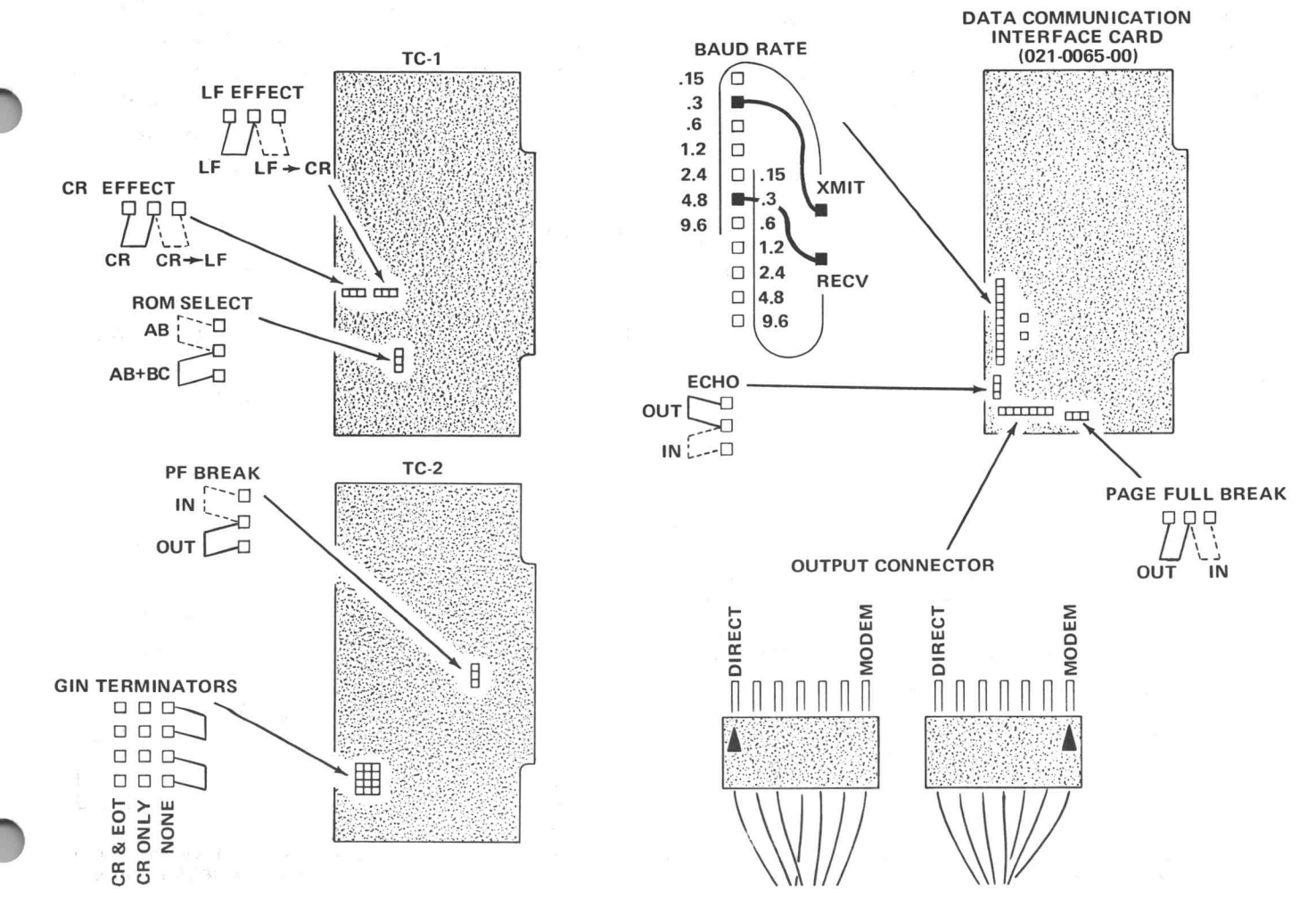

Fig. A-5. Strap option location for TC-1, TC-2, and the Data Communication Interface (021-0065-00) for a standard Terminal. Refer to the appropriate manual for strap information on optional cards .

## APPENDIX A INSTALLATION (cont)

In addition to strappable options, there are some options which can be selected by changing soldered wires. These changes should only be made by qualified technicians, to minimize the possibility of damage to the equipment. Wire connections to the Terminal's other two spare minimize the possibility of damage to the equipment.

Keyboard Bit 8. In standard factory -wired terminals , the keyboard is wired so that <sup>a</sup> true bit 8 will accompany all characters which are entered at the keyboard. (The final determination of what is sent is made by the interface.) If a false bit 8 transmission is desired instead, the white-brownblue wire on Pin 5 of plug P80 can be unsoldered and moved to pin 8 of P80. (P80 is the board-edge connector on the keyboard's circuit board.)

Control Characters. In standard factory-wired Terminals , control characters cause effects as listed in the Controls Section of this manual. A network on the TC-1 circuit card in the pedestal permits changes to be made so that any one of the listed results can be obtained in response to any one of the listed control characters. The networks are shown in Fig. A-6.

It is not recommended to have one control character **Display Multiplexer Bypass Connection** control more than one input line ; nor is it recommended to have more than one control character control the same output line. Each of these last two conditions requires special design considerations.

#### Spare Switch (SW1, SW3, SW4) Connections

Connection to SWITCH <sup>1</sup> is provided at pin Z of the

Soldered Options **Soldered Options** card-edge connector in the Terminal pedestal. Additional details regarding this connector are given in the Interface Design Information appendix.

> switches are available in the pedestal. The wires are coiled under a clamp on the right side in the upper section. The clamp should be loosened prior to extracting the wires. Each wire has a pin-connector attached to it. Wire color is red-yellow-white for SWITCH 3 and orange for SWITCH 4.

> Depressing the right side of <sup>a</sup> switch provides <sup>a</sup> ground connection for the respective wire ; the other position of the switch results in an open circuit.

#### Spare Potentiometer Connection

Connection to the wiper of the spare potentiometer (bottom surface of display unit) is made through the twoconnector plug (P34) at the bottom-left on the minibus in the pedestal. To use it, disconnect it and plug it on the accessory card with which it is to be used . The potentiometer is 50 k $\Omega$ , connected between +5 V and +15 V.

A four-connector plug (P33), at the bottom-left on the minibus board in the pedestal, permits the Terminal's display screen to be controlled by <sup>a</sup> Display Multiplexer option card, if installed. To use it, remove P33 from J33 and connect P33 to the appropriate connector on the Display Multiplexer card.

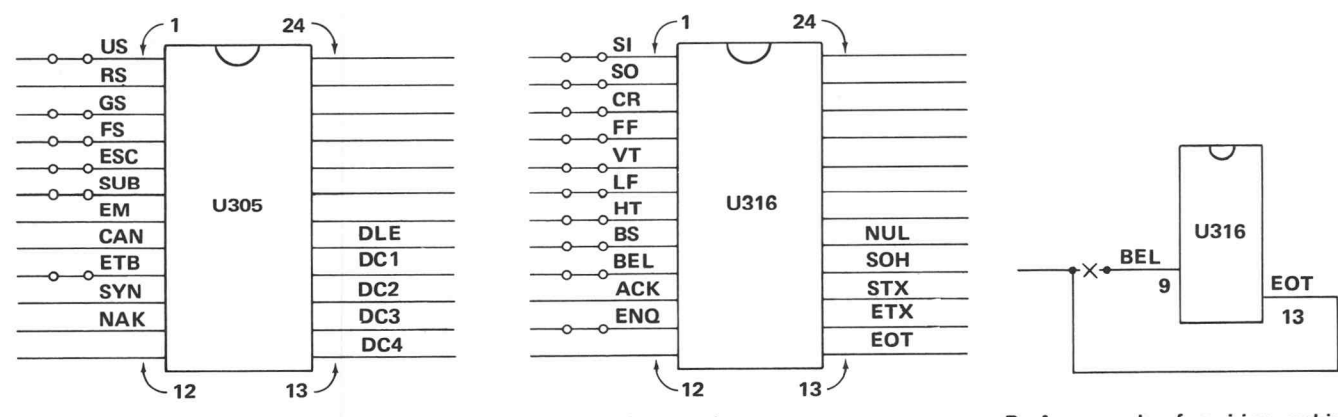

A. Standard factory-wired configuration. Unlabeled lines are inputs, power or ground connections.

Fig. A-6. TC-1 Control Character network details.

B. An example of rewiring, making EOT control the BEL line rather than having BEL do it.

#### APPENDIX A INSTALLATION (cont)

#### Spare Indicator Connections

Connections to Indicator <sup>1</sup> and Indicator 2 are provided at pins 25 and N (respectively) of the card-edge connector in the pedestal.

card. Then the other end of the interface cable must be plugged into the modem set. Signal names remain as listed in Table A-1.

#### Connecting the Terminal to a Computer

The two basic methods of connecting the Terminal to a **Interface Output Connector Signals** computer are direct connection and telephone line connec tion. A direct connection is used when the Terminal and the computer are located close to each other, permitting hook-up without additional equipment. A telephone line connection can be made regardless of the distance which separates the Terminal and the computer .

Direct Connection. When the Terminal has its standard interface (021-0065-00 Data Communication Interface) installed, a direct connection can be made by connecting its plug to the interface card so that the plug index mark is matched with the "DIRECT TO CPU" index mark on the card. This is shown in Fig. A-5. The plug on the other end of the interface cable can then be inserted into the modem jack at the computer. The signal lines available to the computer are shown in Table A-1.

Other direct connections, such as connecting to the computer's teletypewriter port, require a different type of interface, and may require a more extensive connection procedure. Details regarding connection of various interfaces are provided in the manuals which accompany those interfaces .

Telephone Line Connection. A modulator-demodulator (modem) is required to establish telephone line connection. Telephone companies rent these modems (also called data sets or data phones). There are a number of specialized modems available; the type required depends upon the specific needs of the installation.

When a standard interface (021-0065-00 Data Communication Interface) is installed in the Terminal, the plug on the interface card must be connected so that the plug index mark aligns with the "TO MODEM" index mark on the

#### **TABLE A-1**

021-0065-00 Data Communication

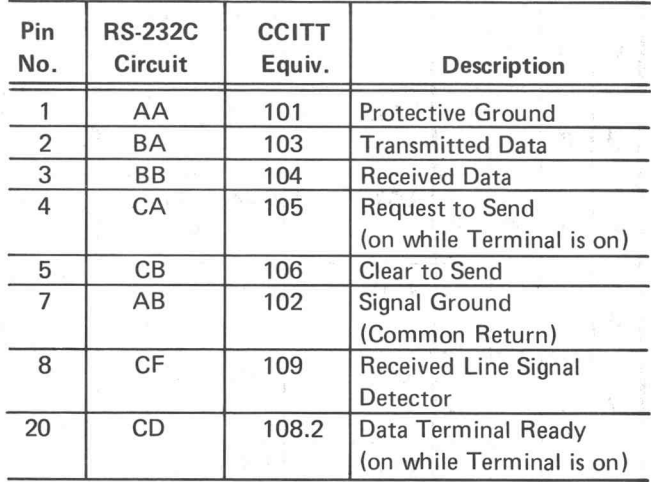

Once connected to the modem, computer connection is achieved as follows: 1) Energize the equipment; 2) Dial the number of the computer installation; 3) When the computer responds with an audible tone, place the telephone headset on the cradle provided on the modem; or push the button marked DATA, and hang up the headset; or perform such other function as required by the specific modem in use; 4) Perform the sign-on procedure, which varies with the computer installation .

Other interfaces require different considerations which are discussed in detail in the applicable interface manuals. Refer to the Appendix entitled "Interface Design Information" if additional details are required.

## APPENDIX B CODE CHARTS

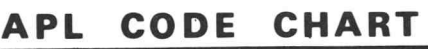

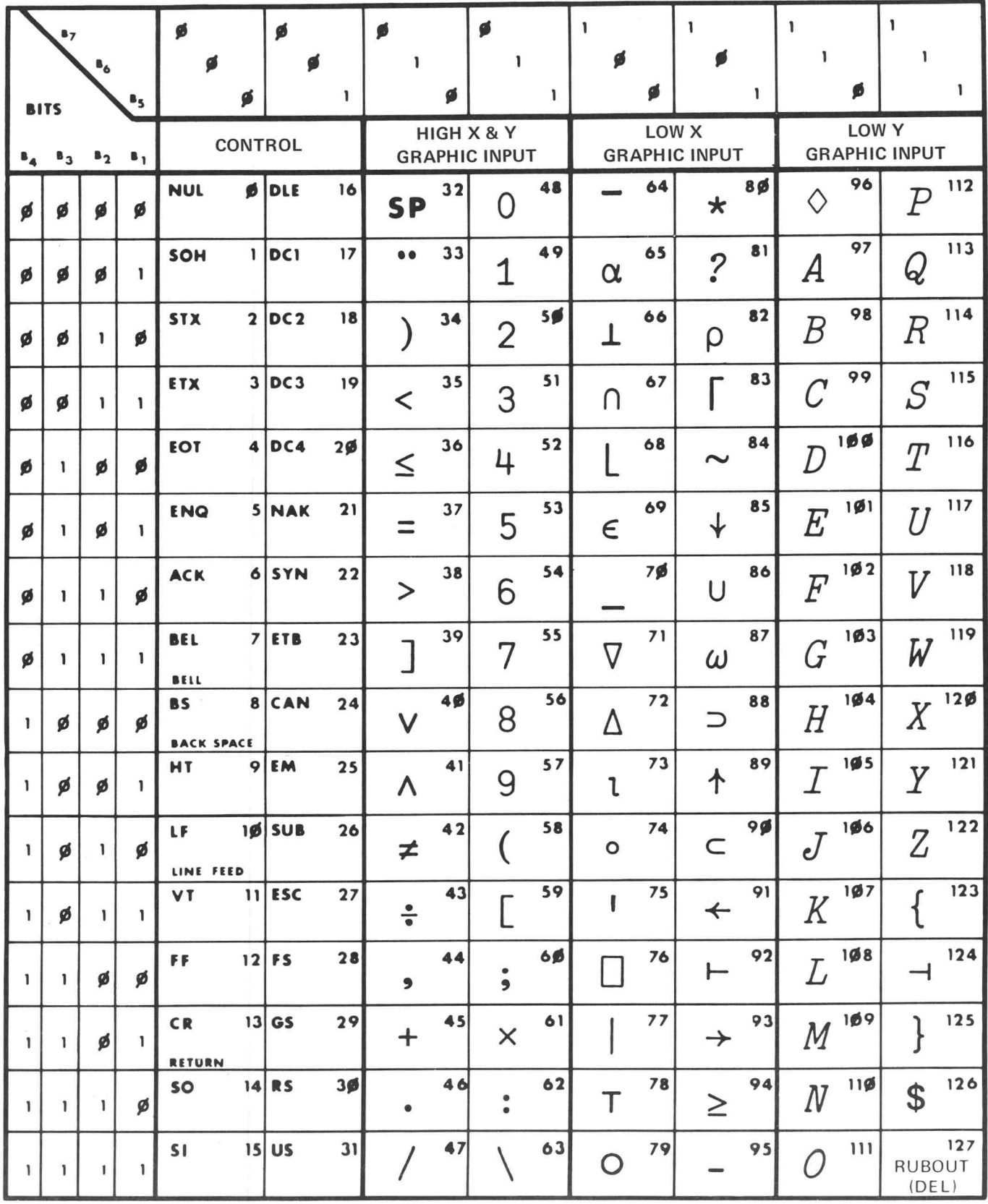

#### APPENDIX B

 $\bigcirc$ 

 $\bigcirc$ 

## CODE CHARTS

(cont)

ASCII CODE CHART

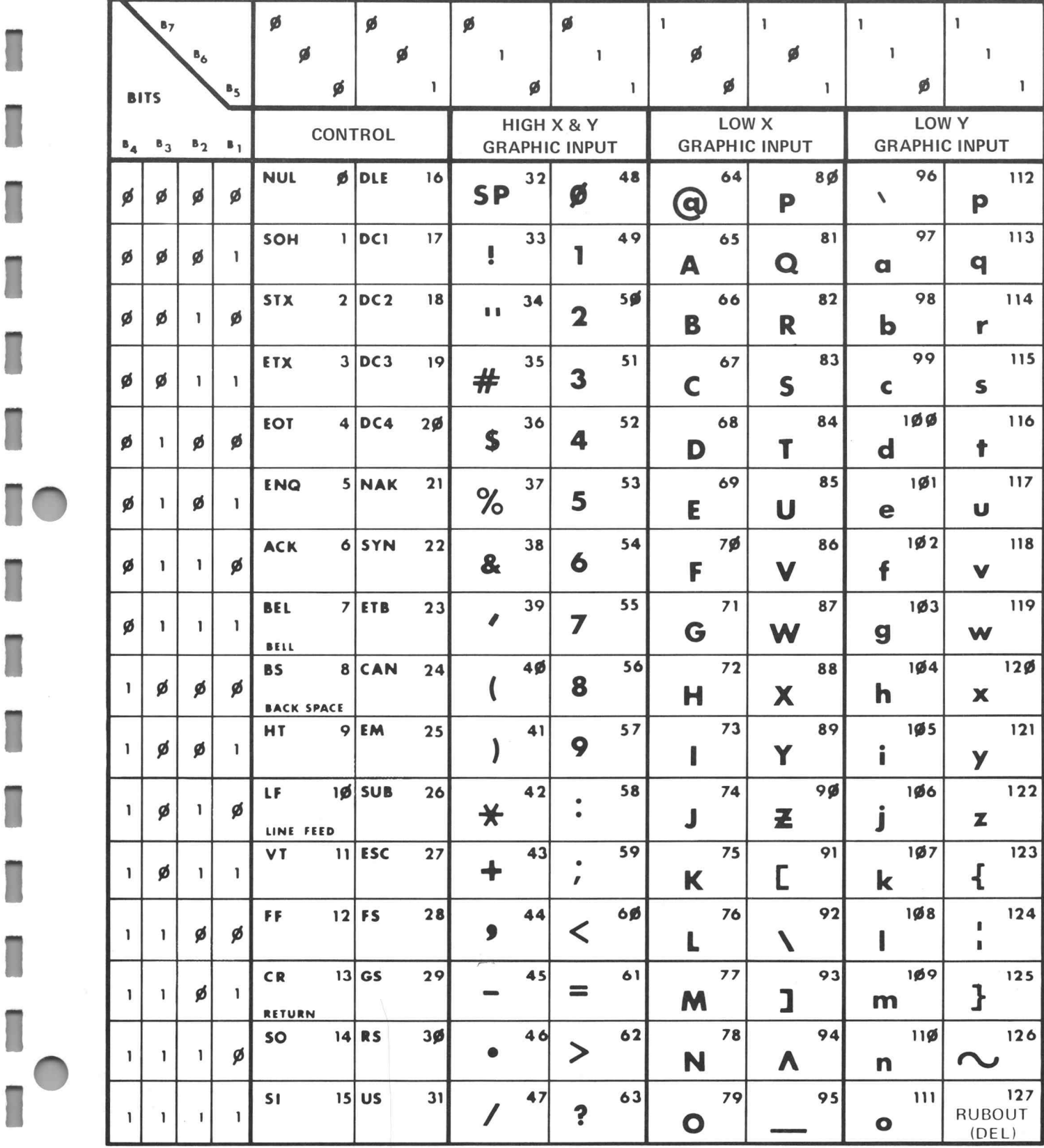

I

Π

1

Users

## APPENDIX C COORDINATE CONVERSION CHART

 $\overline{1}$ 

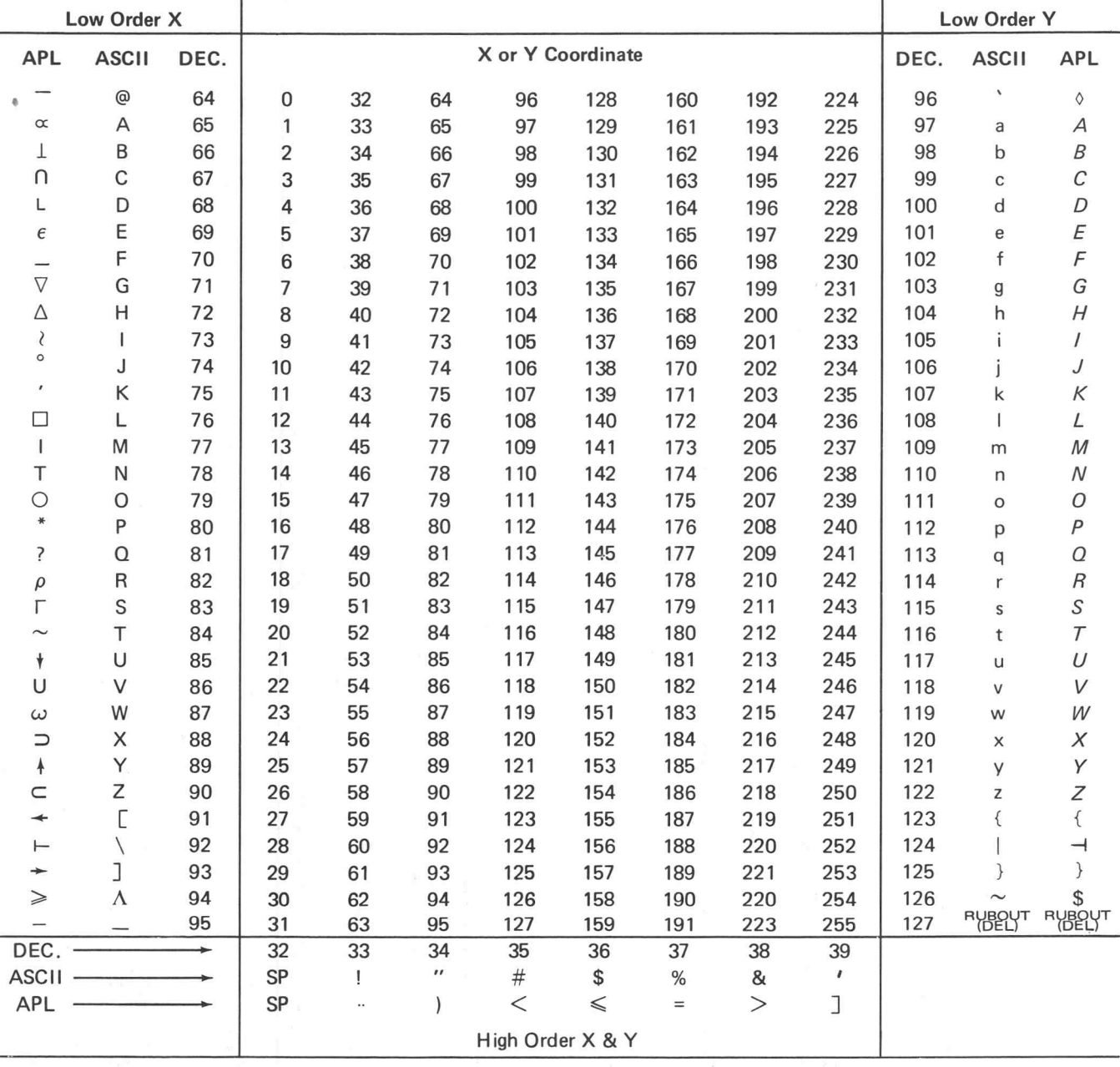

Coordinate conversion chart , part 1 of 4. INSTRUCTIONS: Find oordinate value in body of chart ; follow that column to bottom of chart to find decimal value or ASCII or APL character which represents the High Y or High X byte; go to the right in the row containing the coordinate value to find the Low Y byte, or go to the left to find the Low X byte. EXAMPLE: 200Y, 48X equals 38 104 33 80 in decimal code, equals & h ! P in ASCII code, and equals > H " \* in APL code.

### APPENDIX C COORDINATE CONVERSION CHART (cont)

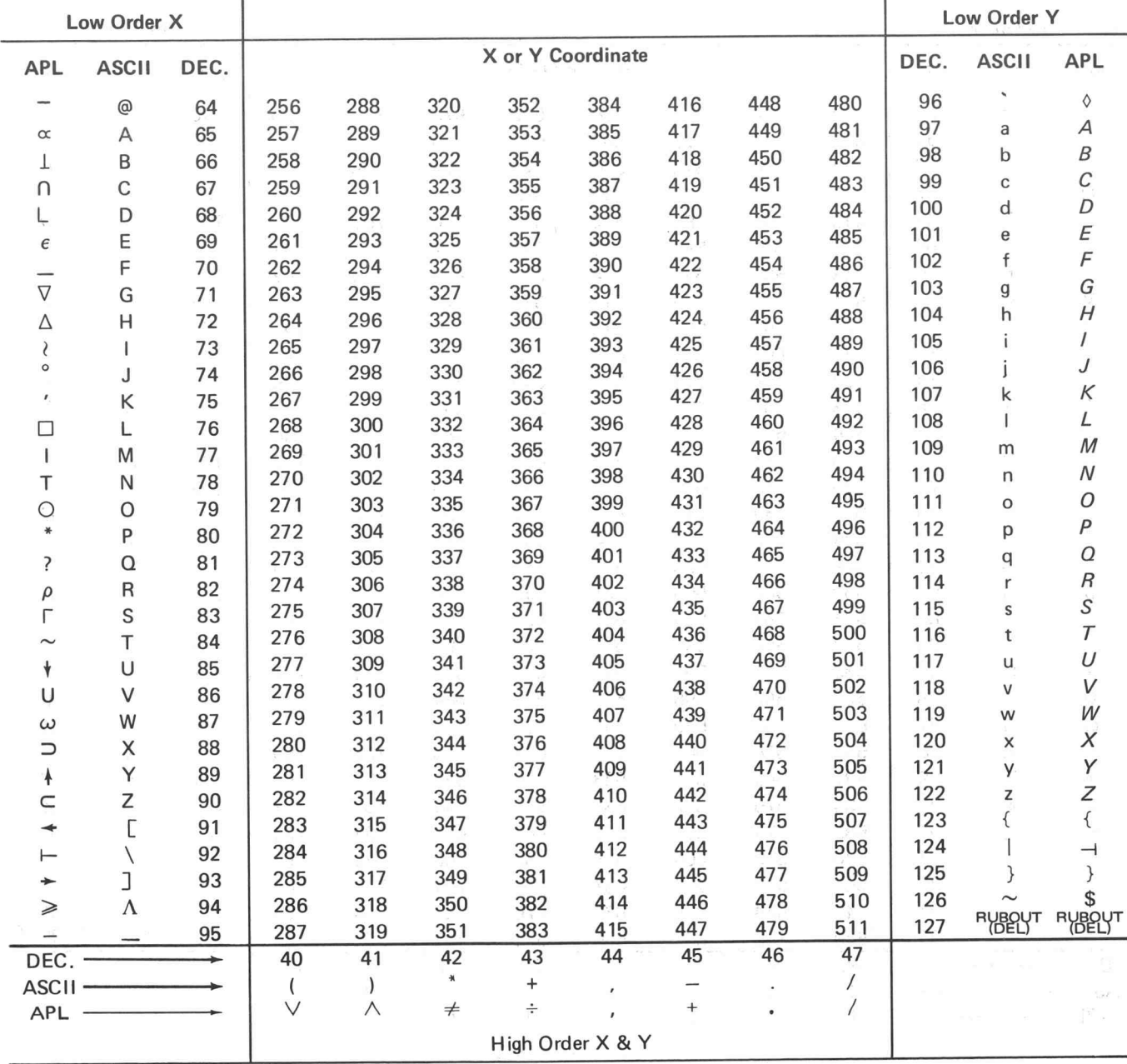

#### Coordinate conversion chart, part 2 of 4. (Refer to part 1 for interpretation instructions.)

Π

#### APPENDIX C COORDINATE CONVERSION CHART (cont)

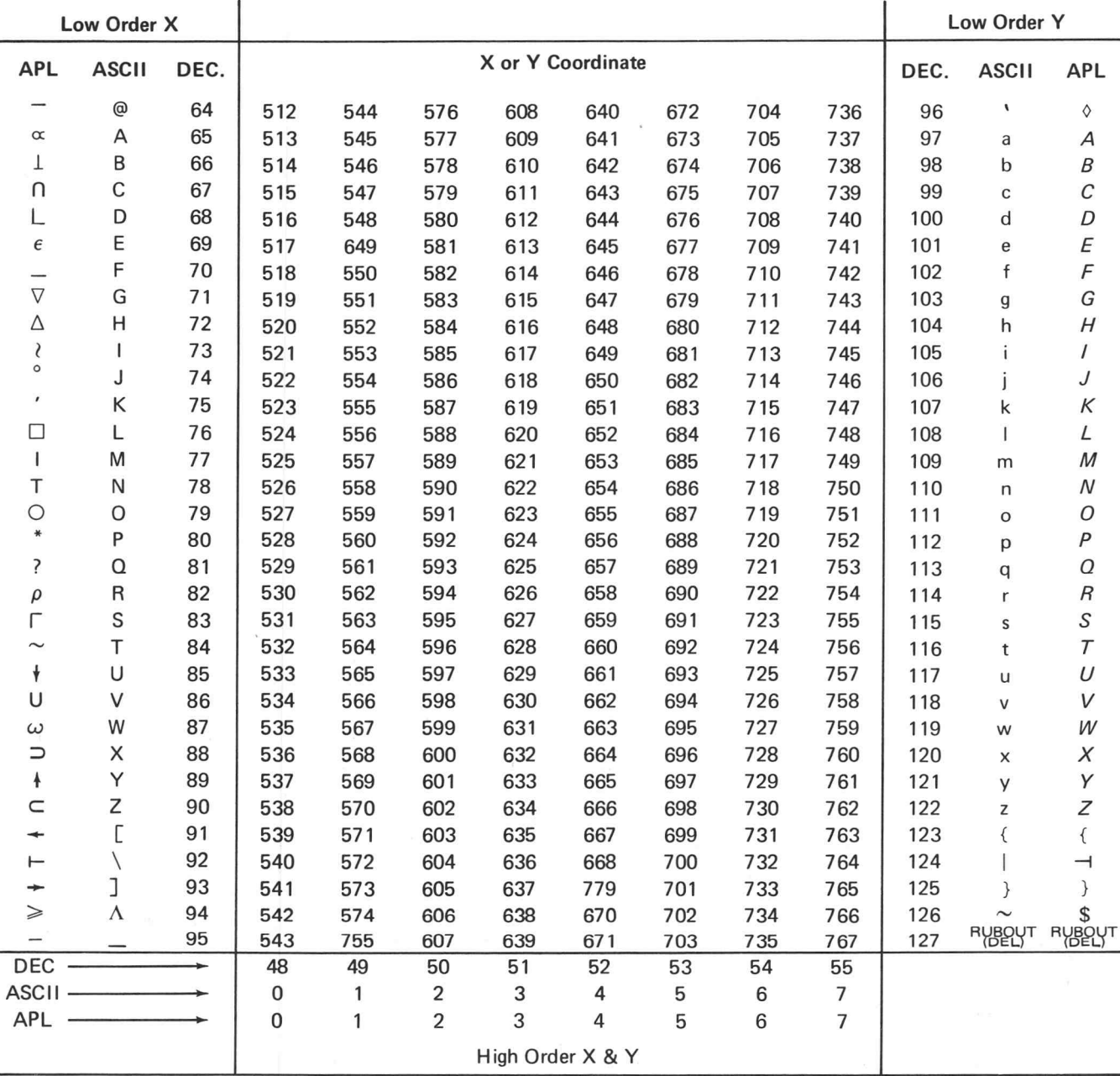

Coordinate conversion chart, part 3 of 4. (Refer to part 1 for interpretation instructions.)

Users

### APPENDIX C COORDINATE CONVERSION CHART (cont)

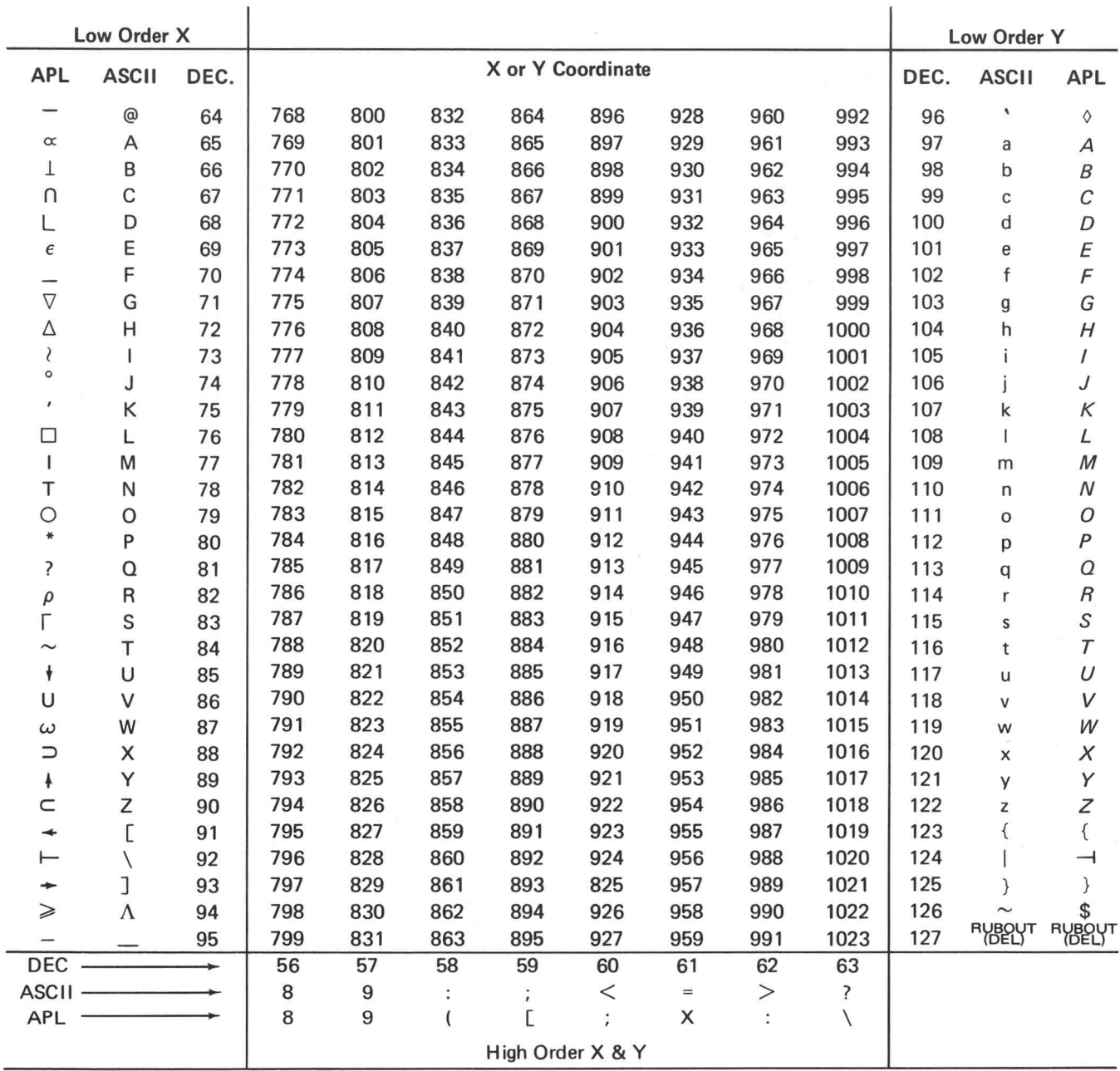

#### Coordinate conversion chart, part 4 of 4. (Refer to part 1 for interpretation instructions.)

 $C-4$ 

## APPENDIX D 4013 Users INTERFACE DESIGN

Communication between the Terminal and a computer the levels at which modems operate. falls into two general categories-direct interfacing and data communication interfacing . Direct interfacing simply means that <sup>a</sup> Terminal and computer are connected together by <sup>a</sup> wire or wires, without benefit of intervening devices. The data may be transferred back and forth in serial (one bit at a time) or parallel (several bits at a time) fashion. The only requirement is that the Terminal and computer be com patible .

Data Communication Interfacing implies that the Ter minal and computer are connected via <sup>a</sup> data communica tion link, usually a telephone line with a modulatordemodulator (modem) unit on each end. The modem on the Terminal end of the telephone line accepts serialized digital data from the Terminal and uses it to encode <sup>a</sup> carrier signal, which is sent to the modem on the computer end. This encoding is referred to as modulation. The modem on the computer end of the telephone line extracts the digital data from the carrier signal in <sup>a</sup> process called demodulation. The serialized data is then applied to the computer. When the computer sends data to the Terminal, the functions of the two modems are reversed. This use of a telephone line and modems permits communication between Terminals and computers with little concern for the distance between them .

Regardless of whether direct or modem communication is in use, the Terminal must be equipped with an appropriate interface unit. The interface unit provides compatibility between the Terminal and the computer or modem. The jobs performed by the interface usually include parallel-to-serial conversion of outgoing data character bits, serial-to-parallel conversion of incoming data character bits, voltage level conversion, timing, and traffic control.

 $\mathbb{R}^n$ 

The parallel-to-serial conversion and serial-to-parallel conversion are required because the Terminal delivers char acters to the interface in parallel bit form, while serial form is usually required for transmission to the computer. Fig. D-1 graphically presents these conversions.

General General Conversion is necessary because the integrated circuit logic levels in use in the Terminal differ from

> Timing must be considered, since it is necessary that data be sent or received at a rate compatible with all of the devices in use. This is usually accomplished in the Data Communication Interface by appropriate division of the Terminal's master clock . Timing can also be provided by the modem or the computer. Typically, data can be transferred at 110, 300, 600, 1200, 2400, 4800 or 9600 bits per second. (Bits per second is commonly referred to as baud.) However, above 1200 baud, the cost increases significantly for modems and telephone lines .

> Traffic control between the computer and Terminal is necessary to insure that data is not lost for any reason. The control signals may be simple or complex, as the occasion requires. Details regarding them can be found in the standards listed in the following paragraph .

> Standards concerning data communication aspects are contained in several documents: EIA RS-232-C is generally observed in the United States; CCITT, V24 is used in most of Europe; other specifications exist, but have limited usage and generally follow the same standards as the two documents just mentioned.

> Specifics regarding the numerous interfaces which can be used with the Terminal are found in the manuals provided with the interfaces. The manuals can also be ordered separately through Tektronix Field Offices.

#### TRANSMITTING-PARALLEL TO SERIAL CONVERSION

The Terminal parallel-loads a character's bits into a parallel-to-serial register.

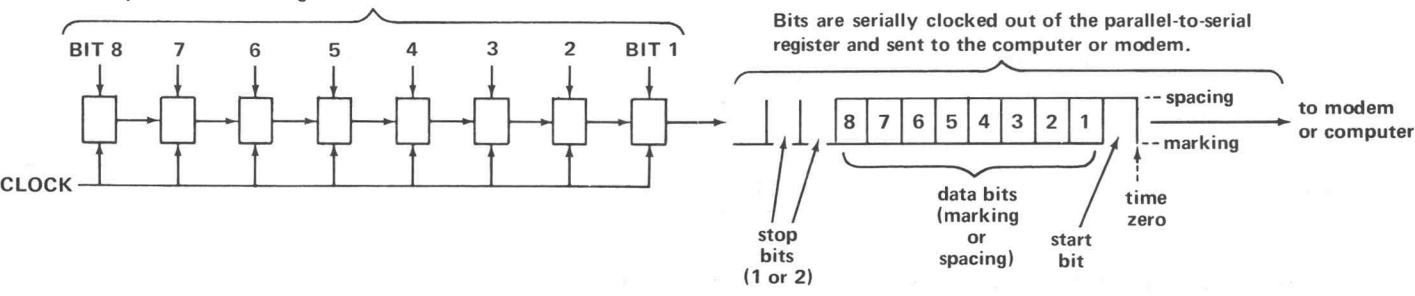

#### RECEIVING-SERIAL TO PARALLEL CONVERSION

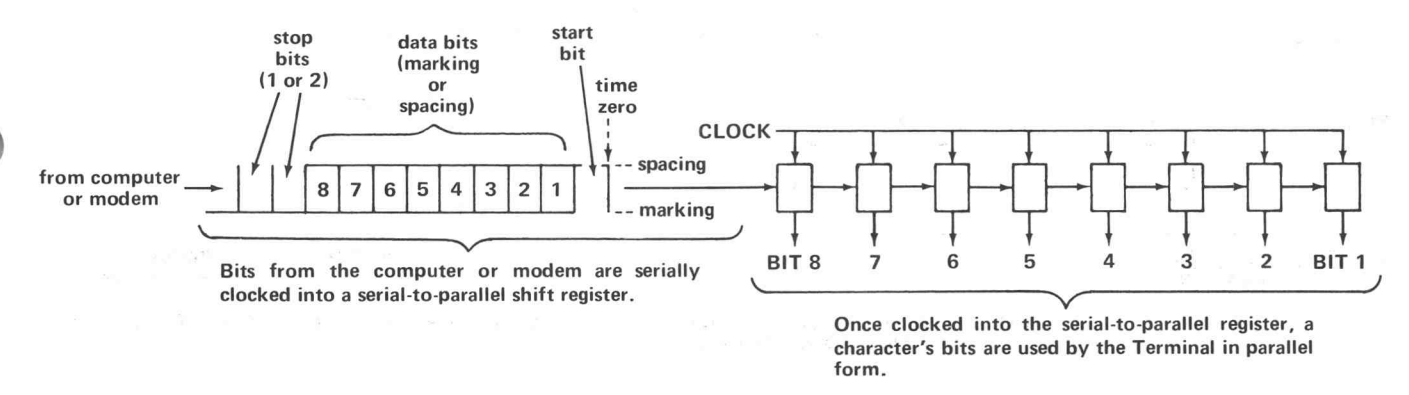

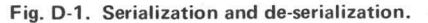

#### Timing Requirements

Certain signal lines are always necessary for interfacing to a modem or computer. These are listed at the end of this paragraph. Timing requirements associated with them appear in Fig. D-2. A variety of additional signals can be used for interfacing, at the discretion of the designer. A complete list of available signal lines is provided in the next topic.

TSTROBE must be asserted to transfer data to the Terminal.

CSTROBE is made available by the Terminal to transfer data to the modem or computer. The same state of the modem or computer.  $614$  kHz and 4.9 MHz are available for clock signals.

TBUSY indicates that the Terminal is busy processing data.

CBUSY can be generated by the interface to indicate that the computer is busy accepting data.

CPUNT is <sup>a</sup> command from the interface which indicates that data is about to be sent by the computer. CPUNT is used by the Terminal to prevent minibus use until the data is received from the computer .

During keyboard inputs, BIT 8 will always be either true or false as determined by a keyboard wire connection.

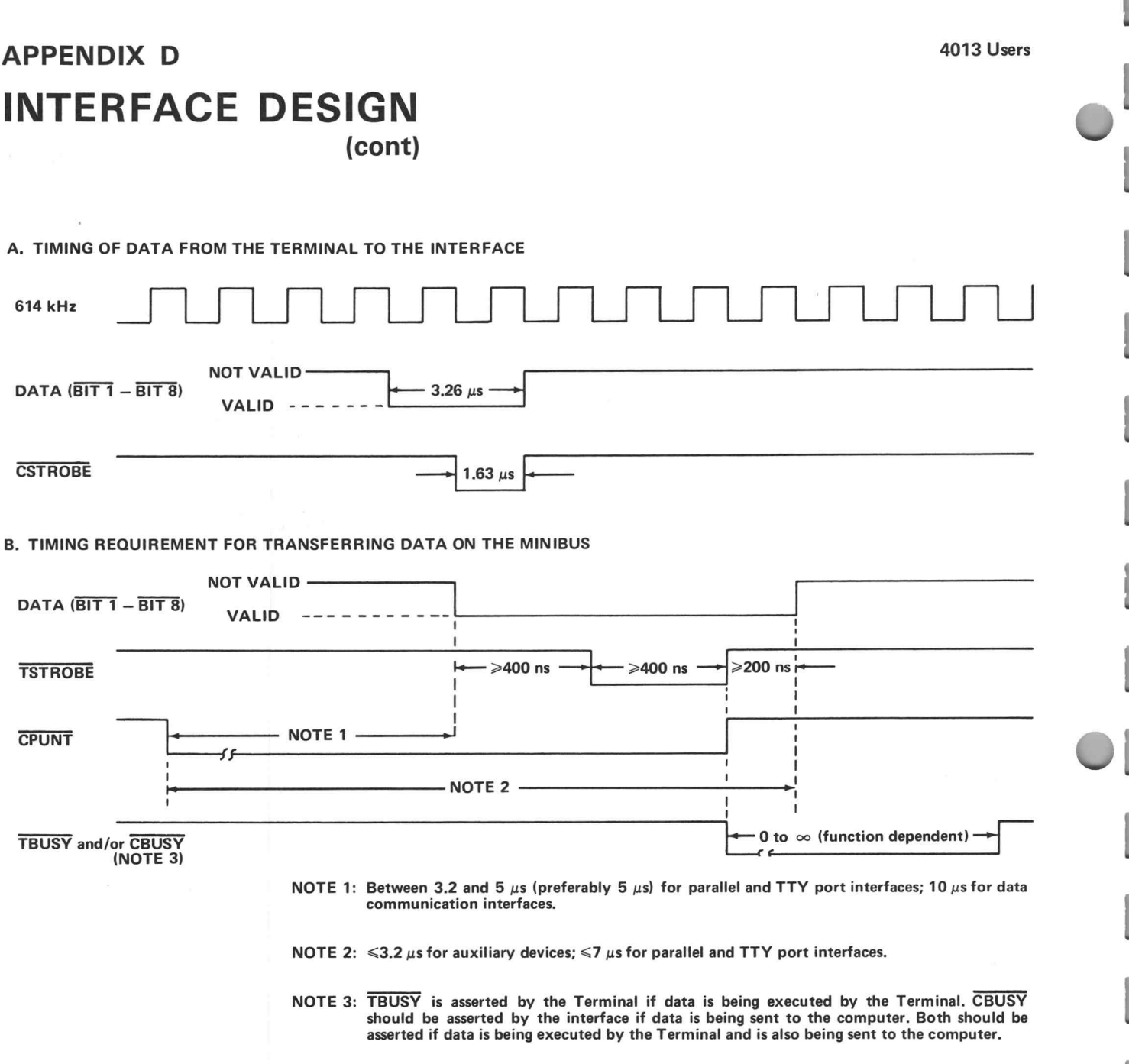

Fig. D-2. Timing information applicable to transferring data between the Terminal, interfaces, and auxiliary devices.

The standard Terminal has <sup>a</sup> "minibus ' board which has three card connectors or "jacks" on it. Corresponding points on each of the jacks are connected together, and are connected to the Terminal's signal lines . These lines or "busses" are thus available for use by any or all installed cards. The minibus board also has a facility for connecting a minibus extender board to it, to permit more than the standard three cards to have access to the signal lines. This board is available under Tektronix Part No. 018-0069-00. Empty circuit cards are also available for use by those who want to design their own interfaces or other circuits.

Minibus Details **Fig. D-3** depicts the connector orientation for each jack on the minibus. Note that letters identify signal lines on the component side of an installed circuit card, while numbers identify the signal lines on the "under" side of a card.

> The signal lines are defined in the accompanying list. Unless otherwise indicated, sources are totem-pole configured, and loads are 16 mA at 0.4 V. Further details regarding use of these lines are available in the Terminal Maintenance Manual .

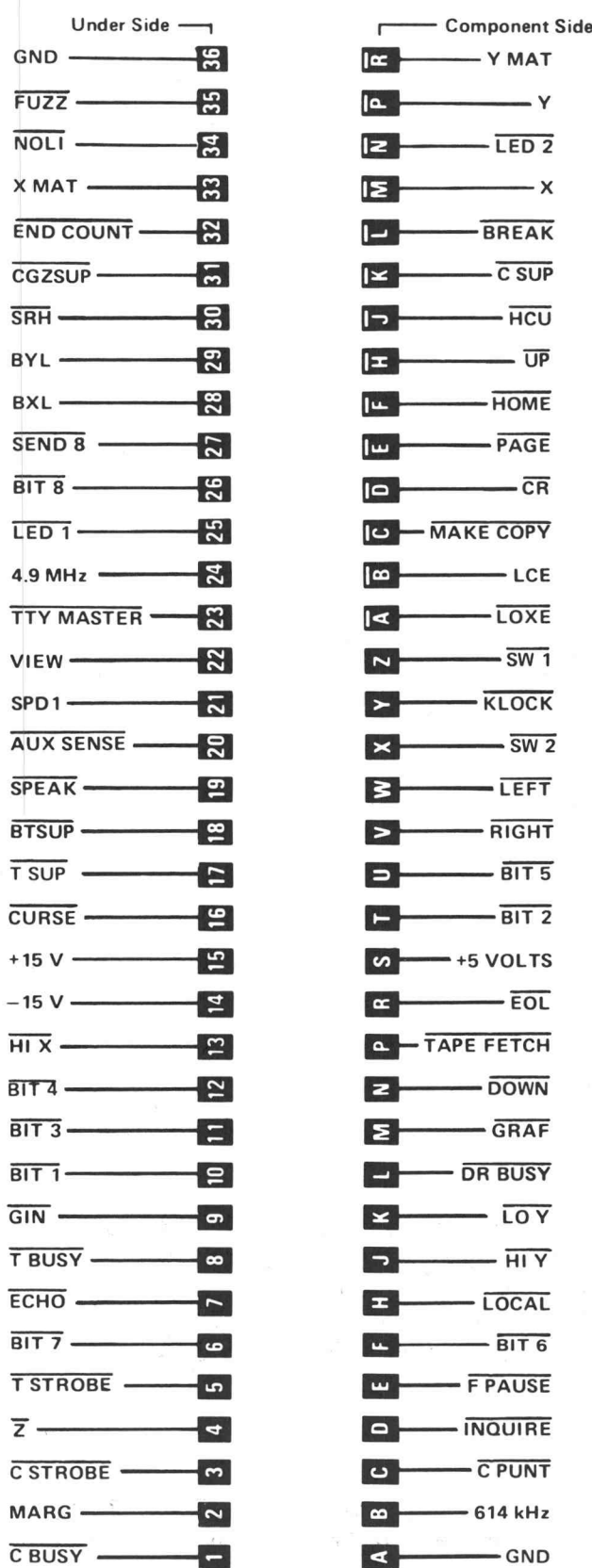

Fig. D-3. Minibus connector wire list.

#### **APPENDIX D** 4013 Users

## INTERFACE DESIGN

(cont)

#### MINIBUS SIGNAL LINE DEFINITIONS

AUXSENSE, Status bit line reserved for auxiliary device (s). Disables graphic lookahead. The HCU bus line may also be used by auxiliary device(s) if no Hard Copy Unit is connected and powered up. Open collector source.

BIT 1-BIT 8. Data to and from the Terminal/CPU. See Fig. D-2 for timing. Open collector source; 48 mA load at 0.4 V. CSTROBE. Strobes data to the CPU. Pulse width is  $0.5 \mu s$ 

**BREAK.** Signal from the keyboard to the interface for computer signaling. Open collector source.

BTSUP. Suppresses Terminal response to TSTROBE. Should be asserted in response to CPUNT by devices (such as buffers used in error correction schemes) intended to intercept data on behalf of the Terminal. In such cases, the assertion of BTSUP should be delayed <sup>2</sup> clock periods if it is desired to avoid interference with copy of locally generated data. Open collector source.

**BXL.** Buffered output of X digital-to-analog circuits. Does not include effect of vector filters .

BYL. Buffered output of Y digital-to-analog circuits. Does not include effect of vector filters .

CBUSY. Indicates that the CPU (interface) is busy accepting a character. Controls the timing of coordinate data transmitted to the CPU. A low on CBUSY will not inhibit the keyboard, allowing keyboard interrupts when CPUNT is not asserted. Interfaces which must lock out the keyboard should do so with KLOCK. Open collector source ; 48 mA load at 0.4 V.

CGZSUP. Suppresses Z signal from TC-1. Caused by END COUNT into TC-1. Also generated by Fast Vector option. CPUNT. Means data is about to be asserted by CPU (interface). Must be asserted at least  $3.2 \mu s$  before data is placed on  $\overline{BIT 1-8}$  and must remain low until after the trailing edge of the strobe(s) associated with the transfer. Open collector source.

CR. CARRIAGE RETURN; high active signal.

or more synchronized to the clock . Must not occur more than  $2 \mu s$  after CPUNT goes low. TSTROBE may be asserted simultaneously (from the same source) to provide local copy to the Terminal. Should not occur less than  $0.5 \mu s$  after CBUSY goes false (+3 V). See Fig. D-2 for timing requirements. Open collector source; 48 mA load at 0.4 V.

CSUP. Inhibits the interface from accepting CSTROBE. This signal is used by devices such as line buffers, which need to intercept data destined for the CPU. Open collector source .

CURSE. ESC SUB control character sequence creates this signal, which causes the crosshair cursor to appear.

DOWN. Counting pulse for Y register. Open collector source .

DR BUSY. Asserted by the Hard Copy Unit to set up the display for hard copy readout. DR BUSY should be asserted before the trailing edge of MAKE COPY in order to hold the Terminal busy during the scan. Also asserted by the display unit for the duration of the erase cycle, during which information may not be written on the screen. Open collector source ; 48 mA load at 0.4 V.

**ECHO.** Directs input sources to assert **TSTROBE** as well as CSTROBE when sending data to the CPU to provide <sup>a</sup> local copy on the screen of data entered into the CPU. Open collector source.

END COUNT. Disables register stepping circuits and suppresses  $\overline{Z}$  signal from TC-1.

#### **MINIBUS SIGNAL LINE DEFINITIONS (cont)**

will cause a CR/LF to be generated when in ALPHA. A Open collector source: 48 mA load at 0.4 V. Display Multiplexer could use this to shorten the right margin for small displays. In such use, EOL should not be asserted after CR is activated to prevent random counting of registers. Open collector source.

FPAUSE. Indicates that the X register has folded over in KLOCK. Inhibits keyboard. Open collector source. the process of CR, FF, RESET or normal counting (X Right). Used to generate the pause required for proper operation of the Auto Line Feed Circuit when used with <sup>a</sup> clocked interface. Also used internally on TC-2 for Interactive Graphics.

FUZZ. Active state causes a switch from the Character & Vector Focus circuit to the Cursor Focus circuit during Alpha Cursor or Crosshair Cursor writing. Open collector source .

 $\overline{GIN}$ . When originated in TC-2,  $\overline{GIN}$  indicates that the source. Crosshair Cursor is on, or that coordinate information is being transmitted to the CPU. Disables the ALPHA Cursor, top of page, and right margin CR/LF circuits. Sets Echoplex Suppression. Asserted by TC-1 or options when entering graphics, in order to insure that the Character Generator is off (reset). Open collector source.

**GRAF.** Originates in TC-1 to indicate that Graphic Mode is

HCU. Indicates that the Hard Copy Unit is capable of accepting a MAKE COPY request. Open collector source.

HIX. Loads the HIGH X graphic byte into the X register. sequence. Open collector source. Open collector source.

HIY. Loads the HIGH Y graphic byte into the Y register . Open collector source .

**EOL.** Indicates that the X register is counting past the right  $\overline{HOME}$ . Erases the display; selects Alpha Mode and home margin. Used by the AUTO CR/LF logic. Asserting  $\overline{EOL}$  position. Originated by keyboard HOME ke position. Originated by keyboard HOME key or by TC-1.

**INQUIRE.** ESC ENQ control character sequence.

LCE. High active arming signal caused by ESC control character .

LED1, LED2. Turns on the light emitting diode (LED) indicators in the keyboard area. Open collector source: 48 mA load.

LEFT. Counting pulse for X register. Open collector

LOCAL. Directs input sources to assert TSTROBE, pro viding a screen display in the absence of computer echo. The interface $(s)$  may also use this line. Originates in keyboard switch . Open collector source .

GND. Circuit ground. and triggers vector drawing. Open collector source.

set. Open collector source; 48 mA load at 0.4 V. Loads the LOW Y graphic byte into the Y register. Open collector source.

> MAKE COPY. Copy request; 866 microseconds wide minimum. Caused by MAKE COPY switch or by ESC ETB

> MARG. Indicates that the Terminal is at Margin 1. With <sup>a</sup> directly connected interface, this corresponds to page full. High active.

#### **MINIBUS SIGNAL LINE DEFINITIONS (cont)**

timing circuitry on TC-1 and TC-2. Asserted by TC-1 unless in GRAF. Open collector source.  $\overline{O}$  of MARG, will assert TBUSY except momentarily. (MARG

PAGE key. Causes the display to erase the screen. Open collector source. Collector source . Collector source ; 48 mA load at 0.4 V.

RIGHT. Counting pulse for X register. Open collector source .

SEND 8. Directs the interface to accept full 8-BIT binary data instead of providing its own data for the 8th bit. The keyboard provides <sup>a</sup> fixed 8th bit which is true in standard factory-wired Terminals, but may be rewired false.

**SPD 1.** Spare.  $0.4 \text{ V}$ .

SPEAK. Audio connection to the loudspeader. Other terminal of speaker is at  $+5$  volts. Bypassed by a 0.01 microfarad capacitor. Open collector source.

SRH. Contact closure for KEYBOARD SHIFT key. Resets Hold status.

SW 1. Asserted by keyboard switch SW 1. Open collector source .

SW 2. Asserted by keyboard switch SW 2. Open collector source .

**TAPEFETCH.** A pulse typically provided by some small computer interfaces to cause <sup>a</sup> paper tape reader or analogous device to read one byte of data. Open collector source .

TBUSY. Indicates that the Terminal is busy executing <sup>a</sup> function such as writing, ringing the bell, etc. TBUSY controls the timing of data transmitted to the Terminal . Upon receipt of a byte of data, the Terminal will assert

**NOLT.** Suppresses Linear Interpolation vector drawing and TBUSY by the trailing edge of TSTROBE if that byte is to timing circuitry on TC-1 and TC-2. Asserted by TC-1 unless make the Terminal busy. No condition, with the can be patched out of TBUSY). The Terminal will, however, accept data if TBUSY is high or low, although the results in the low case are not defined. TBUSY does not PAGE. Created by ESC FF control character sequence or eresults in the low case are not defined. TBUSY does not<br>PAGE key, Causes the display to erase the screen. Open inhibit transmission of data from the keyboard to the CP

> **TOPEN.** Disables top of page circuit, allowing an increased number of lines. Not brought out to minibus except by straps. Open collector source.

> **TSTROBE.** Strobes data into the Terminal, for execution by the Terminal. It is a pulse of  $0.5 \mu s$  or longer, synchronized to the 614 kHz clock . Should not occur less than  $0.5 \mu s$  after TBUSY goes false (+3 V). See Fig. D-2 for timing requirements. Open collector source ; <sup>48</sup> mA load at

> TSUP. Suppresses Terminal response to TSTROBE. TSUP should be used by devices which need to blank the Terminal to incoming data, such as a paper tape punch when punching binary data. Open collector source.

> **TTY MASTER.** Used only when a dual communication interface installation exists .

> UP. Counting pulse for Y register. Open collector source.

VIEW. Controls the flood guns in the CRT display unit . A high turns the guns on. As long as the Terminal is in GIN or HCU, and for about 90 seconds after the last information sent to the Terminal, TC-1 will allow a steady high on VIEW. Otherwise, TC-1 places the display in Hold status by placing <sup>a</sup> 1200 hertz signal with 12.5% duty factor on VIEW. An optional device may place the display in non-store by pulling VIEW low. Open collector source.

 $X$ . Analog signal from TC-2 to display.  $-5$  to  $+5$  volts covers the screen. Positive signal corresponds to left deflection. Zero volts represents the physical center of the screen .

#### **MINIBUS SIGNAL LINE DEFINITIONS (cont)**

the character matrix. Originates on TC-1.

deflection. Zero volts represents the physical center of the

XMAT. Analog signal representing the X location within YMAT. Analog signal representing the Y location within<br>the character matrix. Originates on TC-1.<br>the character matrix. Originates on TC-1.

 $\overline{Z}$ . Z-Axis information. Open collector source; 48 mA load at 0.4 V.

4.9 MHz. Clock signal. Y. Analog signal from TC-2 to display.  $-5$  to  $+5$  volts covers the screen. Positive signal corresponds to down

screen. 614 kHz. Clock signal.

## APPENDIX E ACCESSORIES

Refer to Tektronix, Inc. advertising information or contact Minibus Extender Minibus Extender a Tektronix Field Office for up-to-date listing of additional accessory devices. The same state of the section of the Needed when accessory devices require more than three

circuit cards to be connected into the terminal's minibus. Standard Accessories Audio Recorder Interface 018-0066-01 Data Communication Interface 021-0065-00 Permits tape recording and playback from/to computer, Data Communication Interface Instruc-<br>
Data Communication Interface Instruc-<br>
Data Communication Interface Instruction Manual 070-1458-00 Display Multiplexer 018-0067-00 4013 Terminal Users Manual 070-1476-00 Allows the Terminal to control display devices other than its own display screen . Logic Extender Card 067-0653-00 Optional Accessories 4013 Service Manual 070-1477-00 A design and maintenance device which can be independently inserted into the minibus to monitor signal lines or to inject signals into them. It can be used as a circuit card extender to perform those same functions, plus a signal interrupt function . Optional Data Communication Interface 021-0074-00 Provides switch-selectable baud rates, switch control of 72-pin Extender Card 670-1739-00 modes (echo, loopback, full duplex, half duplex, half duplex-blanking, half-duplex-supervisory), switch selection of LF control over Terminal carriage return. Provides access to circuit cards by extending them out of the pedestal. Also equipped with test points for the minibus signal lines. TTY Port Interface (Part Number varies with computer) and the Copy Holder Copy Holder Copy Holder Copy Holder Copy Holder Copy Holder Copy Holder Copy Holder Permits the Terminal to operate directly into <sup>a</sup> com puter's Teletype port. Similar to <sup>a</sup> typewriter copy holder ; attaches to the left or right side of the Terminal display unit. Auxiliary Card 018-0065-00 Dual Interface Assembly (Uses the Optional Data Communication Interface and a TTY Port Interface in combination) Empty thru-hole plated card for circuit development. Fits into the Terminal minibus. Permits operation with and between two computers. Terminal Auxiliary Card 018-0068-00 Access Cover, Optional 200-1288-01 Similar to 018-0065-00, but contains ground and VCC bus lines. Ideal for use where large quantities of Required for use with a Dual Interface Assembly **come any integrated circuits are involved**.

## APPENDIX F GLOSSARY

This glossary pertains to this manual and is not intended to be a universal reference . It excludes definitions of most control characters and signal lines, which are defined on pages listed in the index.

Accessory-see standard accessory or optional accessory. Alphanumeric-Refers to letters and numbers.

Active state-Used with reference to signal lines; it refers to the state indicated by the line name. For example, the MARG line is active when it is high, whereas TSTROBE is active when low, as indicated by the "not line" drawn across the top of the name.

Address-A point within the 1024Y by 1024X coordinate capability of the Terminal's registers. 780Y and 1024X coordinates relate to the viewing area of the Terminal's screen, with OY, OX being in the bottom left corner and 779Y, 1023X being in the top right corner.

Address, Alpha cursor-The position occupied by the lower-left corner of the Alpha cursor. Also the contents of the position registers in Alpha Mode .

Address conversion-Changing an address into a combination of characters which describes that address in APL, ASCII, or decimal form; also the reverse operation.

Address, Graphic-The position of the beam in Graph Mode. Also the contents of the position registers in Graph Mode.

Address, shortened-A Graph Mode address of less than four bytes. Can be used when part of a new address is the same as part of the one which immediately precedes it.

Addressable point-Any point within the OY to 1023Y, OX to 1023X capability of the Terminal's registers .

Alpha cursor-A blinking, non-storing rectangular symbol which indicates the next-character writing position. Exists only during view status in Alpha Mode .

Alpha Mode-A Terminal receiving mode which permits writing of a standard set of APL or ASCII symbols.

APL character-Any one of 128 characters contained in the character set used by "A Programming Language". See the APL Code Chart in the appendix.

APL code-Seven-digit binary numbers which express any of the 128 APL characters. See the APL Code Chart in the appendix .

Arming-Preparing the Terminal so that the next-received character performs <sup>a</sup> function other than what it would cause if the Terminal were not "armed". The ESC control character normally is used to "arm" the Terminal.

ASCII character-Any one of 128 characters contained in the character set used by "American Standard Code for Information Interchange". See the ASCII code chart in the appendix .

ASCII Code-Seven-digit binary numbers which express any of the 128 ASCII characters . See the ASCII Code Chart in the appendix.

Auxiliary/Auxiliary Unit-A device which is designed for use with the Terminal, but which is not required for Terminal operation .

Baud-Signalling units per second; an expression of serial data transmission bit rate.

Beam-The element (within the cathode-ray tube) which causes displays to appear on the screen .

Binary-Referring to a number system which uses two as its base. Only the digits 0 and 1 appear in binary expressions.

10

## APPENDIX F GLOSSARY (cont)

Binary equivalent-A number expressed in binary form to represent <sup>a</sup> number which has <sup>a</sup> different base or to represent <sup>a</sup> character from the APL or ASCII code .

Blanked-The non-writing status of the display beam.

Board, circuit-See circuit board.

Break-A signal sent from the Terminal to the computer to interrupt computer transmission in some installations. Also the command which initiates the signal.

Bright vector-a line stored on the screen as a result of smoothly changing the beam address while the beam is unblanked .

Bus-A wire which conveys electrical information between two or more points.

Byte-A group of bits operated on as a unit.

Card, circuit-See circuit card.

Carriage return- Movement of the writing beam to the left or center margin. Also the command which causes this movement.

Cathode-ray tube (CRT)-An evacuated glass envelope similar to a television display tube. The CRT face is the Terminal's display screen .

Character generator-An electronic circuit within the Terminal, which provides the positioning and writing information required for displaying characters on the screen .

Character keys-The keys located on the Terminal's keyboard .

Character-A symbol within a set of symbols; also the Bit-A binary digit. encoded form of that symbol. Also see control character.

> Character set-Characters which make up a defined group, such as APL or ASCII.

> Character space-The horizontal area alotted to writing of one character on the screen .

> Character writing-Moving the beam through a 7 by 9 dot matrix and unblanking the beam in the positions required for constructing the character .

> Circuit board-A bolt-in circuit assembly, as opposed to a plug-in circuit card assembly.

> Circuit card-A plug-in circuit assembly, as opposed to a bolt-in circuit board assembly.

> Clock-An oscillator or other signal-producing device which provides signals for circuit timing.

> Command sequence-A sequence of characters, the first of which arms the Terminal so that the subsequent charac ter(s) produce a result other than what they would produce alone.

> Communication link-The connection between the Terminal and computer. It may be a wire cable, or may be a telephone line and modems.

> Control character-A character which normally causes a function other than writing to occur, controlling the operation of equipment.

#### **4013 Users APPENDIX F** GLOSSARY (cont)

Control character command sequence-See command sequence .

Coordinate-A horizontal or vertical line displayed on the screen ; also the horizontal or vertical address of <sup>a</sup> point on the screen .

Coordinate conversion-See address conversion.

Coordinate conversion chart-A chart which provides address conversion to APL, ASCII and decimal bytes. See the appropriate appendix .

Copy making-Generating a paper reproduction of a display. Data lines-Wires which carry data between or within

**CPU**-Central processing unit; a term used interchangeably with computer in this manual.

Crosshair cursor-A non-storing image on the screen, created in GIN Mode by alternately cycling the X and the Y position registers and writing each point with a non-storing intensity.

CRT-See cathode-ray tube.

CTRL key-A keyboard key which, when held down, causes letter key entries to result in transmission of control characters .

Cursor, Alpha-See Alpha cursor.

Dark vector-Movement of the display beam from one address to another in Graph Mode, without unblanking the beam to cause writing.

Data-Basic elements of information which can be produced or processed by devices such as computers, Terminals , teletypewriters and associated devices .

Data communication interface-A device which provides compatibility between the Terminal and a computer, usually via a modem .

Data communication standards-A statement of particulars regarding interfacing between data terminal equipment and data communication equipment employing serial binary data interchange. Typified by documents such as EIA RS-232-C.

devices.

Direct connection-In computer interfacing, a direct connection infers connecting the Terminal to the computer without benefit of modems.

Display-Information written on the Terminal screen; sometimes also used to denote the screen itself.

Display beam-See beam.

Display Screen-See screen.

Display Multiplexer-An optional accessory which permits the Terminal to control display devices other than its own display screen.

Display Unit-That section of the Terminal which includes the screen, keyboard, and associated circuits.

Cursor, crosshair-See crosshair cursor. The Sual key entry-Pressing a character key while holding the CTRL or SHIFT key down.

> Echoplexing-The return of transmitted data to the transmitting device.

### APPENDIX F 4013 Users GLOSSARY (cont)

Echoplex suppression-Disabling the echoplex feature during certain phases of operation.

False-A status associated with signal lines which occurs when the line is at the level opposite to that inherent in the line name. For example, in positive logic (such as is used in the Terminal),  $\overline{BIT 8}$  is false when the line is high (most positive), since a "not line" is part of the signal name. MARG is false when the line is low (least positive).

Flooding-A fully-written screen condition which occurs shortly after turn-on.

**Formatting**—Arranging the display in the desired manner by and equipment. using positioning commands between writing commands .

GIN Mode-An interactive mode in which <sup>a</sup> computer request causes the Terminal to respond with graphic information. Status information and/or control characters may be part of the transmission .

Graph Mode-A terminal mode which permits data to be interpreted as display beam positioning information. Points can be written or lines (vectors) can be drawn (written) between points.

Graph Mode memory-A feature which permits the Terminal to remember three of the four bytes of a graphic address, even if it is switched out of Graph mode.

Graphic address-See address.

Graphic vector-See vector.

Hard copy-A reproduction (on paper) of a Terminal display.

Erasing-Removing stored data from the screen. Hard Copy Intensity-An adjustment on the side of the Terminal. It permits optimization of hard copy writing.

> Hard Copy Mode-The operating status achieved by the Terminal during copy making.

> Hard Copy Unit-An instrument which generates paper copies of Terminal displays. May also be used in certain other copying situations .

> Hardware-The mechanical, magnetic, electrical, and electronic devices and components of data processing

> Hold status-A reduced-intensity status (of the screen) which occurs in Alpha Mode.

> Home-The Alpha Mode starting position. Exists at top-left of the screen  $(767Y, 0X)$ .

> Initializing-Turning the Terminal power on, or returning the Terminal to its initial condition.

Interactive graphics-See GIN Mode.

Interface-The unit which permits two devices to interact with each other. Specifically, the unit which makes the Terminal compatible with a computer, modem, or peripheral equipment.

Intersect point-The point where the horizontal and vertical lines of the crosshair cursor meet.

Graphic Input-See GIN Mode.  $Jack$ -The least-portable of two mating connectors.

Letter keys-Commonly used to denote the keys which generate the code for Roman (conventional English) letters.

### A Users **APPENDIX** F GLOSSARY (cont)

Line-A display consisting of <sup>74</sup> horizontally adjacent characters ; also the space allocated to such <sup>a</sup> display .

Line feed-Movement of the writing beam from a line to the next lower line; also the command which causes such movement.

Line voltage-The force of the supply at an electrical outlet. In the United States, it is usually 115 V or 230 V or some slight variation of those values.

Lines, data-See data lines.

Lines, signal-See signal lines.

Local Echo-Simulating echoing within the Terminal, so that the Terminal executes the data it transmits, without having it echoed by the receiving device.

Local operation-An operating status which isolates the Terminal from the computer, and sets up an echoplexing condition.

LSB (least significant bit)-The bit in the position of least magnitude in <sup>a</sup> binary expression ; usually written as the last bit on the right.

Margin  $\emptyset$ -A left-margin position at the left side of the screen.

Margin 1-A left-margin position at the center of the screen.

Minibus-A wiring arrangement which makes all signal lines in the Terminal's pedestal available to all installed circuit cards. **Parrallel transmission**-simultaneous transmission of more

Minibus extender-An optional circuit board which extends the minibus capability to permit inclusion of as many as six additional circuit cards.

Light vector—See written vector. The Modem (Modulator/demodulator)—A device which can convert digital data to a signal (in a process called modulation) which can be conveyed over telephone lines, and can perform the reverse function in <sup>a</sup> process called demodula tion. A modem is required on each end of the telephone line .

> Monitor-As associated with the Terminal, monitor refers to a device which provides a copy of the Terminal display, or otherwise displays data which is processed by the Terminal.

> MSB (most significant bit)-The bit in the position of greatest magnitude in a binary expression; usually written as the bit on the left.

On Line operation-Communicating with the computer.

Optional accessory-A device which can be purchased from Tektronix for use with the Terminal, but is not supplied as part of the standard Terminal package.

Options-See soldered options or strappable options.

PAGE-A command which erases a display, sets Alpha Mode, and homes the Alpha cursor. Also a completed display.

Page full break-A signal generated when a page full of information has caused the display to line feed past the last (35th) line. Also an option contained on the Data Communication Interface circuit card.

Page full busy-A busy signal which can be generated in response to a page full of information. Also an option found on the TC-2 circuit card.

than one data bit.

Parallelization-The process of converting sequential (serial) data bits to simultaneous (parallel) data bits.

### APPENDIX F<sup>4013 Users</sup> GLOSSARY (cont)

Pedestal-That unit of the Terminal which houses the low voltage power supply, the terminal control circuit cards, and the interface unit(s). The display unit may be mounted on the pedestal .

**Peripheral devices—**Generally refers to the equipment used in support of, or under control of, the computer. Used in this manual to mean equipment other than the computer or Terminal. The results of the section of the Return-See carriage return. Also the keyboard name for

Plug-The most portable of two mating connectors.

Point spacing-The distance between addressable points on the display screen. The display screen. Serialization-The process of converting simultaneously-

Point writing-The result of turning on the display writing beam without changing the beam location.

Poll-To question. Usually the act of electronically asking a device if it is waiting to use the asking device, or the equipment which it represents .

Program-A pre-defined course of action which controls computer or other equipment operation. May be written on paper, punched on tape, stored on magnetic tape, or stored in computer or other equipment memory.

Program command-A command sent from the computer to the Terminal or to peripheral equipment as <sup>a</sup> result of <sup>a</sup> program decision.

Quality area-That area of the screen which reliably displays information. It is specified as a six inch by eight inch area which is within one-fourth inch of being centered on the screen .

Register-A device for temporary storage of binary information. May be differentiated between data register and address register .

Reset-Return to initial status; also the command which causes return to initial status.

Residual image-A display which remains after erasing has been completed. Usually caused by storing information for an excessive time. May be permanent or temporary. If temporary, it will disappear after several erase cycles.

control character CR.

Screen-That area of the Terminal's display unit on which data is displayed. The face of the cathode-ray storage tube.

occurring (parallel) data bits into sequentially-occurring (serial) data bits.

Serial transmission-Sequential transmission of single data bits .

Shift key-A key on the Terminal keyboard whose function is comparable to that of <sup>a</sup> typewriter shift key .

Shifted character-A character resulting from pressing a symbol key while the Shift key is held down.

Signal lines-Wires which are used to send command signals between or within devices.

Software-Programs, procedures and techniques for directing the hardware (computer, Terminal, etc.) to perform desired functions.

Soldered options-Operating features which are designed to be changed by soldering or unsoldering connections .

Space-The horizontal area allocated to writing <sup>a</sup> character in Alpha Mode. Also, the movement from a character writing area to the next writing area. Also, the command which causes such movement without causing character writing.

#### 4013 Users

### APPENDIX F GLOSSARY (cont)

Standard accessory-A device which is supplied with the basic Terminal.

Standards, data communication-See data communication **Transmitting-Sending data to another device**. standards.

Status byte-Data bits which indicate the status of the Terminal and certain peripheral devices .

Store-To retain an image on the screen as a result of writing with sufficient beam intensity.

Strappable options-Operating features which can be changed by moving a friction-held wire from one point to another .

TC-1, TC-2 circuit cards-Terminal control circuit cards vertical line and tilde. which are installed in the minibus board in the Terminal pedestal .

Telephone line connection-A communication link between the Terminal and computer. Sometimes generalized to include the associated modems.

Teletypewriter-A device similar in appearance to a typewriter, which produces and responds to binary information. The trade name for such a device produced by AT&T.

Teletype port-The computer connection point for a Teletypewriter cable plug.

Thumbwheels-Adjustment knobs with partially exposed surfaces, a pair of which are used to control the position of the Terminal's crosshair cursor .

Timing-The control of operations between and within devices with respect to time.

Traffic control-Controlling the input and output of data to avoid loss of data.

Triple key entry-Pressing a character key while holding down both the CTRL and SHIFT keys to generate the code for a control character.

True-A status associated with signal lines . This status exists when the line is at the level inherent in the line name. For example, in positive logic (such as is used in the  $Ierminal$ ,  $BII$   $B$  is true when the line is low (least positive), since a "not line" is part of the signal name. MARG is true when the line is high (most positive).

TTY Code-A code set consisting of all ASCII characters except lower case letters, grave accent, opening brace,

Unblanked-The beam writing condition which produces the display on the screen .

Unshifted character-A character resulting from pressing a symbol key while the SHIFT and CTRL keys are both released .

Unwritten vector-See dark vector.

Vector-Movement in Graph Mode from one address to another. May be accompanied by a blanked or unblanked writing beam. Also, see dark vector or written vector.

View Status-The bright-screen condition (of the Terminal) associated with normal operation .

Viewable address-Those address points which are in the quality display area of the screen . In <sup>a</sup> standard Terminal , it consists of the  $0$  to 779 Y area and the  $0$  to 1023 X area.

## APPENDIX F GLOSSARY (cont)

Voltage, data transfer-The voltage levels required to denote the status of data being transmitted .

Voltage, operating-See line voltage.

Wrap-around-The condition associated with the position registers incrementing from 1023 to 0 or decrementing from 0 to 1023. The beam position moves from one edge of the screen to the opposite edge without writing .

Writing-Storing information on the screen as a result of unblanking the display beam .

Writing character-Any of the numerous characters in the ASCII or APL codes which can be written by the Terminal's character generator .

Viewable point-any point in the viewable address area. Written vector-Movement of the display beam from one address to another in Graph Mode while the beam is unblanked. Also the stored effect of such movement.

X-The horizontal axis of the screen.

X coordinate-Any specific value of X. Also a line drawn through every Y value with X held constant.

X register-The register which holds the bits which determine the horizontal position of the display beam .

Y-The vertical axis of the screen.

Y coordinate-Any specific value of Y. Also a line drawr through every X value with Y held constant.

Y register-The register which holds the bits which determine the vertical position of the display beam .

### INDEX

I

This index contains <sup>a</sup> listing of the principal subjects con tained in this manual. Control characters and minibus line titles are not included individually, but can be found on the page indicated by the general title. For example, control character CR can be found on the page listed for control  $charactors$ ;  $\overline{BTSUP}$  can be found under minibus signals.

Accessories-E-1, F-1 Address - 1-5 thru 1-7, 3-7 thru 3-10 , 3-16 thru 3-19 , F- 1 Address, Alpha cursor-1-6, 3-9, 3-18, F-1 Address, crosshair cursor-1-7, 3-10, 3-18, 3-19 Address, Graph Mode-1-5, 1-6, 3-7 thru 3-10, 3-16 thru 3-18, F-1 Address conversion chart-See Coordinate conversion chart Addressable point-3-16, F-1 Alpha cursor-1-4, 1-6, 1-9, 3-3, F-1 Alpha Mode-1-4, 1-9, 3-5 thru 3-7, 3-15, F-1 Alpha Mode Summary-3-15, F-1 APL code chart-B-1 APL operation-1-4, 2-2, 2-3, 3-3, 3-5, 3-15 APL-APL/ASCII Switch-2-2, 3-5, 3-15 Arming-2-4, F-1 ASCII code chart-B-2 ASCII operation-1-4, 3-4, 3-5, 3-15 Baud-A-4, D-3, F-1 Break -2-2 , 2-6 , 3-14 , A-4 , F-2 Care of Terminal-1-1 Carriage return-2-4, 2-6, 3-6, 3-9 thru 3-11, 3-15, 3-16, 3-18, 3-19 F-2 Character keys-1-3, 1-7, 2-2, 2-3 thru 2-5, 3-3, 3-4, 3-14, 3-15, F-2 Character size-3-15 Character space-3-15, F-2 Character writing-3-15, F-2 Circuit card-2-1, 2-6, 3-14, F-2 Computer connections-1-2, A-6, D-1 Control characters-1-4, 1-5, 2-2, 2-4, 2-6, 3-3, 3-14, 3-15, 3-16, 3-18, A-4, A-5, F-2 Control character command sequence-2-4, 2-5, 3-4, F-3 Controls-Section 2 Coordinate conversion chart-Appendix C, F-3 Copy making-1-1, 1-8, 3-12, 3-14, F-3 Crosshair cursor-1-7, 3-10, 3-18, 3-19, F-3 CTRL key-2-2, 3-4, 3-14 Cursor, Alpha-See Alpha cursor Cursor, crosshair-See Crosshair cursor Dark vector-2-5, 3-7, 3-8, 3-16, F-3 Data communication Interface-2-6, 3-2, A-6, F-3 Data communication standards-D-1, F-3 Dimensions-A-2 Direct connection-1-2, A-6, D-1, F-3 Display mounting-1-1, A-1, A-2 Display Multiplexer-A-5, E-1, F-3 Display Multiplexer Bypass Strap-A-5 Dynamic geometry error-3-17 Echo-1-2, 3-11, 3-19 Echoplex suppression-3-18, 3-19, F-4 Effective writing rate-3-15 Erasing-3-2, 3-4, 3-14 thru 3-16, F-4 Formatting-3-6, 3-15, F-4 Fuse size-A-3 GIN Mode-1-2, 1-6, 1-7, 1-8, 3-9 thru 3-11, 3-14, 3-18, 3-19, F-4 GIN Mode selection-3-18 GIN Mode Summary-3-18 GIN Mode termination-3-18 Glossary of Terms-Appendix F Graph Mode- 1-5 , 3-7, 3-16 , F-4 Graph Mode memory-3-8, 3-17, F-4 Graph Mode summary-3-16 Graph Mode selection-3-16 Graph Mode termination-3-16 Graphic input-See GIN Mode

Point writing-3-8, 3-16, F-6 Hard Copy intensity-2-1, 3-12, 3-14, F-4 Hard Copy operation-1-8, 3-12, 3-14 Hold status-1-9, 3-3, 3-14, 3-15, F-4 Home-2-2, 3-15, F-4 Initialization-3-2, 3-14 Installation-1-1, Appendix A Interactive graphics-See GIN Mode Interface-2-6, A-4, A-6, D-1, F-4 Interface Design Information-Appendix D Keyboard-1-3, 2-2, 2-3, 3-3, 3-4, 3-14 Keyboard panel-2-2 Line feed-2-6, 3-4, 3-6, 3-15, F-5 Lines, writing-3-15 Local echo-A-4, F-5 Local operation-1-8, 3-2, 3-14, F-5 Margin-3-6, 3-7, 3-15, F-5 Minibus-Appendix D, F-5 Minibus extender-E-1, F-5 Modem-1-2, A-6, F-5 Modes-1-2, 3-14 Mounting, display-1-1, A-1, A-2 On Line operation-1-2, F-5 Operation-Section 3 Options, soldered-A-5 Options, strappable-2-6, 3-14, A-3, A-4 PAGE-2-2, 3-14, F-5 Page full break-A-4, F-5 PF break-2-6, A-4 Point spacing-3-16, F-6 Power switch-2-1, 3-2 Power, operating-A-2, A-3 Receiving-1-4, 1-5 Repeat function-3-3 RESET-2-2 , 3-14 , F-6 Residual images-3-15, F-6 Return-See Carriage Return Safety-1-1, 1-9, 3-2, A-3, A-4 Serialization-D-2, F-6 SHIFT key-2-2, 3-3, 3-4, 3-14, F-6 Signal lines-Appendix D, F-6 Soldered options-A-5, F-6 Space-3-15, F-6 Spare Potentiometer-2-1, A-5 Standards, Data Communication-D-1, F-7 Status byte-3-18, 3-19, F-7 Stored information-1-1, 1-8, 3-15 Strappable options-2-1, 2-6, A-3, A-4, F-7 TC-1 circuit card-2-6, A-4, F-7 TC-2 circuit card-2-6, A-4, F-7 Telephone line connection-1-2, A-6, D-1, F-7 Thumbwheels-1-7, 2-2, 3-10, F-7 Timing, interface- D-1, D-2 Traffic control-D-1, D-2, F-7 Transmitting-1-3, 2-2, 2-3, 3-3 thru 3-5, 3-14, F-7 TTY-2-2 , 2-3 , 3-4, 3-14, 3-15 , F-7 Vector writing-1-5, 3-7 thru 3-9, 3-16, 3-17 View-1-9, 2-2, 3-3, 3-14, 3-15, 3-16, 3-17 Viewable point-3-17, F-8 Voltage, data transfer-D-1, F-8 Voltage, operating-A-2, A-3 Written vector-3-8, 3-16, F-8

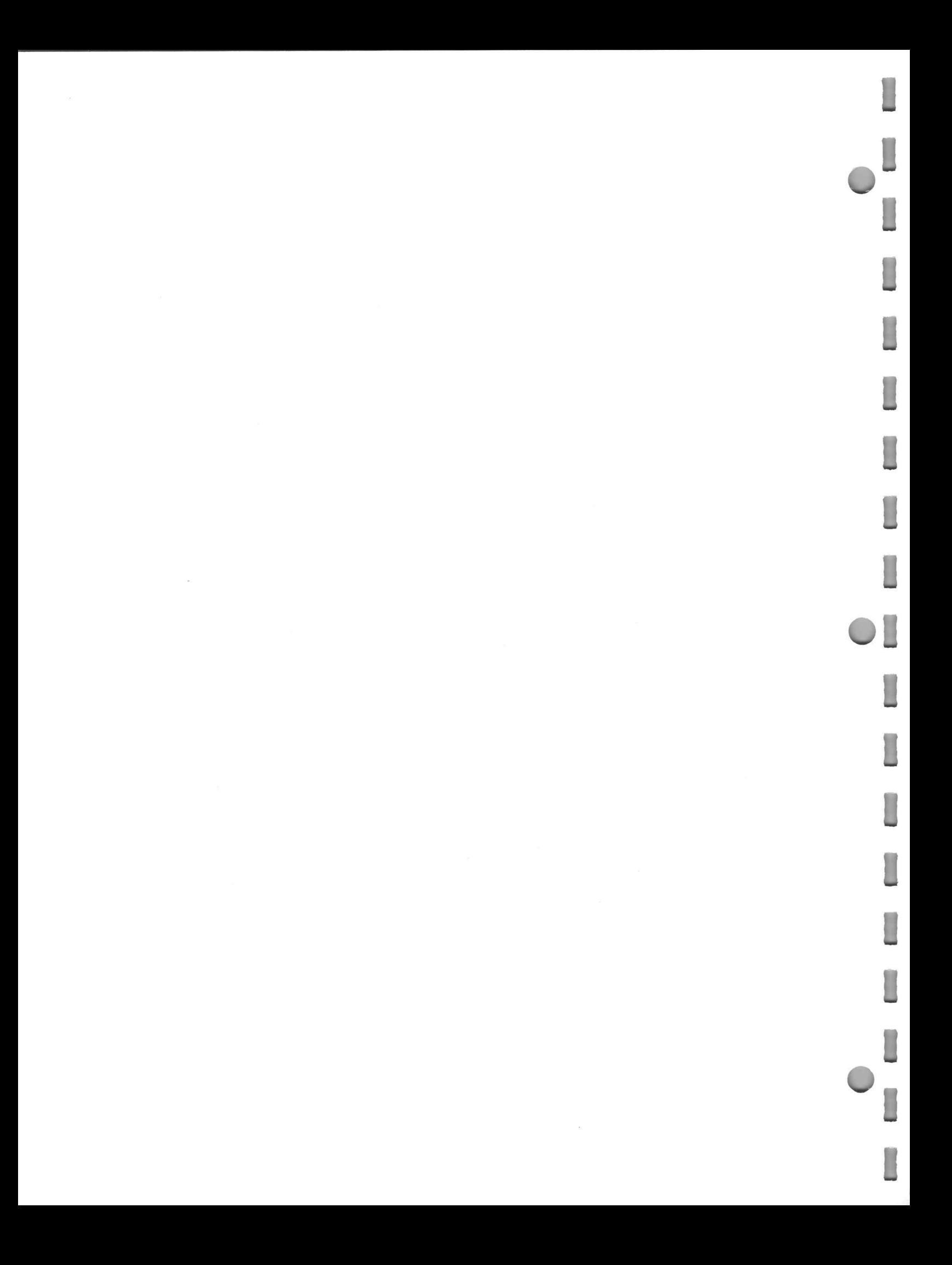